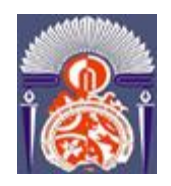

*F***ACULTE DES** *S***CIENCES ET** *T***ECHNIQUES** - Fès

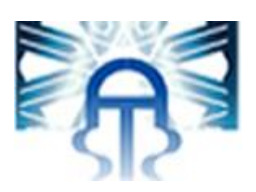

## **MEMOIRE DE PROJET DE FIN D'ETUDES** *Pour l'Obtention du*  **Diplôme de Mater Sciences et Techniques Spécialité : Ingénierie Mécanique**

*L'implantation de la maintenance préventive et la GMAO* 

*Présenté par :* 

*LABIAD Maha*

*Encadré par :*

**- EL MOUTAOUAKKIL Imane, Professeur département Génie Mécanique, FST Fès**

**- AIACHI Jilali, Encadrant de la société MAROC MODIS** 

*Effectué à : MAROC MODIS*

*Soutenu le : 11/06/2018.*

**Le jury :**

- **Mr. BELATIK, FST FES**

- **Mr. EL BIYAALI, FST FES**

**Année Universitaire : 2017-2018**

<span id="page-1-0"></span>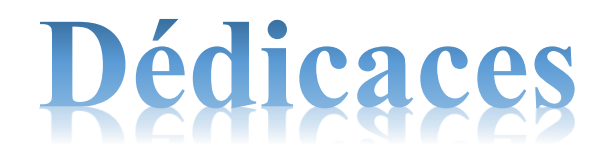

## A mes parents et mon mari

Aucun mot, ni aucune dédicace ne saurait exprimer ma gratitude et ma considération pour les sacrifices que vous avez consentis pour mon instruction et mon bien être…je vous aime.

## A mes chères amies ''Douja, Nounou, Khao, Tita et Ouaf ''

En preuve de ma sincère amitié et en mémoire des belles années passées ensemble qui resteront gravées dans ma mémoire, je vous remercie pour votre présence à mes côtés.

## A toute ma famille

Frères et sœurs, cousins et cousines pour leur soutien moral.

## A mes chers Professeurs

A toute Personne ayant consacré un jour, un moment de sa vie pour m'aider, me conseiller, m'encourager ou simplement me faire sourire

Je dédié ce travail

LABIAD Maha

## <span id="page-2-0"></span>Remerciement

**E**n préambule à ce rapport je tiens à remercier toutes les personnes qui ont participé d'une manière ou d'une autre à la réussite de mon stage au sein de l'entreprise MAROC MODIS.

**M**es remerciements vont particulièrement à mon encadrante académique **Mme ELMOUTAOUAKKIl Imane** pour ses judicieuses directives et pour l'aide qu'elle m'a octroyé afin de bien mener ma mission, et à mon encadrent au sein de l'entreprise **M. JILALI AIACHI**, pour m'avoir donné l'occasion de d'étudier ce projet ainsi que pour sa disponibilité à chaque instant.

**J**e tiens à remercier aussi l'ensemble des personnels de Maroc MODIS pour l'aide et le temps qu'il m'ont octroyés. Mes remerciements sont portés spécialement à Mme. SOUSSI Oumaima pour son esprit d'accueil, qui m'a fait part d'une attention dont je la remercie vivement.

**F**inalement, Je tiens à remercier les membres du jury qui m'ont fait l'honneur de juger ce travail.

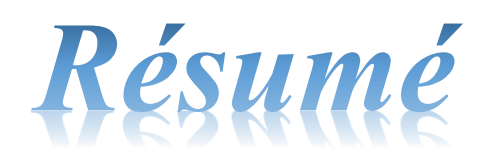

<span id="page-3-0"></span>**A**ujourd'hui les entreprises ont une organisation structurelle très avancée. En effet, il existe en leur sein des services comme la production, la maintenance, la gestion des stocks, les bureaux d'études, les méthodes, l'ordonnancement, les achats, les commerciaux, l'administratif etc. .... Même si ces fonctions prises individuellement existeront toujours, elles ne se suffisent plus à elles-mêmes.

**L**'entreprise cherche plus d'innovation, d'efficience et de créativité. Pour ce faire, il est nécessaire de décloisonner cette organisation en déterminant les interactions entre les services pour des objectifs propres à chaque entreprise en fonction de sa nature, pour apporter plus de valeur ajoutée à ses clients. Ainsi la performance industrielle dépend de la performance de la maintenance mais également de la capacité de l'entreprise à l'exécuter ct à la piloter dans un environnement toujours plus complexe. Ainsi la maintenance corrective existante à **MAROC MODIS** ne réduit pas convenablement les fréquences des pannes des machines au niveau des lignes de production. Ce besoin de performance a conduit l'entreprise à étudier une politique de maintenance préventive qui répondrait à leurs attentes, En effet, il s'agît pour ce projet de traiter l'étude de la maintenance préventive à MAROC MODIS.

**M**on rapport a pour objectif d'élaborer un planning de **maintenance** en général et la **maintenance préventive** en particulier **pour** remédier les arrêts récurrents de la production et l'implantation de la **GMAO** au sein du service mécanique.

# Sommaire

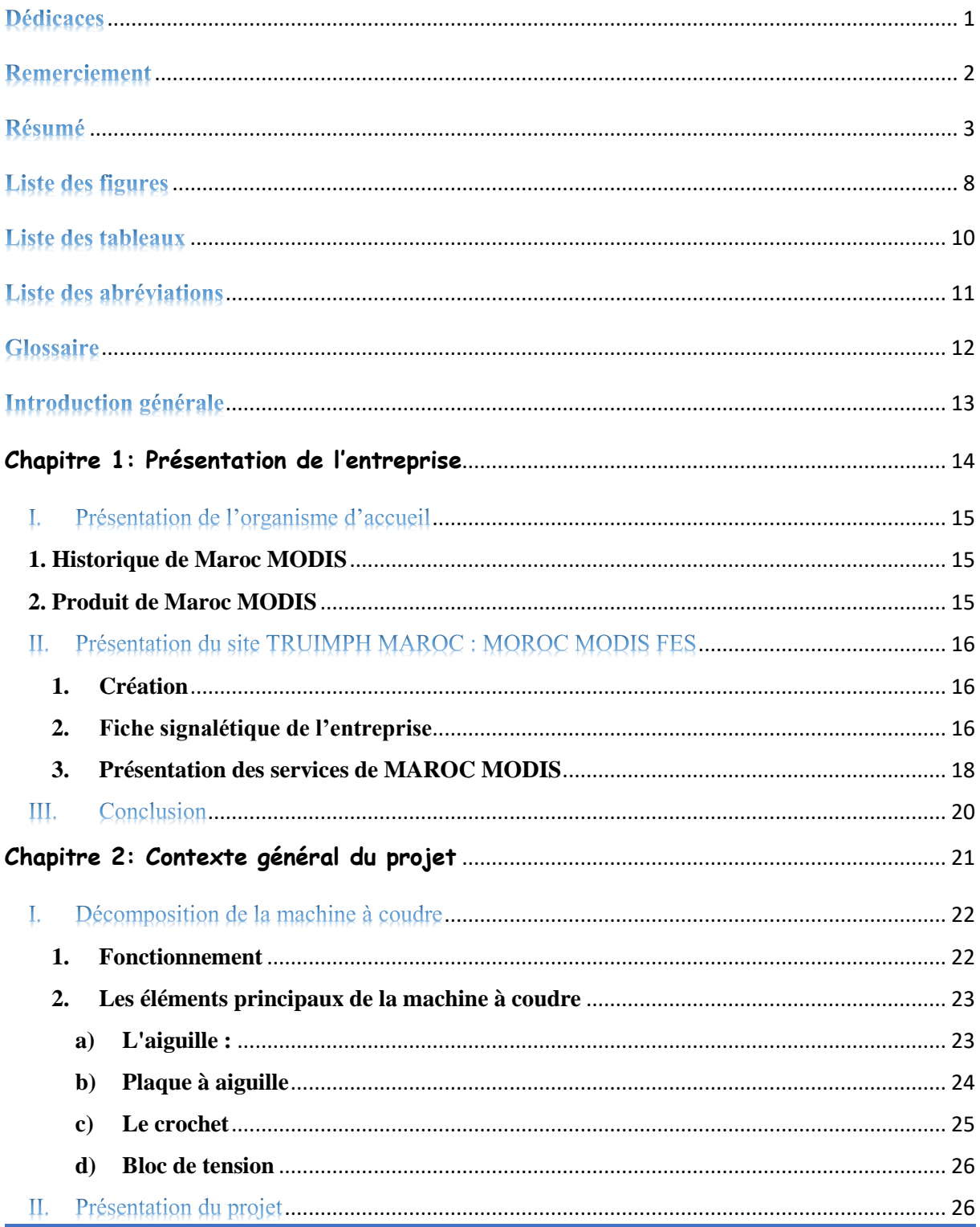

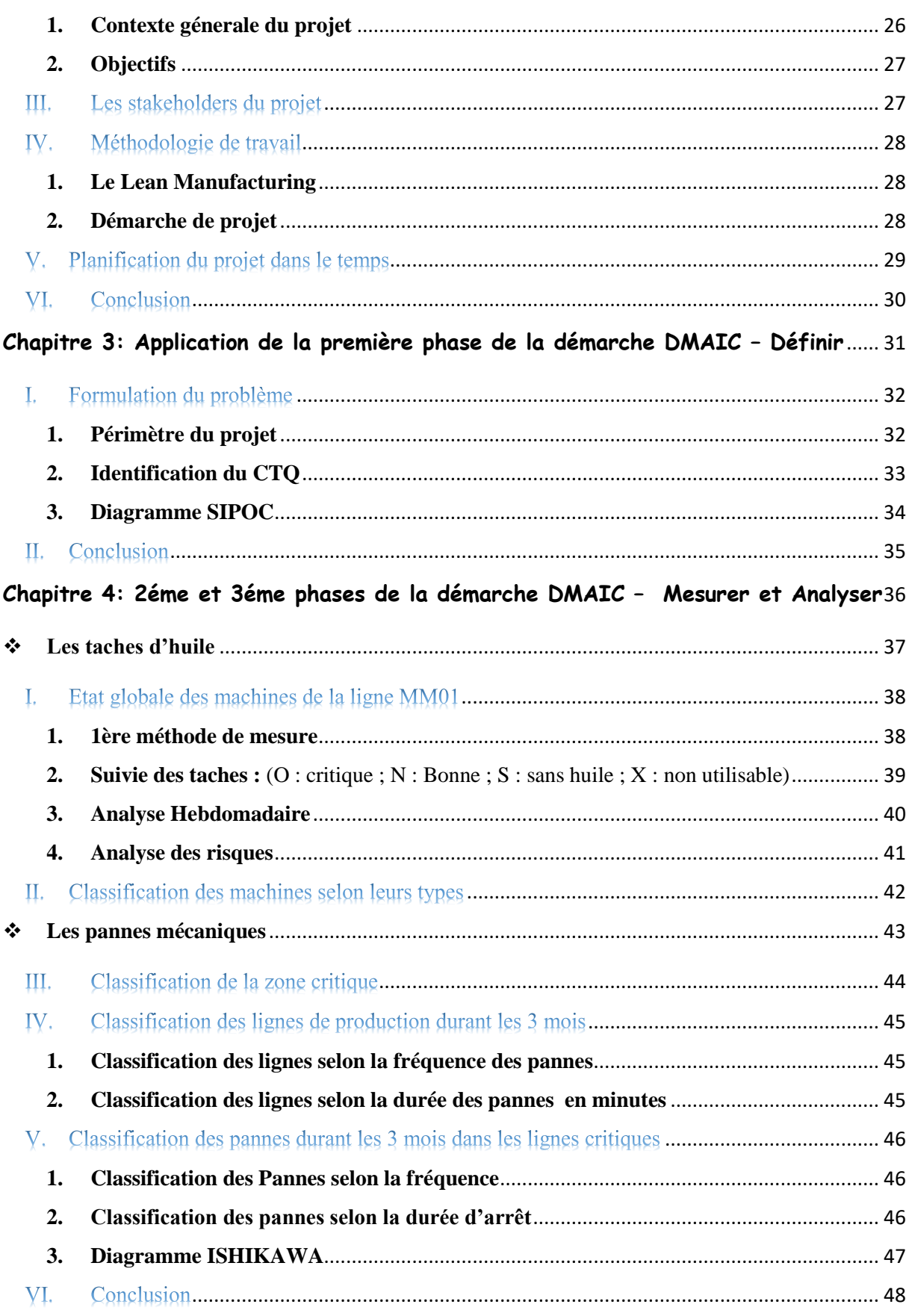

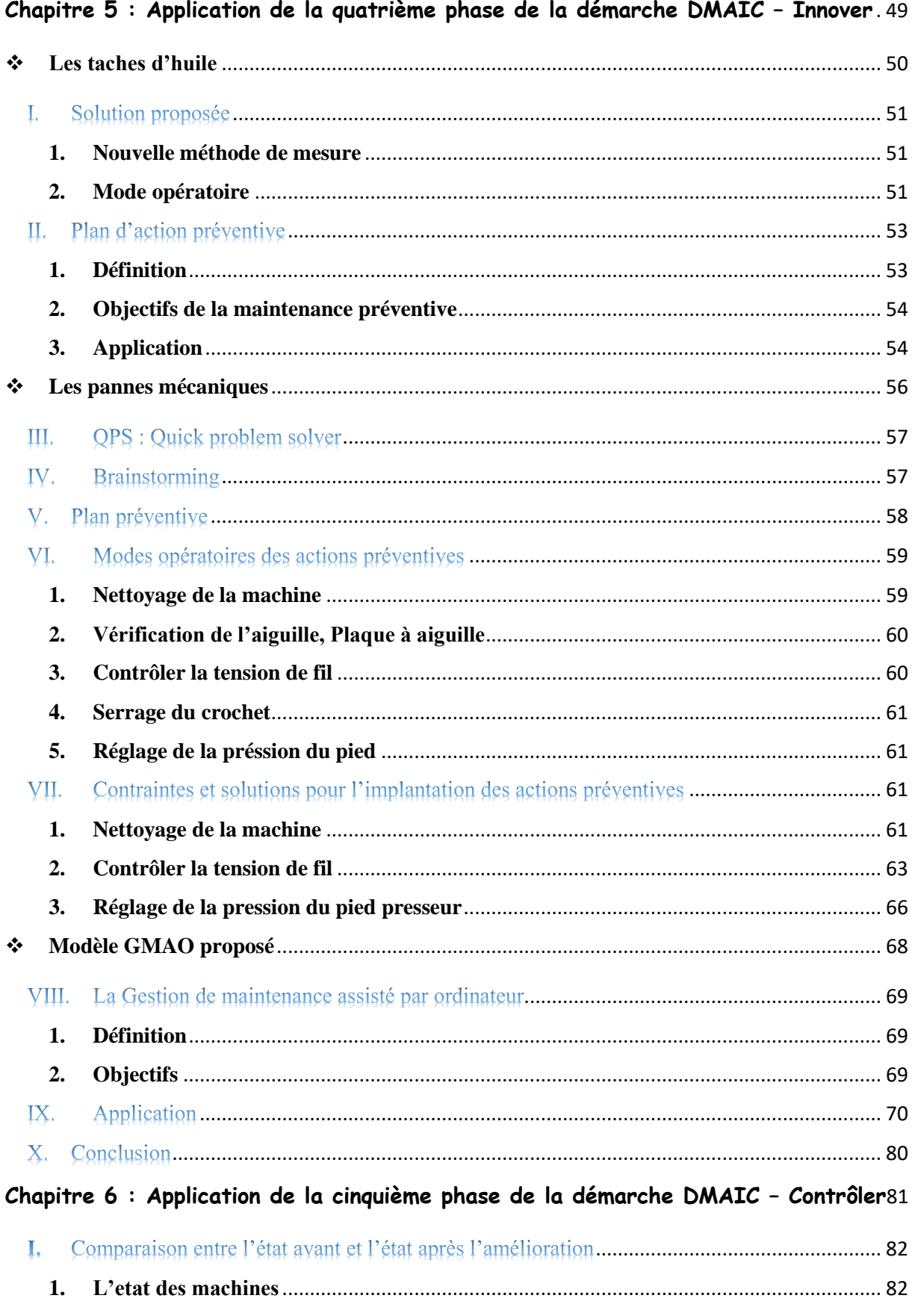

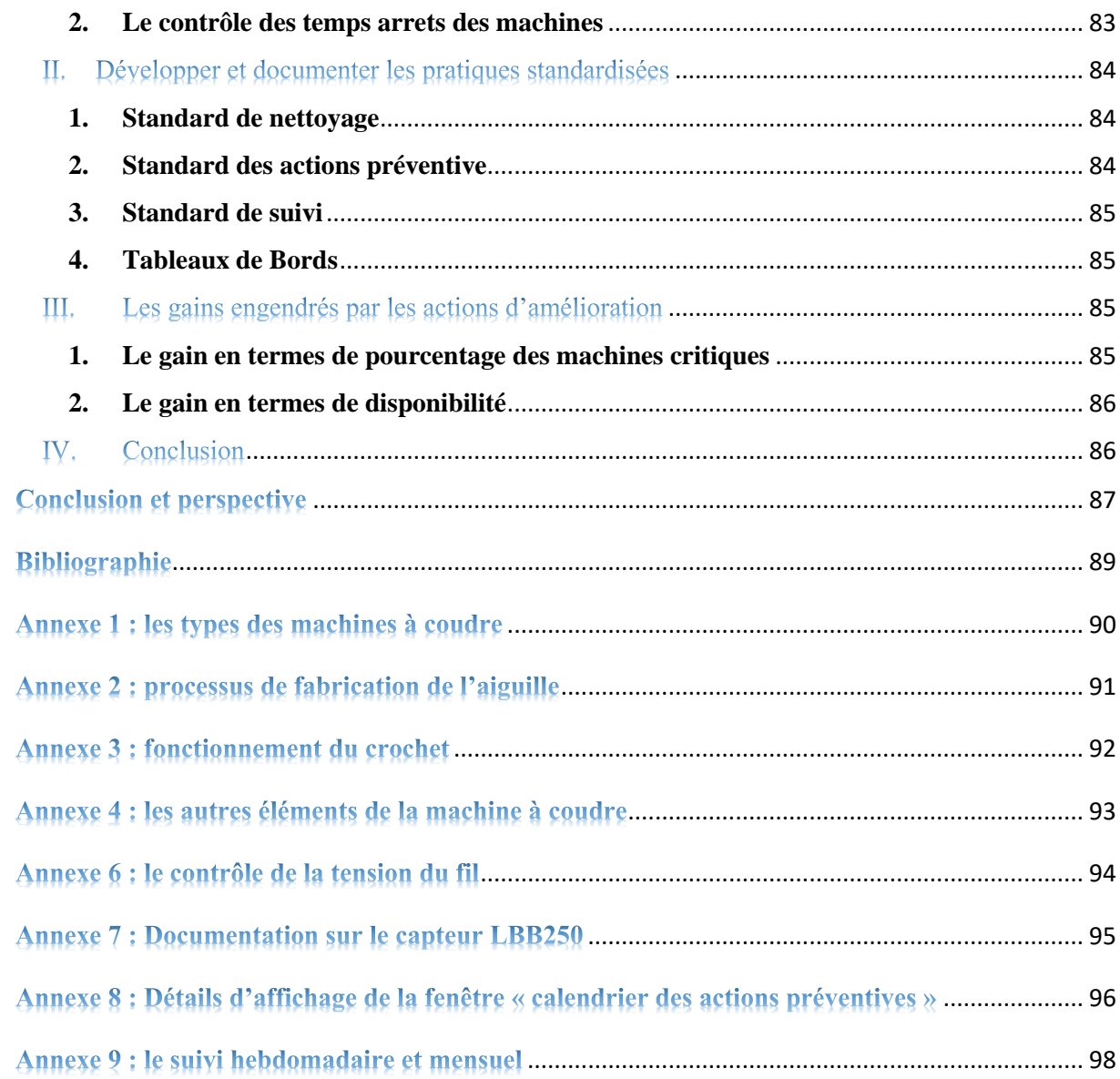

×

## <span id="page-8-0"></span>Liste des figures

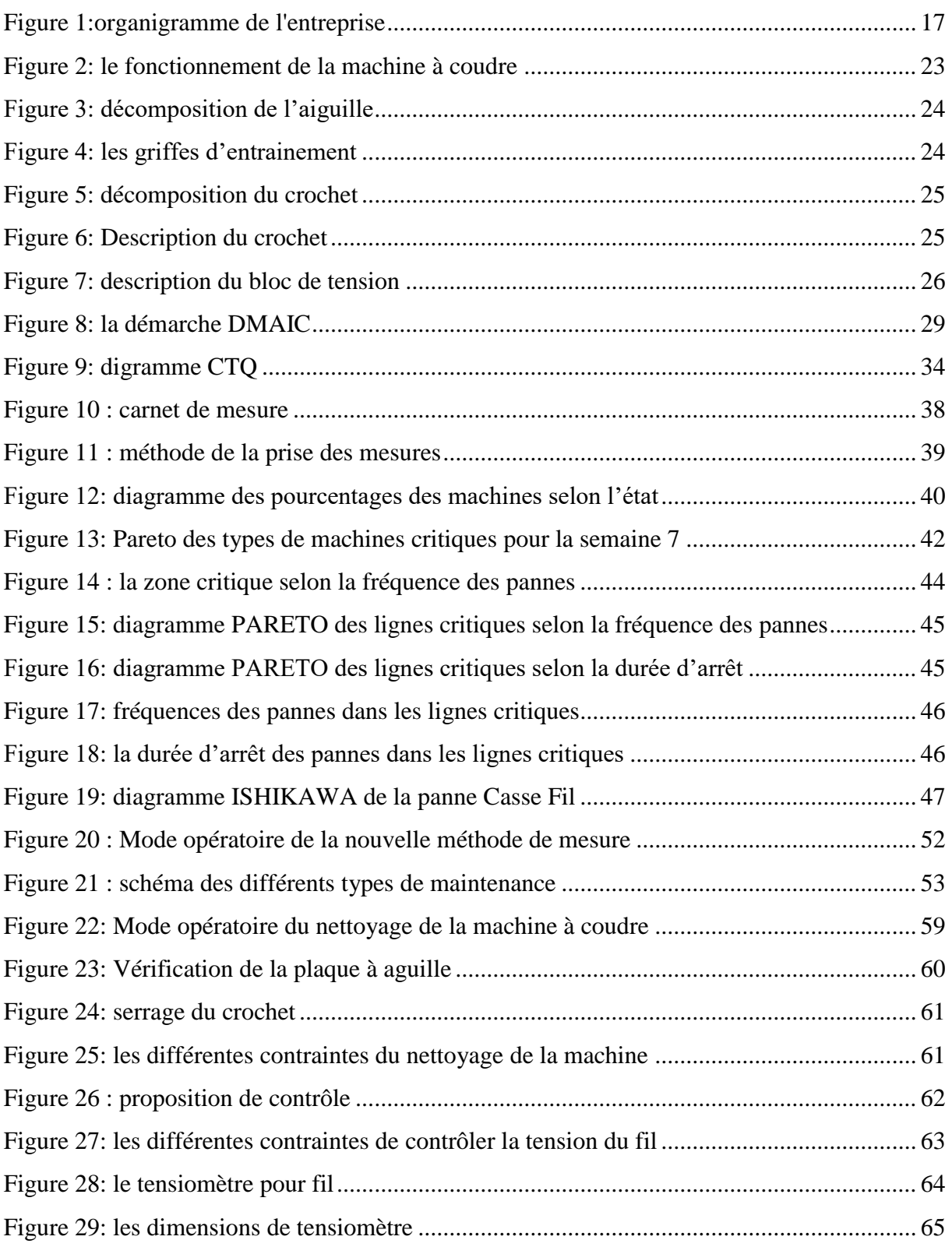

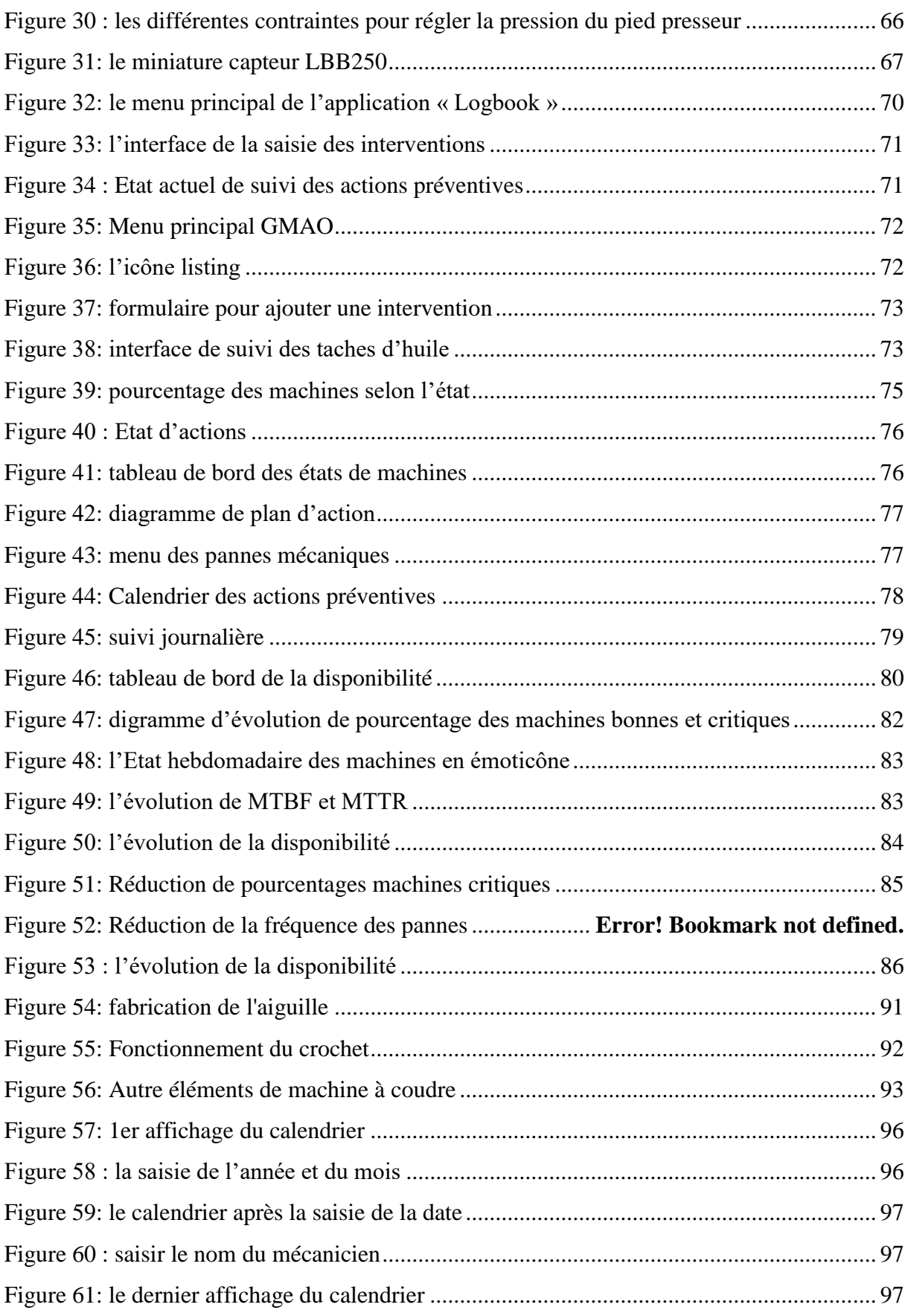

## <span id="page-10-0"></span>Liste des tableaux

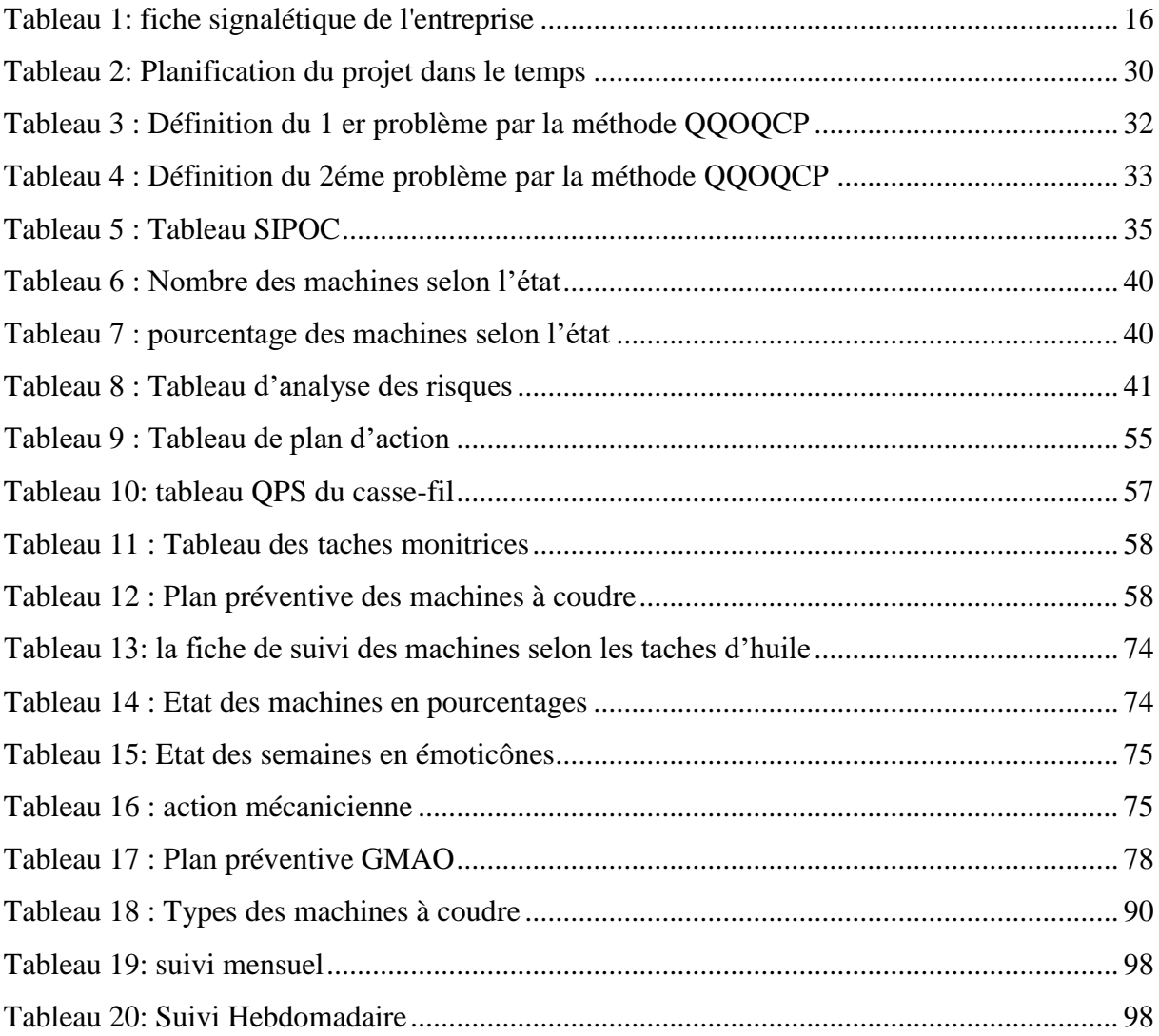

# <span id="page-11-0"></span>Liste des abréviations

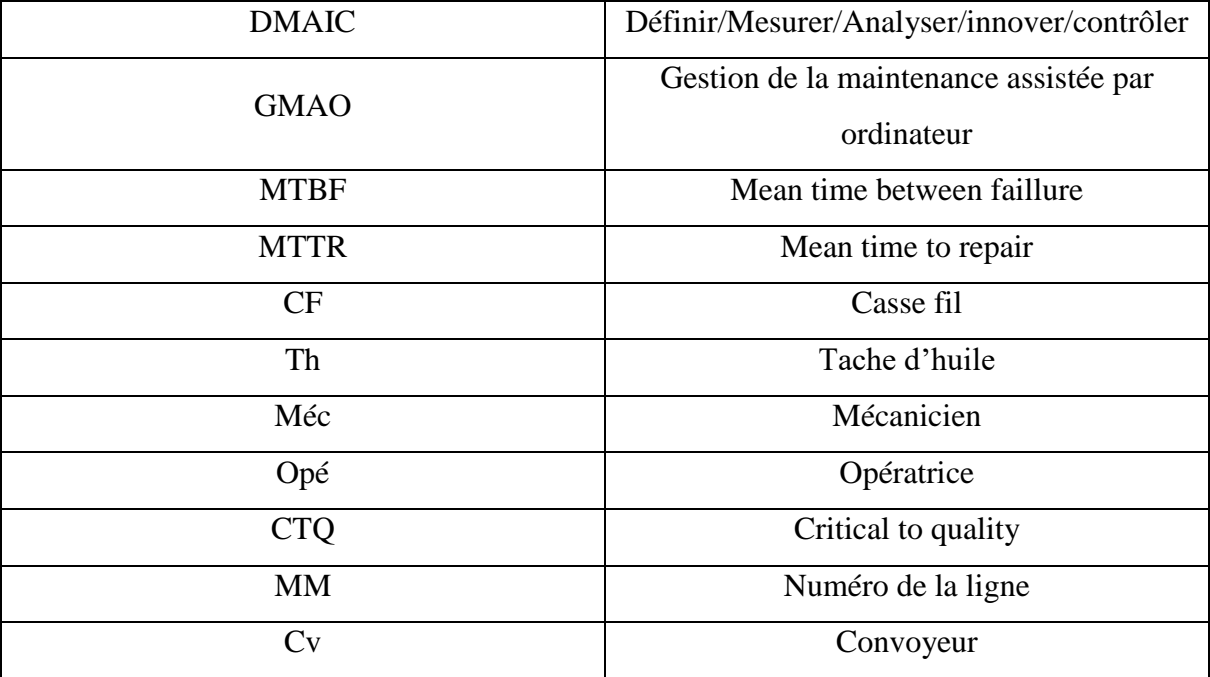

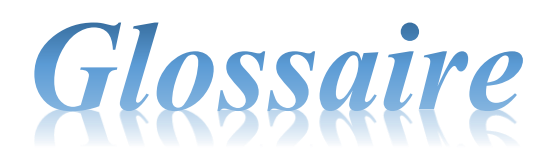

<span id="page-12-0"></span>Lean manufaturing : est une méthode d'optimisation de la performance industrielle qui permet grâce à une analyse détaillée des différentes étapes d'un processus de production, d'optimiser chaque étape et chaque fonction de l'entreprise. Elle repose sur le principe de la chasse au gaspillage tout au long du processus, et permet donc de réduire les déchets et les couts associés à chaque étape.

**Brainstoming :** (association de terme anglais « brain » : cerveau et « storm » : tempête) est une technique de créativité qui vise à trouver le maximum d'idées originales dans le minimum du temps grâce au jugement différé.

**MTBF** (mean time between failures): moyenne des temps de bon fonctionnement entre défaillances consécutive

**MTTR** ( mean times to repair ) : Moyenne des Temps Techniques de Réparation

**Disponibilité :** Aptitude d'un bien à être en état d'accomplir une fonction requise dans des conditions données, à un instant donné ou durant un intervalle de temps donné.

## <span id="page-13-0"></span>Introduction générale

Dans le monde actuel, les entreprises sont confrontées à un marché marqué par la concurrence, le libre-échange entre autres. Les exigences du client ne cessent d'augmenter jour après jour en termes de qualité, délai, fiabilité et coût. Les entreprises sont donc amenées à gérer leurs activités de la manière la plus optimale afin de relever ces défis.

Parmi les manières les plus optimales on trouve la gestion de la maintenance préventive, parce que l'arrêt d'une heure de la machine se traduit par un manque à gagner. C'est dans ce sens qu'on m'a demandé, dans le cadre de mon projet de fin d'études, à implanter la maintenance préventive et minimiser le temps d'arrêt des machines

Ainsi pour répondre efficacement à mon cahier de charges, plusieurs démarches ont été adoptées en commençant par des visites, entretiens sur le terrain mais également des diagnostics sur les données historiques des machines.

Enfin la structure de mon rapport se présente en six chapitres :

**Chapitre 1 :** ce chapitre donne un aperçu sur la société MOROC MODIS ainsi que ses principaux services.

**Chapitre 2 :** ce dernier se déroule sur le contexte général du projet ainsi que la décomposition de la machine à coudre.

**Chapitre 3 :** c'est le chapitre pilote de ce rapport dans lequel on a appliqué la 1ère phase de la démarche DMAIC « définir » pour deux principaux problèmes.

**Chapitre 4 :** ce chapitre contient la continuité de la démarche DMAIC « analyser » et « mesurer ».

**Chapitre 5 :** ce dernier se déroule sur la phase la plus importante du projet « Innover ».

**Chapitre 6 :** ce chapitre contient la dernière phase de la démarche DMAIC « contrôler » dans lequel on estime obtenir un gain de 25 % pour les taches d'huile et pour les pannes mécaniques.

## <span id="page-14-0"></span>Chapitre 1: Présentation de l'entreprise

Avant de se lancer dans un projet au sein d'une entreprise, il apparait essentiel de commencer par connaitre cette dernière, en terme de ses métiers, ses activités, ses produits aussi que ses services.

Dans ce sens, j'entame la présentation de MAROC MODIS en tant qu'organisme d'accueil Par la suite, je présenterai le cahier de charge de projet en terme de finalités et d'objectifs**.**

#### <span id="page-15-0"></span>I. Présentation de l'organisme d'accueil

### <span id="page-15-1"></span>**1. Historique de Maroc MODIS**

Maroc MODIS est une société anonyme filiale du groupe suisse TRUIMPH international, implantée à Fès depuis 1989, elle a démarré dans des locaux modestes et exigus avec un investissement initial de 12.7 millions de DH et un effectif de 6 personnes, cette unité de production est spécialisée dans la confection et l'exportation de différent produits vers les centres de distribution du groupe sur le marché européen : lingerie féminine et sous-vêtements masculin, son siège à Munich en Allemagne.

Depuis sa création l'entreprise enregistre une évolution annuelle de 5 à 10% vu qu'elle a pris pour caractéristique prépondérantes le respect des délais et des critères de qualité prédéterminée, ce qui a assuré la pluralité des commandes et satisfaction des clients.

Aujourd'hui, Maroc MODIS a une capacité de production de 13 millions d'articles par an, soit 65000 articles par jour.

En plus de la lingerie féminine et masculine, Maroc MODIS fabrique des maillots de bain et des pyjamas.

La marque TRIUMPH représente 60% de la production, les 40% sont partagés à part égale entre les marques Sloggi et Hom.

### <span id="page-15-2"></span>**2. Produit de Maroc MODIS**

## ➢ **TRIUMPH**

TRIUMPH est une Marque crée en Allemagne en 1889 est appartenant au groupe TRIUMPH international. La marque est spécialisée dans la lingerie féminine notamment le soutien-gorge et les slips, elle comprend également les sous-vêtements et les pyjamas.

## ➢ **SLOGGI**

SLOGGI est une marque de lingerie crée en 1979 et qui désormais au groupe suisse TRIUMPH international. À l'origine, la marque Sloggi commercialisait uniquement des slips pour femmes, depuis 1986, elle propose également des slips pour hommes. La production des boxers est venue plus tard, mais les slips restent plus populaires et plus vendus. Sa gamme comprend aussi désormais quelques soutien-gorge.

## ➢ **HOM**

Marque de sous-vêtements masculins, crée en 1986 est racheté par le groupe TRIUMPH international en 1986, HOM comprend les slips, les maillots de bain et les sous-vêtements en général.

#### Π. Présentation du site TRUIMPH MAROC : MOROC MODIS FES

## <span id="page-16-1"></span><span id="page-16-0"></span>**1. Création**

 Divisé en deux sites au MAROC (FES et SEFROU), la société MAROC MODIS est spécialisée dans la production des sous-vêtements pour hommes et femmes. Le siège MAROC FES prépare les quantités de production et les décline pour chaque unité de production en tenant compte de la capacité de production, la demande et la quantité produite au niveau de chaque centre, dès lors, il établira ses commandes, et réceptionne ultérieurement les productions relatives à chaque site. Cependant le site SEFROU est spécialisé dans le montage /finition des composants émanent du site MAROC MODIS FES.

## <span id="page-16-2"></span>**2. Fiche signalétique de l'entreprise**

Afin de repérer rapidement et brièvement les caractéristiques du contexte où s'est déroulé mon projet, on propose la fiche signalétique suivante

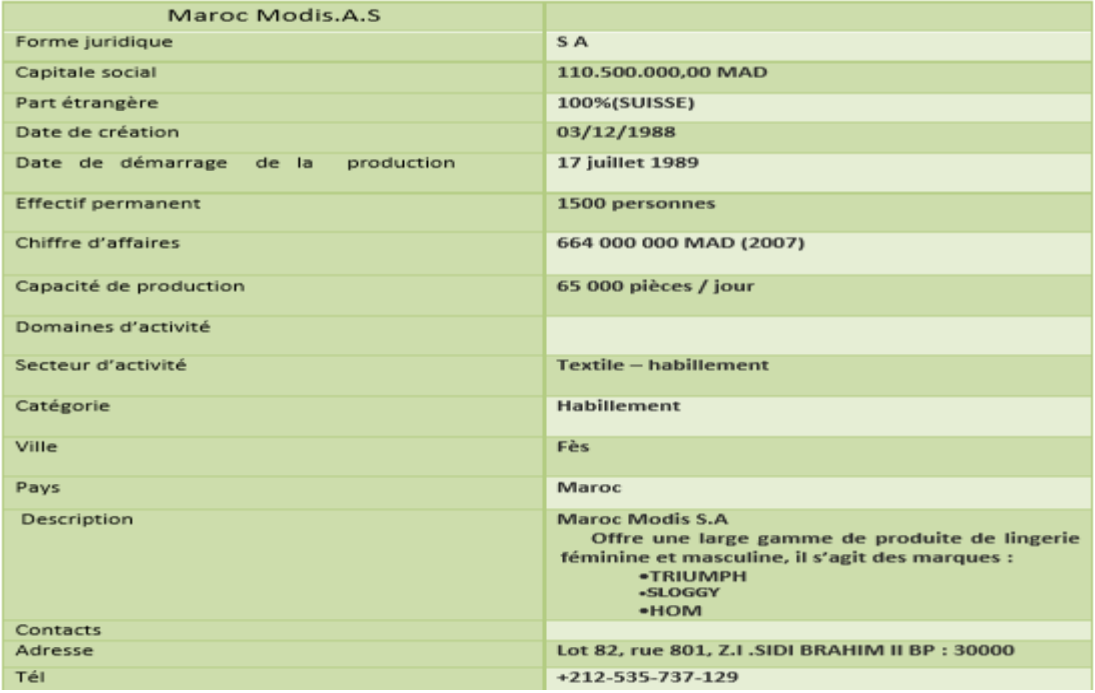

### Tableau 1: fiche signalétique de l'entreprise

## *Organigramme de l'entreprise*

Un aperçu sur les liens fonctionnels, organisationnels et hiérarchiques de MAROC MODIS est schématisé sous l'organigramme ci-dessous :

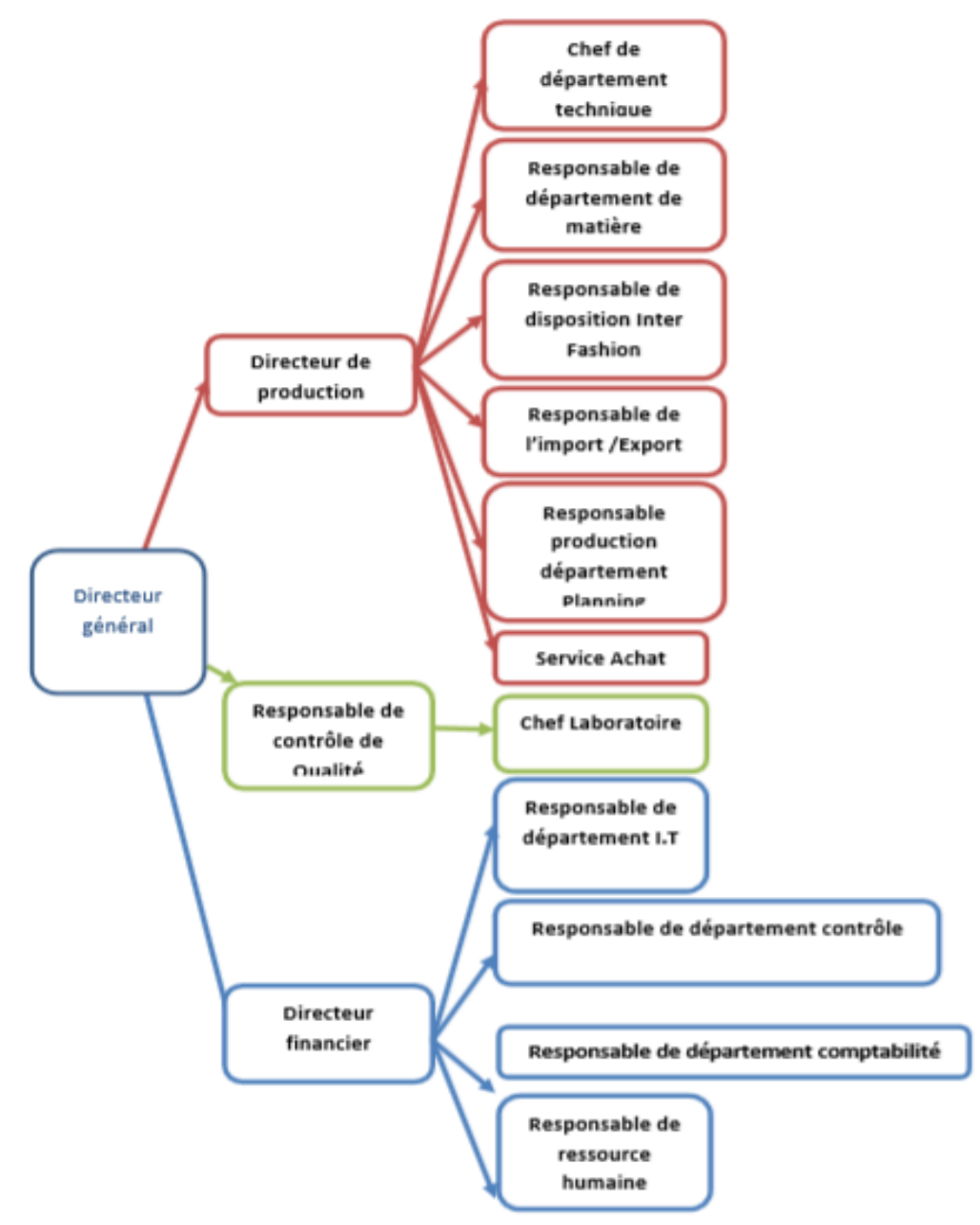

<span id="page-17-0"></span>Figure 1:organigramme de l'entreprise

## <span id="page-18-0"></span>**3. Présentation des services de MAROC MODIS**

Après un training au niveau des différents services de l'entreprise d'accueil, dont l'objectif est de connaitre le rôle, les tâches et les responsabilités de chaque service. J'ai pu identifier les problèmes existants dont la solution fera des différents chapitres du présent projet.

## ➢ **Service ressources humaines**

La fonction personnelle s'occupe de la gestion des hommes au travail et des affaires sociales.

C'est vers ce service que converge tous les problèmes humains de la coopérative. Elle permet à celle-ci de disposer en quantité et en qualité des hommes dont elle a besoin pour assurer son bon fonctionnement actuellement et dans l'avenir.

Les missions de service personnel sont axées principalement sur les tâches suivantes :

- $\checkmark$  L'élaboration des bulletins de paie
- $\checkmark$  La tenue de registre de personnel
- $\checkmark$  La gestion des régimes de retraite et de couverture sociale.
- $\checkmark$  Le recrutement
- $\checkmark$  Les promotions, les mutations et les formations
- $\checkmark$  La gestion des formations continues des employés

## ➢ **Service planification**

Le service planification assure la communication entre le siège en Allemagne et MOROC MODIS, ainsi que l'ordonnancement de la production.

En effet, à partir des données relatives de production de MAROC MODIS, un plan de production annuelle est élaboré au niveau du siège en Allemagne et envoyé par la suite au service planification, qui est à son tour formule les plans de production mensuels puis journaliers de chaque ligne de production.

## ➢ **Service qualité :**

La première préoccupation de Maroc MODIS est de réduire la non qualité ou plus simplement le travail mal fait dans l'entreprise. En fait, cette non qualité se situe à tous les niveaux dans le processus global de Maroc MODIS. D'où la nécessité d'effectuer un contrôle qualité en quatre étapes couvrant l'ensemble des phases primordiales du processus de production.

## ➢ **Service mécanique :**

Le service mécanique de MAROC MODIS est constitué d'un responsable et des mécaniciens.

Le service mécanique assure de nombreuses taches parmi lesquelles on distingue :

- L'entretien des machines à coudre (la lubrification, le suivi, …)
- La préparation, le montage et le réglage des machines dans chaque changement d'article.
- Le suivi des machines en cours de production, pour assurer sur le champ en évitant les pertes de temps. Parmi les problèmes fréquemment traités par le service on cite :
	- $\Rightarrow$  Les casses aiguilles.
	- $\Rightarrow$  Les pannes mécaniques des machines à coudre nécessitent par la suite un changement d'un ou plusieurs composants de la machine (pignon, courroie, goupille, …)

Le service assure aussi la fabrication des guides et des accessoires pour les pieds des machines, afin de faciliter la réalisation des opérations spécifiques. Pour ce faire, il dispose des moyens matériels qui sont plus au moins modestes à savoir : une perceuse conventionnelle, des perceuses manuelles, des moules, des boites à outils, etc.

En cas de panne d'une machine, le mécanicien responsable de la ligne répare la machine pour ne pas arrêter la production. Toutefois, si la fréquence de la panne augmente le mécanicien arrête le poste pour traiter la source du problème, d'une part. D'autre part, la machine passe une période d'essai d'environ une journée dans l'atelier, si elle fonctionne correctement elle mise au niveau de la ligne pour continuer sa fonction, sinon il faut revoir le problème.

## ➢ **Service méthode :**

La mission principale de ce service est la vérification des gammes de montage des articles, l'implantation et l'équilibrage des lignes de production, ainsi que l'amélioration continue des processus de production.

## **Service production :**

 Le présent service est le plus important au niveau de site Maroc MODIS, en termes de création de la valeur.

En effet, il assure l'assemblage de la matière première (pièce coupées) pour produire des sousvêtements pour hommes et femmes.

#### <span id="page-20-0"></span> $III.$ Conclusion

Nous clôturons ce chapitre en ayant décrit la société MAROC MODIS et particulièrement ses différents services.

Dans le chapitre suivant, on va présenter le cahier de charge relatif au projet, aussi on va parler du contexte général du projet et nous décrirons d'une manière non-exhaustive la démarche de réalisation du projet.

## <span id="page-21-0"></span>**Chapitre 2: Contexte général du projet**

Ce chapitre expose le contexte général du projet en définissant le cahier de charges, le concept du projet, et la stratégie adoptée pour atteindre les objectifs prescrits de ce stage.

RAPPORT DE PROJET DE FIN D'ETUDES

#### <span id="page-22-0"></span>L. Décomposition de la machine à coudre

Une machine à coudre est une [machine,](https://fr.wikipedia.org/wiki/Machine) d'usage domestique ou [industriel,](https://fr.wikipedia.org/wiki/Industriel) qui exécute [mécaniquement](https://fr.wikipedia.org/wiki/M%C3%A9canique_(industrie)) les points de [couture,](https://fr.wikipedia.org/wiki/Couture) généralement en utilisant deux [fils,](https://fr.wikipedia.org/wiki/Fil_textile) le fil supérieur enfilé dans [l'aiguille,](https://fr.wikipedia.org/wiki/Aiguille_%C3%A0_coudre) et le fil inférieur venant de la [canette.](https://fr.wikipedia.org/wiki/Canette_(machine_%C3%A0_coudre))

Les premières machines à coudre, apparues au XIXe [siècle,](https://fr.wikipedia.org/wiki/XIXe_si%C3%A8cle) étaient mécaniques et mues manuellement ; de nos jours elles sont généralement [électriques](https://fr.wikipedia.org/wiki/Moteur_%C3%A9lectrique) et font de plus en plus appel à [l'électronique,](https://fr.wikipedia.org/wiki/%C3%89lectronique) et par exemple à des [mémoires](https://fr.wikipedia.org/wiki/M%C3%A9moire_(informatique)) permettant de piloter des motifs complexes ou même de [broder](https://fr.wikipedia.org/wiki/Broderie) des suites de lettres.

Selon les opérations effectuées, on peut trouver différents types des machines à coudre (voir annexe 1)

## <span id="page-22-1"></span>**1. Fonctionnement**

La machine à coudre, n'est autre qu'un outil qui est capable de réaliser ce que nous faisons à la main, à une vitesse inimaginable. Prenez une aiguille à main, faites des points pendant 1 minute. Combien en avez-vous fait ? Maintenant imaginez qu'une machine à coudre familiale est capable de piquer au minimum à 600 Points minute et que les machines industrielles travaillent à 5000 points minutes.

Lorsqu'on actionne la machine à coudre, le moteur va actionner tout son mécanisme. L'arbre supérieur va alors faire bouger l'aiguille de haut en bas et de droite à gauche à l'aide des cames de points.

L'arbre inférieur va permettre de faire bouger les griffes d'entrainement plus ou moins vite en fonction de la longueur du point souhaitée.

Le tissu, placé sous le pied de biche, est entraîné par les griffes vers l'arrière de la machine à coudre : les points se forment.

Le volant de la machine à coudre entraîne plusieurs mécanismes nécessaires aux travaux de couture :

- Bouge l'aiguille, ce qui lui permet de percer le tissu puis d'en ressortir,
- Déploie le fil de la bobine et le tend de façon à former des points bien serrés,
- Passer le fil de la canette à travers la boucle précédemment formée (figure1),

• Les griffes entraînent le tissu ; il est important de laisser ces griffes faire le travail, ne tentez pas d'accélérer le mouvement en tirant le tissu. 3

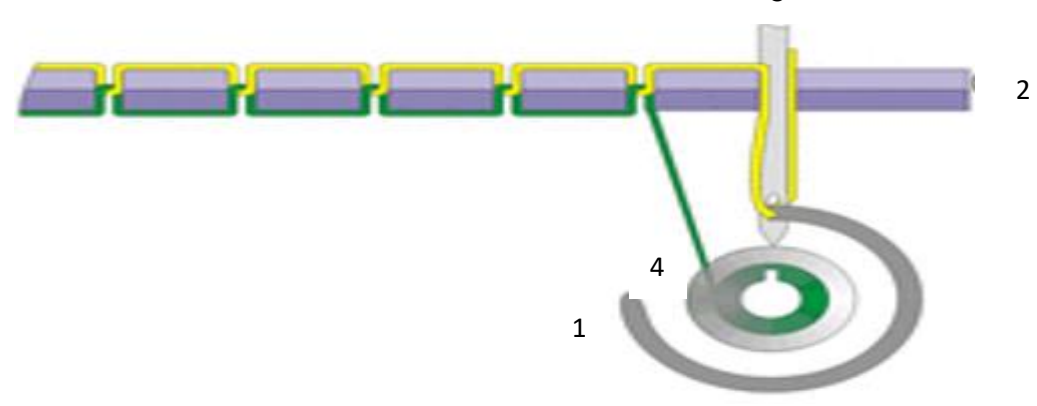

*Figure 2: le fonctionnement de la machine à coudre*

Nomenclature :

- 1 : Le crochet
- 2 : Les griffes d'entrainements
- 3 : L'aiguille
- 4 : La navette

Le fonctionnement des machines à coudre est toujours le même , mais on trouve une variété des opérations effectuées, er par la suite une variété des types de machines ( voir annexe1)

## <span id="page-23-0"></span>**2. Les éléments principaux de la machine à coudre**

Quel que soit le type est la marque de La machine à coudre, elle reste toujours composée des mêmes éléments principaux, qu'on cite parmi eux :

<span id="page-23-1"></span>**a) L'aiguille :**

L'aiguille est un accessoire de la machine à coudre extrêmement important, c'est d'une conception achevée, c'est un outil de très grande précision qui permet aux couturières de réaliser des travaux de confection élaborés.

D'après la figure 3, on observe que l'aiguille de machine à coudre est composée de divers éléments :

• **Talon :** le talon est l'extrémité opposée à la pointe, chaque talon est adapté à la dimension de l'aiguille afin que l'intervalle entre l'aiguille et la griffe soit respecté,

- **Gorge :** la gorge est l'endroit situé juste au-dessus de la pointe, de sa finesse dépendra la réalisation d'une boucle parfaite,
- **Cannelure latérale** : cette cannelure est située audessus de la gorge, elle permet au fil de descendre parfaitement le long du corps de l'aiguille,
- **Chas :** le chas est un trou situé juste au-dessus de la pointe, par lequel le fil doit passer
- **Pointe :** il en existe de différentes formes, selon l'aiguille choisie en fonction des travaux prévus.

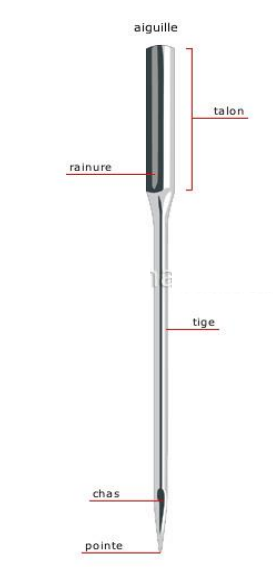

Figure 3: décomposition de l'aiguille

- ➢ La fabrication de cet élément se fait suivant plusieurs étapes, pour plus de détails (voir l'annexe 2)
- <span id="page-24-0"></span>**b) Plaque à aiguille**

La plaque à aiguille possède plusieurs fonctions, la première c'est de permettre à l'aiguille de faire le point en utilisant le fil en provenance de la canette. C'est sa première fonction et la plus importante elle est d'ordre mécanique. La seconde fonction de la plaque à aiguilles est de visualiser certaines mesures pour pouvoir piquer facilement et ce dans le cas où vous n'avez pas de repères.

On trouve sur la plaque à aiguille des dents qu'on s'appelle les Griffes d'entraînement ; ces dernies servent à faire avancer le tissu. Selon les machines il peut y en avoir 4 à 7 pour guider le tissu le plus précisément possible.

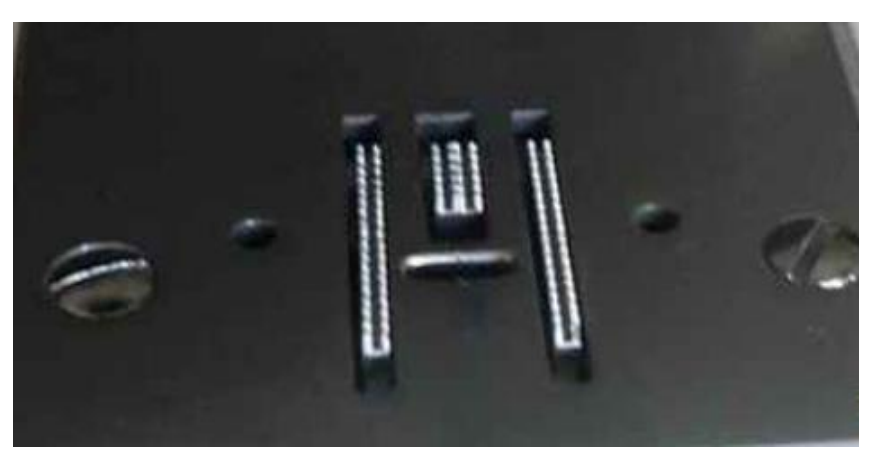

Figure 4: les griffes d'entrainement

## <span id="page-25-0"></span>**c) Le crochet**

Le crochet est une pièce mécanique importante. Il est notamment en parfaite synchronisation avec la barre à aiguille. En effet, c'est lui qui est chargé d'attraper le fil de l'aiguille (ou supérieur) est de le faire tourner autour de la canette afin de réaliser le nœud.

Le crochet est couvert par le verrou ou la boite à cannette dans laquelle on insère la cannette qui contient le fil (fil inférieur) comme le montre les figures 6 et 7.

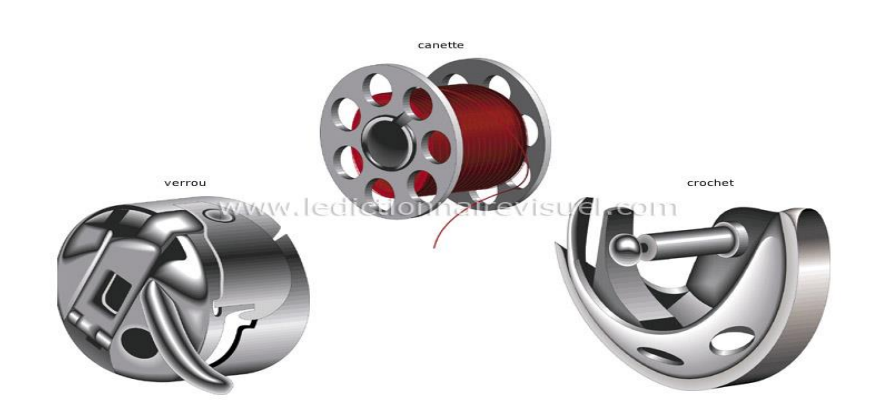

*Figure 6: Description du crochet*

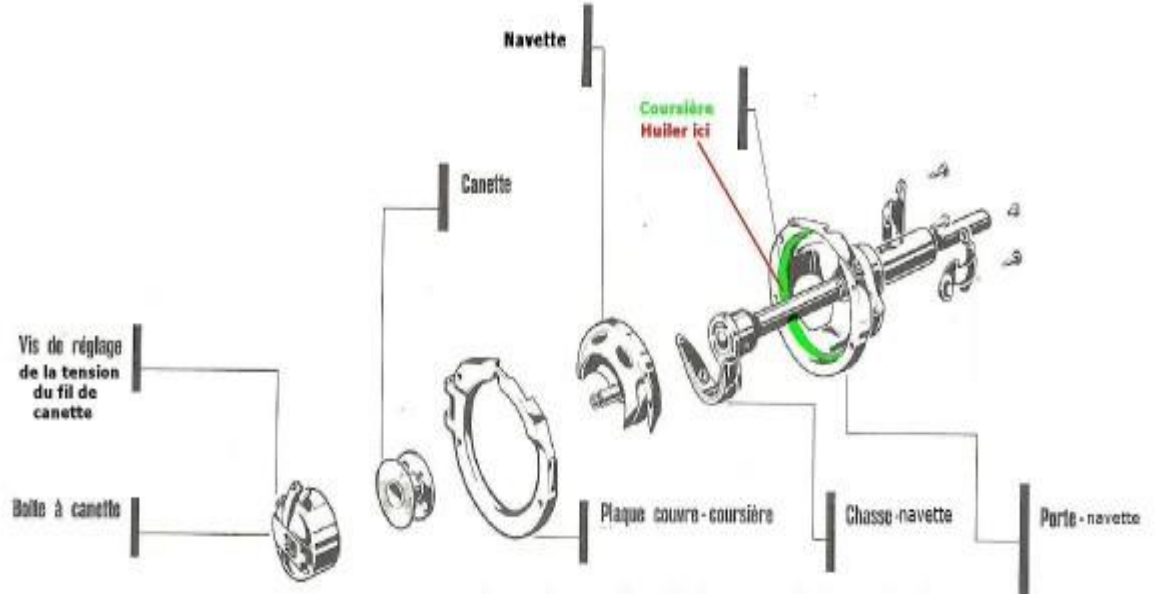

Figure 5: décomposition du crochet

## ➢ **fonctionnement du crochet (voir annexe 3)**

### <span id="page-26-0"></span>**d) Bloc de tension**

Le Bloc de tension est un outil de la précision ; et pour que le nœud soit parfaitement équilibré, il faut appliquer des tensions aux deux fils pour éviter que l'un tire plus que l'autre. En général, on adapte la tension du fil supérieur. En effet, la tension qui s'applique au fil du dessous, est bien trop délicate à réglée, et on arrive bien souvent à des catastrophes en essayant de la modifier.

On a donc un Bloc pour le fil supérieur qui permet d'équilibrer le fil et d'obtenir un joli point de couture.

Pour le fil inférieur, nous avons un boitier à canette qui sert à ajuster lui aussi, souvent lors d'une révision par un technicien, la tension du fil. Partie plus sensible à réglée, il est plutôt rare que des particuliers s'attarde à son réglage. C'est plus souvent le rôle d'un mécanicien de profession.

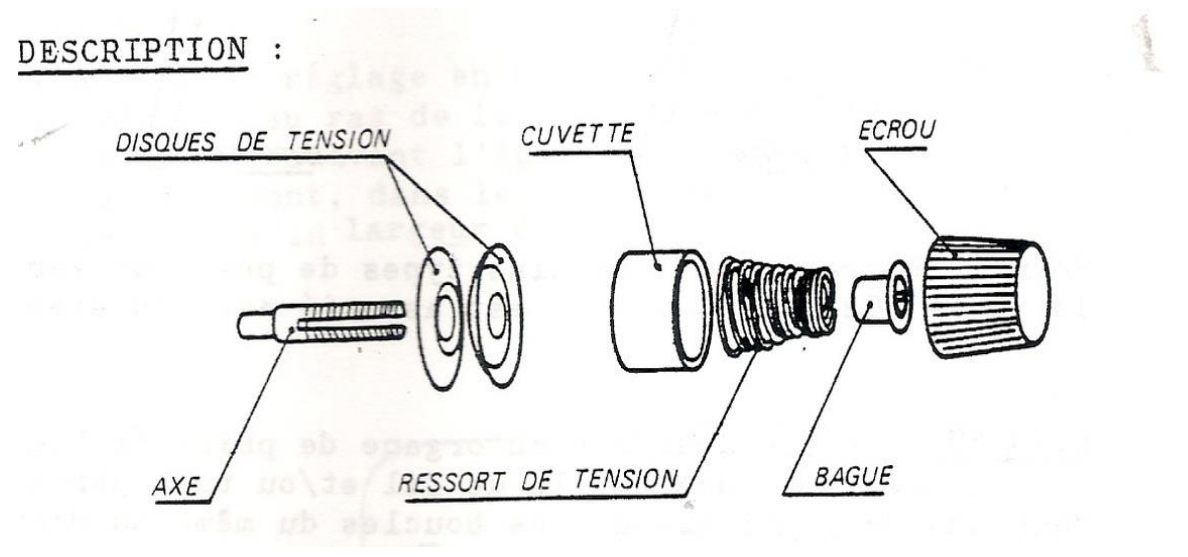

Figure 7: description du bloc de tension

Pour avoir une idée sur les autres éléments voir (annexe 4)

#### <span id="page-26-1"></span>Présentation du projet  $\Pi$ .

## <span id="page-26-2"></span>**1. Contexte génerale du projet**

Ce projet de fin d'études a pour but d'étudier et d'analyser tous les problèmes qui impactent sur les produits et sur le temps de bon fonctionnement tout en se focalisant sur la détection et la résolution de toutes les pannes critiques.

RAPPORT DE PROJET DE FIN D'ETUDES

## <span id="page-27-0"></span>**2. Objectifs**

Face aux contraintes du marché, à la concurrence acharnée, les entreprises doivent produire toujours mieux (qualité) et au coût le plus bas. Pour minimiser ce coût, on fabrique plus vite et sans interruption des produits sans défaut afin d'atteindre la production maximale par unité de temps.

L'automatisation et l'informatique ont permis d'accroître considérablement cette rapidité de production. Cependant, les limitations technologiques des moyens de production ne permettent pas d'augmenter continuellement les cadences. De plus, produire plus sous-entend produire sans ralentissements, ni arrêts.

Pour cela, le système de production ne doit subir qu'un nombre minimum de temps de non production. Exceptés les arrêts inévitables dus à la production elle-même (changements de production, montées en température, etc.), les machines ne doivent jamais (ou presque) connaître de défaillances tout en en fonctionnant à un régime permettant le rendement maximal.

Ce qui conduit TRIUMPH International à envisager un projet de la maintenance préventive (l'objet de mon projet de fin d'étude) afin de :

- ➢ Augmenter la durée de vie des matériels
- ➢ Augmenter la fiabilité d'un équipement, donc diminuer la probabilité des défaillances en service  $\rightarrow$  réduction des couts de défaillance et amélioration de la disponibilité
- ➢ Améliorer l'ordonnancement des travaux, donc les relations avec la production.
- ➢ Réduire et régulariser la charge de travail.
- ➢ Diminuer les temps d'arrêt en cas de révision ou de panne
- ➢ Prévenir et aussi prévoir les interventions coûteuses de maintenance corrective
- ➢ Permettre de décider la maintenance corrective dans de bonnes conditions
- ➢ Améliorer les conditions de travail du personnel de production
- ➢ Diminuer le budget de maintenance
- ➢ Supprimer les causes d'accidents graves par moins d'improvisations dangereuses
- <span id="page-27-1"></span>Les stakeholders du projet III.

Les acteurs intervenant dans ce projet sont :

## ➢ Le maitre d'œuvre : M. Jilali Aichi responsable mécanique

- ➢ L'encadrante académique : Mme. Elmoutaouakkil Imane
- $\triangleright$  Les responsables des lignes de production : Les mécaniciens et les monitrices
- ➢ Le cadre : LABIAD Maha

#### <span id="page-28-0"></span>IV. Méthodologie de travail

## <span id="page-28-1"></span>**1. Le Lean Manufacturing**

Le Lean Manufacturing est un système de gestion de production basé sur trois éléments fondamentaux. Le premier est la réduction des coûts par l'élimination des MUDAs, le second est la production juste à temps et le troisième concerne la qualité. En vue d'arriver à l'objectif principal de Lean Manufacturing qui se manifeste dans la Production sans gaspillage, certains outils sont mis en place et reposent essentiellement sur le développement de l'état d'esprit. Parmi les outils que nous avons utilisés, on peut citer : QQOQCP (Qui, Quand, Où, Quoi, Comment, Pourquoi), CTQ (Critical To Quality), PARETO (Diagramme 20% - 80 %), SIPOC (Supplier, Input, Process, Output, Customer), ISHIKAWA (Diagramme Cause-Effet), ...

## <span id="page-28-2"></span>**2. Démarche de projet**

Le déroulement du projet repose sur l'application de la démarche **DMAIC** qui est l'acronyme de cinq phases interconnectées.

- ➢ **Définir :** la définition de l'étendue du projet.
- ➢ **Mesurer et Analyser :** Cette phase est d'une importance cruciale pour le déroulement du projet. Elle consiste à détecter les différentes anomalies qui ont un impact direct sur les indicateurs de performance de la ligne pilote.
- ➢ **Innover :** Traitement des données obtenues Les différentes données obtenues sont traitées dans le but de déterminer les actions d'amélioration à apporter notamment au niveau du temps de cycle de production
- ➢ **Contrôler :** Consiste à contrôler que les ressources mises en œuvre dans l'étape précédente (innover) et les résultats obtenus correspondent bien à ce qui a été prévu

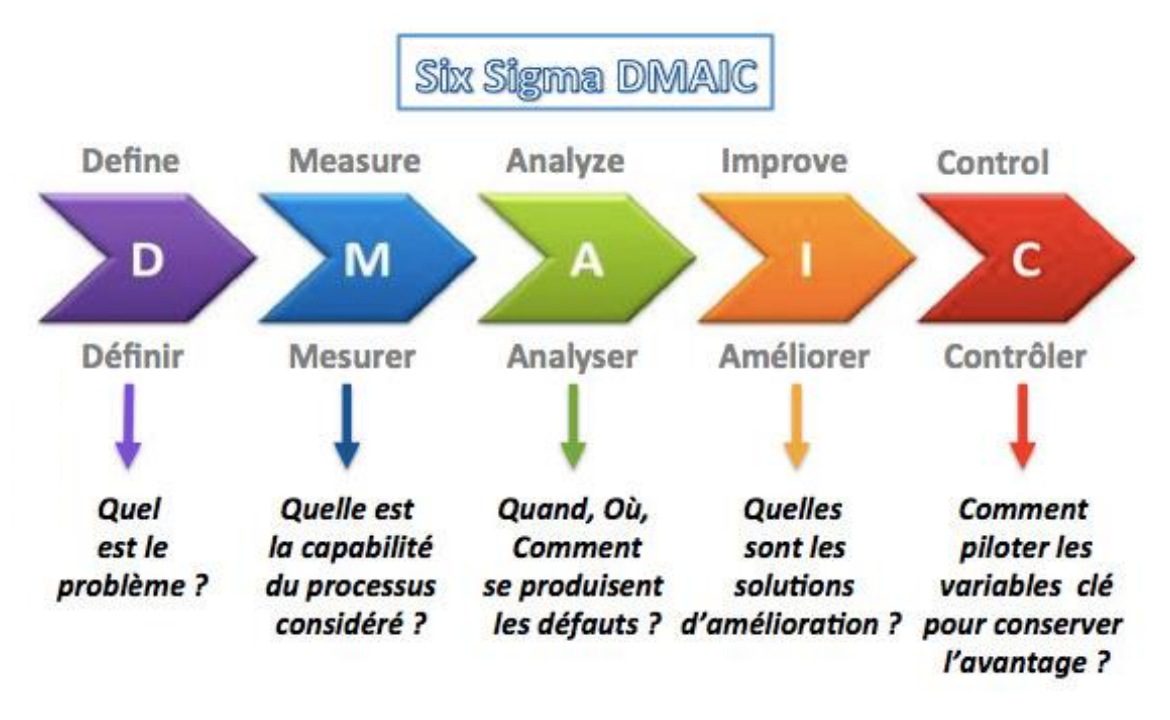

*Figure 8: la démarche DMAIC*

#### <span id="page-29-0"></span> $V_{\cdot}$ Planification du projet dans le temps

Le diagramme de GANTT est un outil permettant de modéliser la planification des tâches nécessaires à la réalisation d'un projet.

Ce diagramme présenté ci-dessous, jouait le rôle d'un fil conducteur tout au long du projet. Il nous a permis d'ajuster les dérives et de maîtriser la gestion du temps alloué pour la réalisation de ce projet.

|                       | Mois                                                         | février |                | <b>Mars</b> |                |   |                | Avril |                |   |                | Mai |   |   |                | <b>ETAT</b> |
|-----------------------|--------------------------------------------------------------|---------|----------------|-------------|----------------|---|----------------|-------|----------------|---|----------------|-----|---|---|----------------|-------------|
|                       | Activités/semaines                                           | 3       | $\overline{4}$ |             | $\overline{2}$ | 3 | $\overline{4}$ | 1     | $\overline{2}$ | 3 | $\overline{4}$ | 1   | 2 | 3 | $\overline{4}$ |             |
| Phase d'intégration   | Auto formation sur la<br>conception des machines à<br>coudre |         |                |             |                |   |                |       |                |   |                |     |   |   |                | Terminé     |
|                       | Formation Lean<br>manufacturing                              |         |                |             |                |   |                |       |                |   |                |     |   |   |                | Terminé     |
|                       | Elaboration du cahier de<br>charge                           |         |                |             |                |   |                |       |                |   |                |     |   |   |                | Terminé     |
| Définir               | Formulation du problème                                      |         |                |             |                |   |                |       |                |   |                |     |   |   |                | Terminé     |
|                       | Description du problème                                      |         |                |             |                |   |                |       |                |   |                |     |   |   |                | Terminé     |
|                       | Elaboration de sipoc                                         |         |                |             |                |   |                |       |                |   |                |     |   |   |                | Terminé     |
| Mesurer &<br>Analyser | Collecte des données                                         |         |                |             |                |   |                |       |                |   |                |     |   |   |                | Terminé     |
|                       | Mesurer les variables de<br>sorties                          |         |                |             |                |   |                |       |                |   |                |     |   |   |                | Terminé     |
|                       | Analyser les causes racines                                  |         |                |             |                |   |                |       |                |   |                |     |   |   |                | Terminé     |
| Innover               | Proposer les plans d'actions                                 |         |                |             |                |   |                |       |                |   |                |     |   |   |                | Terminé     |
|                       | Contraintes et propositions<br>des solutions                 |         |                |             |                |   |                |       |                |   |                |     |   |   |                | Terminé     |
|                       | Proposer le modèle GMAO                                      |         |                |             |                |   |                |       |                |   |                |     |   |   |                | Terminé     |
| Contrôler             | Mettre sous contrôle le<br>processus                         |         |                |             |                |   |                |       |                |   |                |     |   |   |                | Terminé     |
|                       | Élaboration du tableau de<br>bord                            |         |                |             |                |   |                |       |                |   |                |     |   |   |                | Terminé     |
|                       | Clôture du projet                                            |         |                |             |                |   |                |       |                |   |                |     |   |   |                | Terminé     |

Tableau 2: Planification du projet dans le temps

#### <span id="page-30-1"></span><span id="page-30-0"></span>VI. Conclusion

Dans ce deuxième chapitre nous avons donné une brève présentation de notre projet, ensuite nous avons présenté le contenu du cahier de charges du projet, tout en citant l'objectif du projet, et la démarche à suivre.

## <span id="page-31-0"></span>**Chapitre 3: Application de la première phase de la démarche DMAIC – Définir**

Ce chapitre sera dédié à la première étape de la démarche DMAIC : Définir, où nous allons d'abord définir la problématique, les limites de remise en cause, l'équipe de travail… Et pour bien mener cette étape, on va utiliser les outils suivants :

- Présentation de la machine concernée par l'étude
- Formulation du problème par la méthode QQOQCP ;
- Comprendre les attentes clients à l'aide du diagramme CTQ ;

diagramme SIPOC ; second

• Identifier le processus et son environnement :

#### <span id="page-32-0"></span>Ι. Formulation du problème

L'étude d'historique des machines dans les lignes de production nous a conduit de détecter toutes les pannes critiques, et leurs influencent sur la qualité et sur la disponibilité, afin de proposer des actions préventives et amélioratives et arriver aux objectifs ciblés. Et pour mieux traiter ma problématique on doit répondre à la question suivante : « Comment peut-on minimiser la fréquence des pannes et résoudre les problèmes critiques ? C'est dans cette optique qu'a été initié mon projet de fin d'études qui vise à implanter la maintenance préventive d'une part et améliorer le MTBF d'autre part

## <span id="page-32-1"></span>**1. Périmètre du projet**

Pour mieux définir le projet, j'ai appliqué la méthode QQOQCP c'est un outil très efficace pour cerner le plus complètement possible un problème, une cause, une situation donnée ? Son nom vient des questions auxquelles on doit répondre :

- ➢ Quoi ? : De quoi s'agit-il (objet, opération, nature,) ?
- ➢ Qui ? : Qui est concerné (exécutants, qualification) ?
- ➢ Où ? : Où cela se produit-il ?
- ➢ Quand ? : Quand cela survient-il (durée, fréquence…) ?
- ➢ Comment ? : Comment procède-t-on (matériel, matières, méthode…) ?
- ➢ Pourquoi ? : Pourquoi cela se passe-t-il ainsi ?

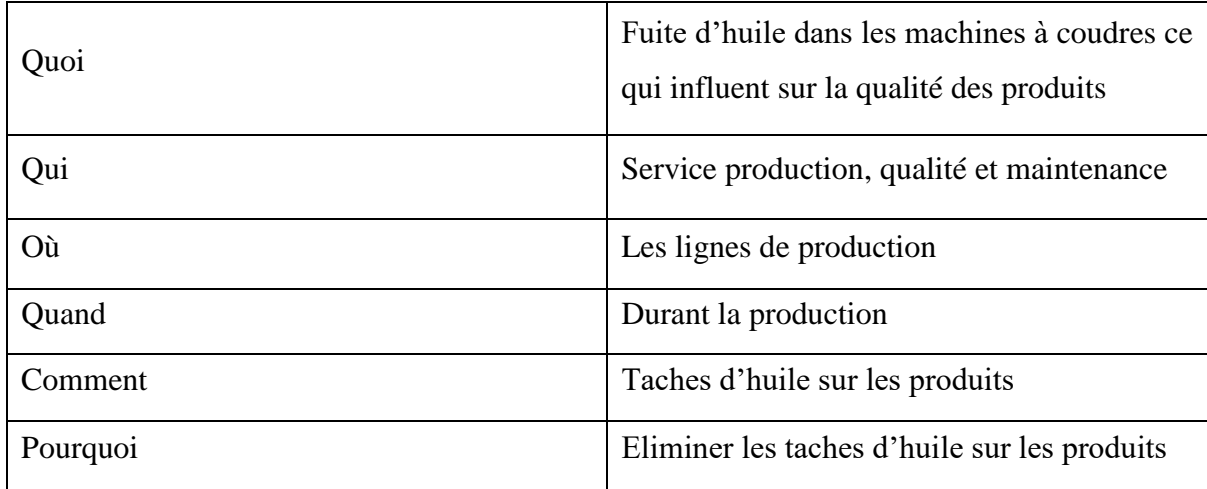

<span id="page-32-2"></span>Tableau 3 : Définition du 1 er problème par la méthode QQOQCP

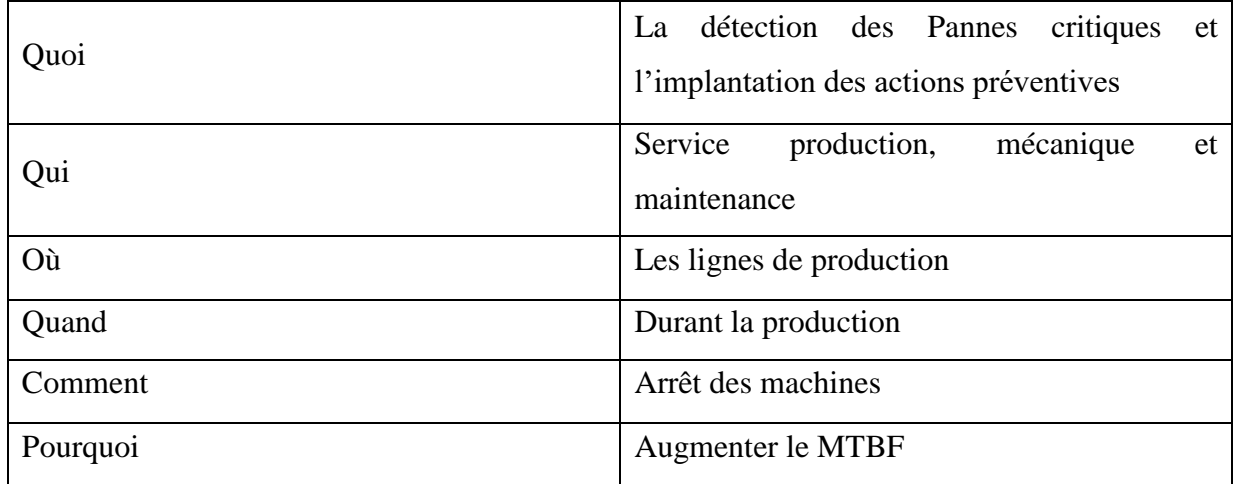

<span id="page-33-1"></span>Tableau 4 : Définition du 2éme problème par la méthode QQOQCP

## <span id="page-33-0"></span>**2. Identification du CTQ**

Débuter et lancer un nouveau projet n'est pas chose aisée, c'est pourquoi, il nous faut mettre en action les éléments clefs pour commencer sur de bonnes bases. Pour cela, on va clarifier un certain nombre de points, qui sont les suivants :

- ➢ Quelles sont les caractéristiques critiques pour le client ?
- ➢ Quelles sont la situation actuelle et la situation espérée ?

Afin de répondre à ces questions, on va utiliser le diagramme CTQ (Critical To Quality) qui a pour objectif de décomposer le besoin des clients en exigences, qui doivent pouvoir être mises en face de caractéristiques que l'on sait évaluer par mesure pour chacune de ses caractéristiques, on doit pouvoir déterminer une cible et des spécifications limites.

La Figure ci-dessous représente le diagramme CTQ qui nous a permet de bien définir le niveau précis de qualité exigé pour chaque attribut déterminant du produit.

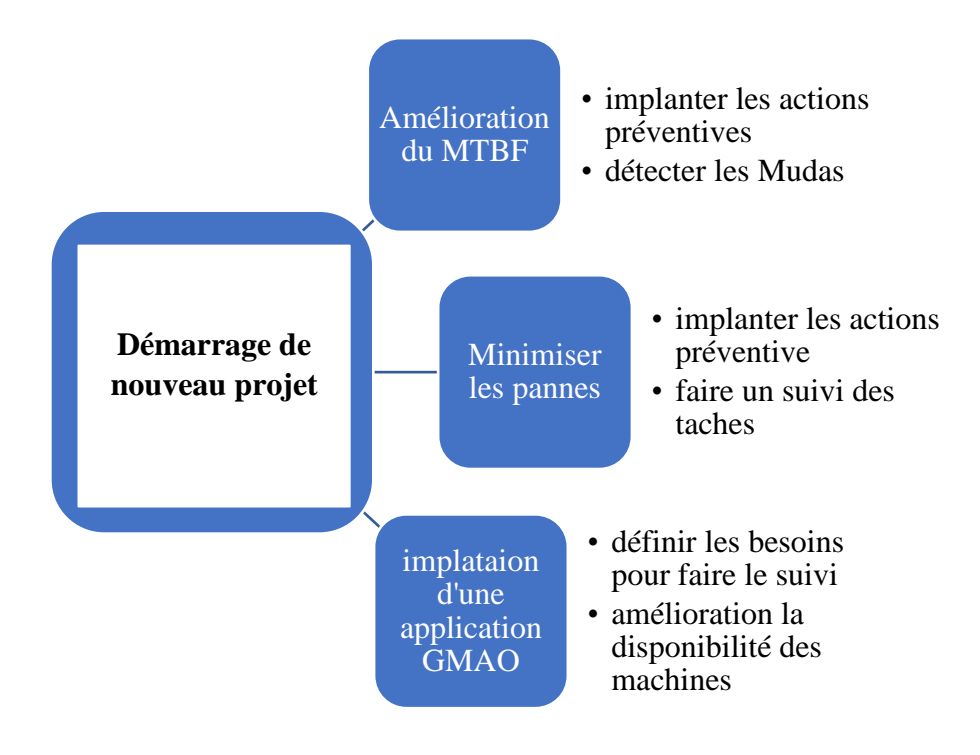

Figure 9: digramme CTQ

## <span id="page-34-1"></span><span id="page-34-0"></span>**3. Diagramme SIPOC**

## ➢ **Concept théorique**

Le schéma SIPOC est un outil de visualisation pour identifier tous les éléments pertinents. Associés à un processus, il oblige à définir qui sont les fournisseurs et les clients. Le principe est très simple, on pose, aux personnes interrogées, les questions suivantes :

- Supplier « fournisseurs » : qui fournit l'ingrédient/la matière/l'information qui déclenche ce que tu vas transformer et que l'on peut considérer comme étant « la valeur ajoutée » ?
- Input « entrées » : quelle ingrédient/matière/information déclenche ce que nous allons transformer ?
- Process « processus » : par quelles étapes de transformation va-t-on passer pour apporter la valeur ajoutée ?
- Output « sortie » : quel est le résultat de cette transformation ?
- Customer « client » : qui (personne, service, système…) va utiliser ce que l'on vient de réaliser/transformer ?

## ➢ **Application**

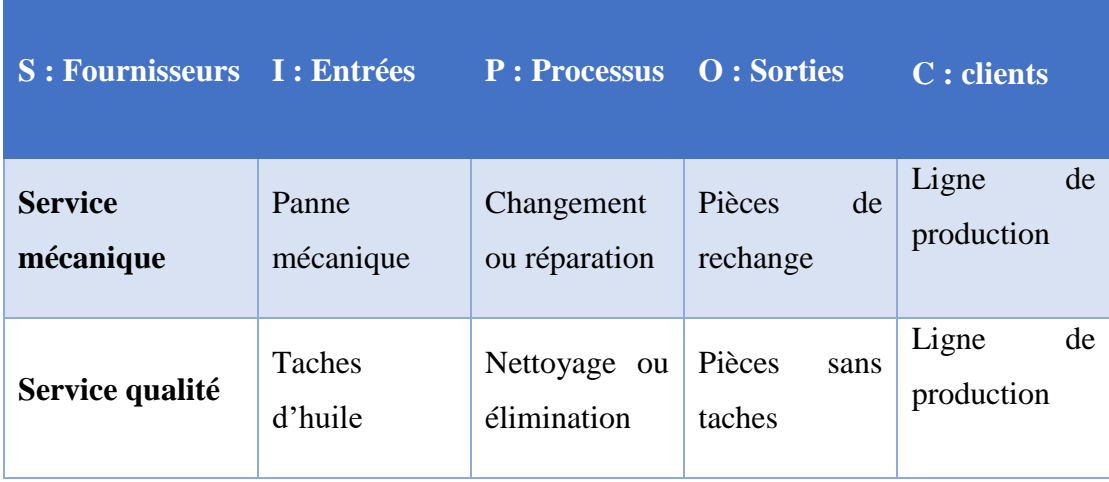

Tableau 5 : Tableau SIPOC

#### <span id="page-35-1"></span><span id="page-35-0"></span>Conclusion П.

Ce chapitre nous a permis de bien définir notre projet, notamment en ciblant ses objectifs principaux dans le sens technique, et en décrivant la machine concernée.

Dans le chapitre suivant, nous présentons une analyse détaillée de l'état actuel des machines, cette étude est basée essentiellement sur l'analyse des différents facteurs qui influencent sur le MTBF et la disponibilité.
# **Chapitre 4: 2éme et 3éme phases de la démarche DMAIC – Mesurer et Analyser**

 Les étapes du DMAIC « Mesurer et Analyser » sont particulièrement complexe dont l'objectif principal consiste à recueillir des données dans le but de mieux quantifier les processus et comprendre la manière dont ils fonctionnent. Ces phases contribuent à déterminer l'origine précise du problème et à obtenir des données fiables sur lesquelles basés le reste de l'étude DMAIC.

# Les taches d'huile

**Panne qui impacte sur la qualité des produits**

#### $\overline{I}$ . Etat globale des machines de la ligne MM01

## **1. 1ère méthode de mesure**

Le pourcentage des réclamations élevé à propos les taches d'huiles sur les produits nous a permet d'implanter un carnet de suivi comme le montre la figure 10 dans les machines pour créer une base de données des machines critique afin de proposer l'action corrective et

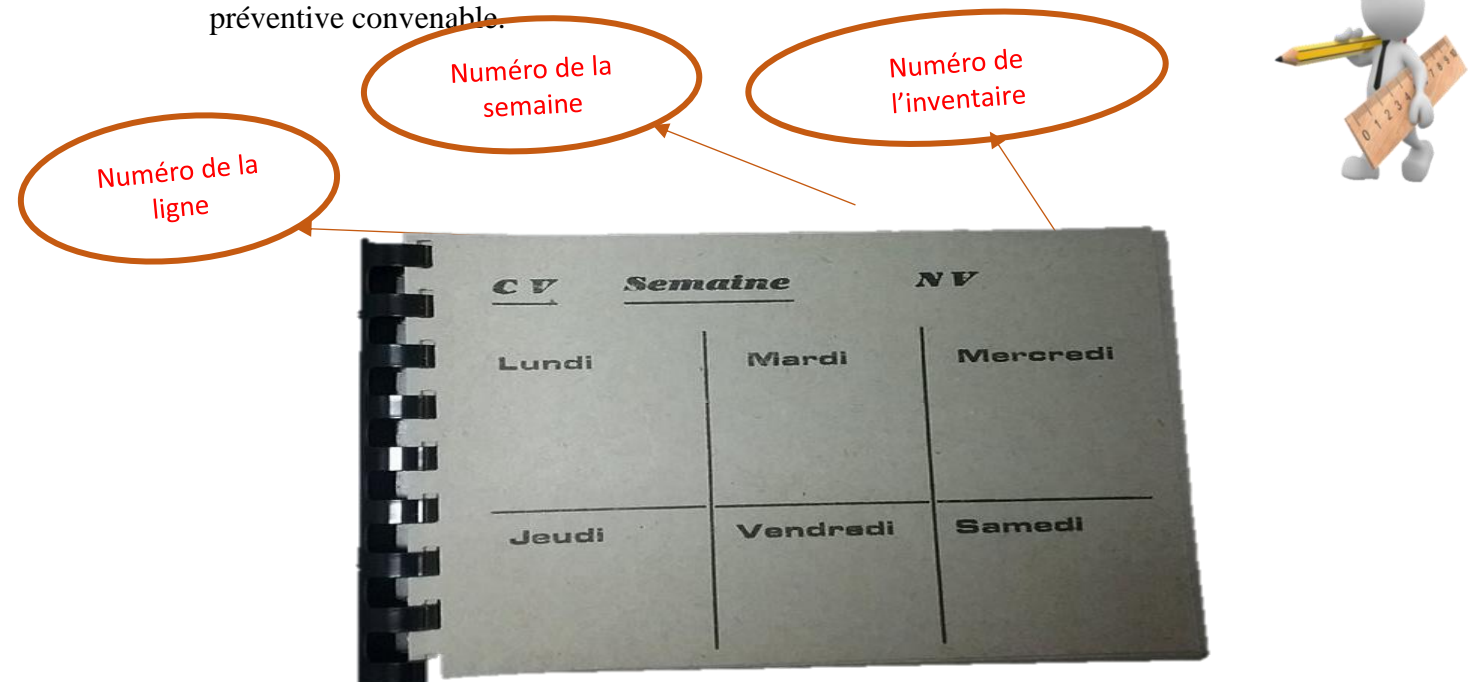

#### *Figure 10 : carnet de mesure*

**Mode Opératoire :** nous avons choisi le carnet comme méthode de suivi pour qu'on puisse noter l'historique de la machine par l'observation des taches sur ce dernier, les opératrices doivent plier le carnet sur la case de la date du jour et puis le mettre en dessous du pied de la machines à coudre comme le montre la figure 11 :

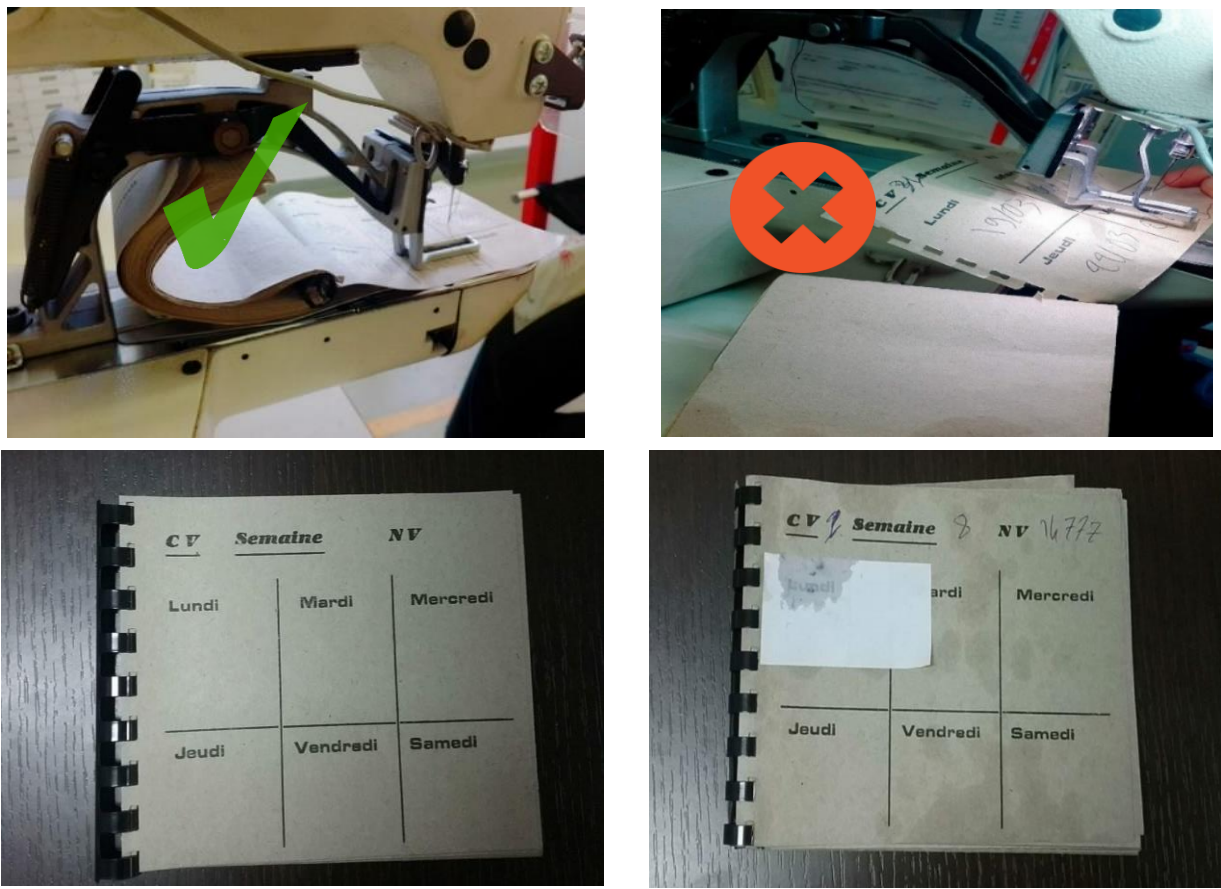

Figure 11 : méthode de la prise des mesures

**2. Suivie des taches :** (O : critique ; N : Bonne ; S : sans huile ; X : non utilisable) Le tableau 7 nous permet d'accéder aux historiques des machines et leurs états, grâce aux informations qu'il contient tel que le types et numéro d'inventaire de chaque machine, ainsi la ligne où elle est placée.

| $N^{\circ}$    | <b>Type</b><br><b>Machine</b> | $N°$ Inventaire | <b>Emplacement</b> | 1        | $\mathbf{2}$   | 3              | $\boldsymbol{4}$ | 5        | 6             | W9                    | $\mathbf{1}$ | $\overline{2}$          | 3        | $\overline{\mathbf{4}}$ | 5        | 6                       | W10              |
|----------------|-------------------------------|-----------------|--------------------|----------|----------------|----------------|------------------|----------|---------------|-----------------------|--------------|-------------------------|----------|-------------------------|----------|-------------------------|------------------|
| ⅎ              | 1ZZ                           | 2529            | <b>MM01</b>        |          | N              |                | N                |          | N             | $\boldsymbol{N}$      | $\mathbf{N}$ | $\mathbf N$ $\mathsf I$ | N        | N                       | N        |                         | $\boldsymbol{N}$ |
| $\overline{2}$ | 2ND                           | 2538            | <b>MM01</b>        | $\Omega$ | N              | N              | N                | $\Omega$ | $\Omega$<br>ι | $\boldsymbol{0}$      | N            | $\Omega$                | X        | X                       | X        | X                       | $\boldsymbol{0}$ |
| 3              | <b>UZZ</b>                    | 15965           | <b>MM01</b>        | $\Omega$ | $\Omega$       | $\Omega$       | $\Omega$         | X        | $\mathbf{X}$  | $\boldsymbol{\theta}$ | N            | $\mathbf N$             | N        | N                       | N        |                         | $\overline{N}$   |
| $\overline{4}$ | 1NDK                          | 19806           | <b>MM01</b>        | X        | X              | X              | X                | X        | X             | $\boldsymbol{X}$      | X            | X <sup>1</sup>          | $\Omega$ | $\Omega$                | X        | X                       | $\boldsymbol{0}$ |
| 5              | <b>UZZ</b>                    | 12438           | <b>MM01</b>        | X        | X              | X              | X                | X        | X             | $\boldsymbol{X}$      | X            | X                       | X        | X                       | X        | X                       | $\boldsymbol{X}$ |
| 6              | 2ND                           | 18865           | <b>MM01</b>        | $\Omega$ | N.             | $\Omega$       | $N_{\rm}$        | $\Omega$ | $\Omega$<br>ı | $\boldsymbol{0}$      | X            | $\Omega$                | $\Omega$ | $\overline{O}$          | $\Omega$ | N                       | $\overline{N}$   |
| 7              | EZZ                           | 18375           | <b>MM01</b>        | $\Omega$ | N <sub>1</sub> | N <sub>1</sub> | N                | N        | Ō             | $\boldsymbol{0}$      | N            | $\Omega$                | N        | N <sup>2</sup>          | N        | $\overline{\mathbf{N}}$ | $\overline{N}$   |

Tableau 7 : fiche de suivi des machines selon l'état

# **3. Analyse Hebdomadaire**

Cette phase nous montre le pourcentage des machines bonnes et critiques pour chaque semaine pour qu'on puisse détecter l'importance de l'action préventive qui sera refléter sur l'augmentation des pourcentages des machines bonnes.

| Numéro d'inventaire | Week9 |             |                |    |                    |  |  |  |  |
|---------------------|-------|-------------|----------------|----|--------------------|--|--|--|--|
| Etat                |       | $\mathbf O$ | S              | X  | <b>Grand Total</b> |  |  |  |  |
| <b>MM01</b>         | 44    | 28          | $\overline{Q}$ | 31 | 112                |  |  |  |  |
| <b>Grand Total</b>  | 44    | 28          | 9              | 31 | <i>112</i>         |  |  |  |  |

Tableau 6 : Nombre des machines selon l'état

| Numéro d'inventaire | Week9 |     |    |             |                    |
|---------------------|-------|-----|----|-------------|--------------------|
| <b>Etat</b>         |       | ω   | D  | $\mathbf X$ | <b>Grand Total</b> |
| <b>MM01</b>         | 39%   | 25% | 8% | 28%         | 100%               |
| <b>Grand Total</b>  | 39%   | 25% | 8% | 28%         | 100%               |

Tableau 7 : pourcentage des machines selon l'état

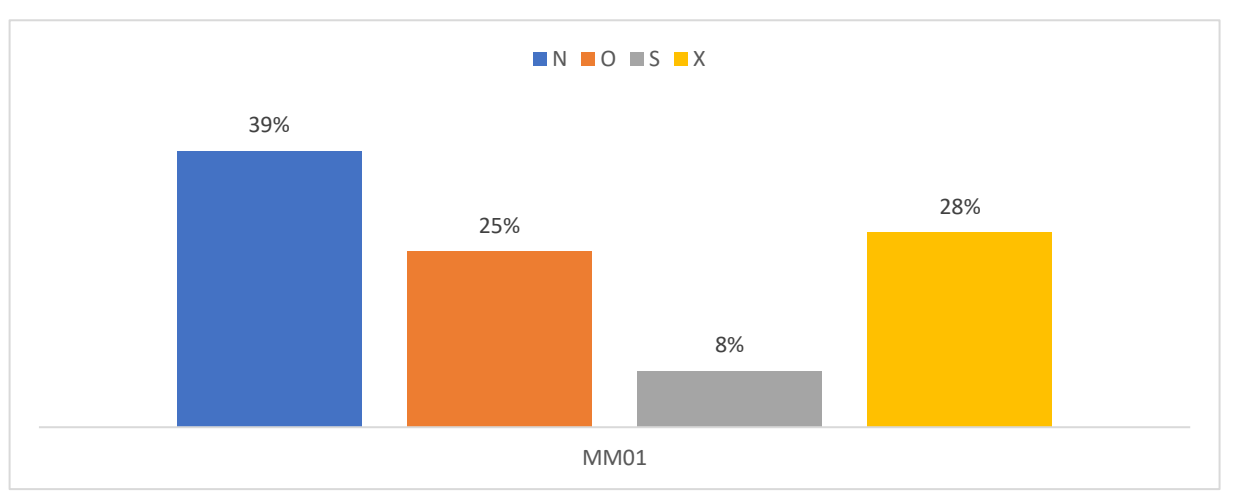

Figure 12: diagramme des pourcentages des machines selon l'état

# **4. Analyse des risques**

L'analyse des riques c'est une étape essentielle de la gestion des projets innovants, qui s'attache à identifier, évaluer et prioriser l'effet et la criticité des modes de défaillances. Le tableau 9 montre une analyse des risques de l'utilisation du carnet

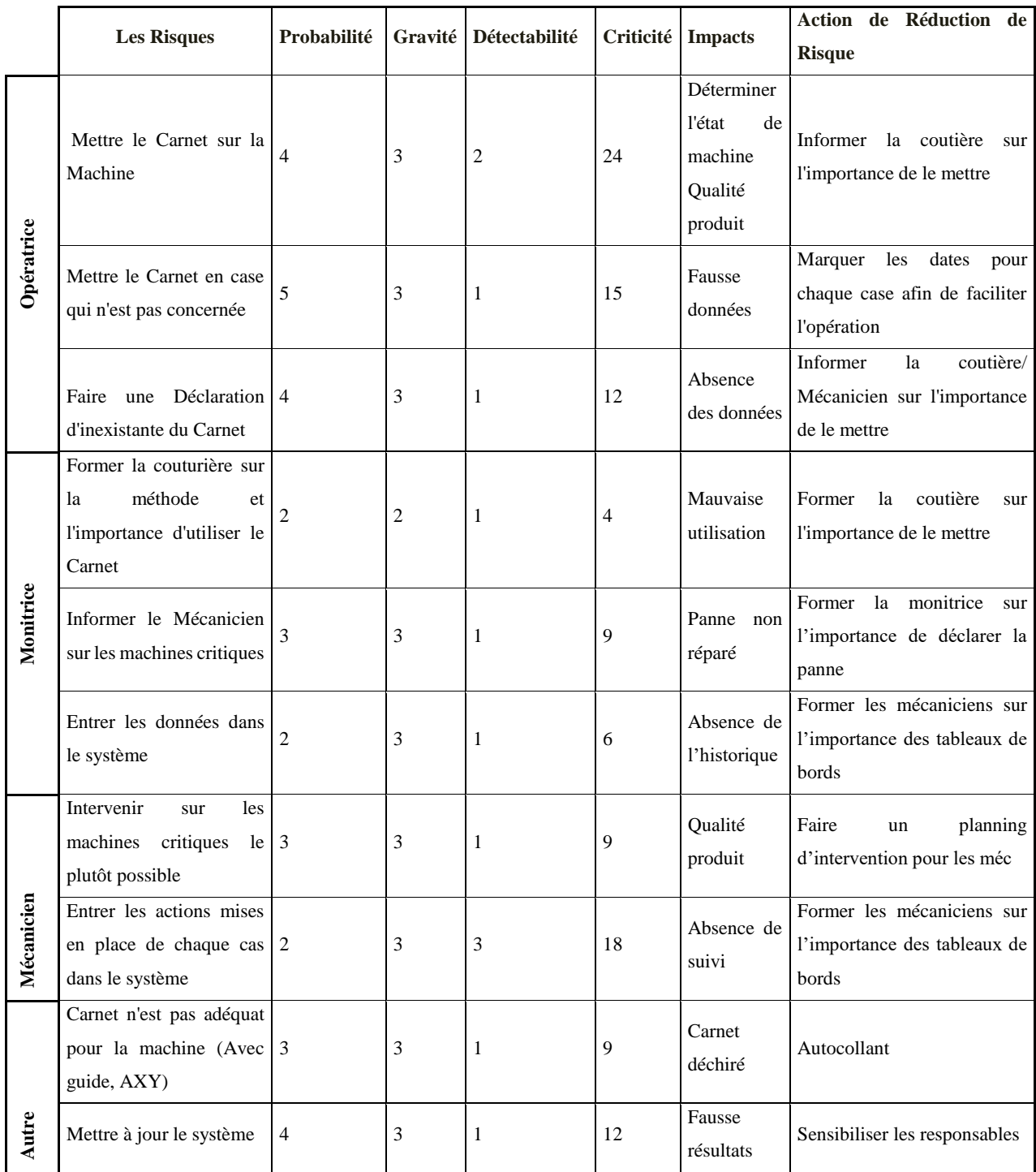

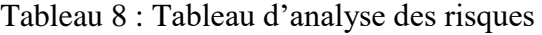

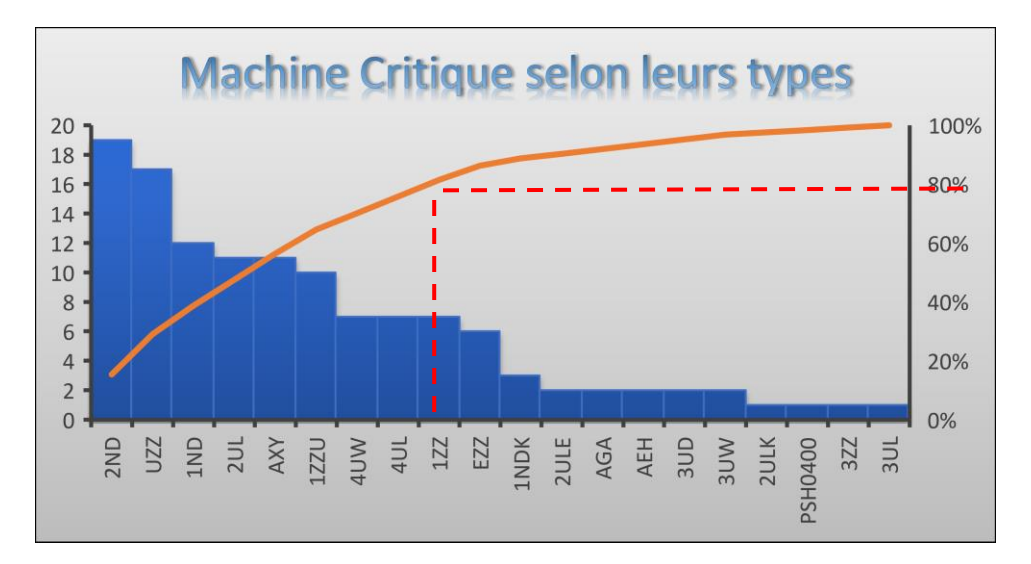

#### Classification des machines selon leurs types Π.

Figure 13: Pareto des types de machines critiques pour la semaine 7

D'après la Figure 13, nous constatons que les types des machines les plus critiques durant les la semaine 7 sont les types 2 ND, UZZ, 1ND, 2UL, AXY, 1ZZU, 4UW et 4UL. Alors Pourquoi cette différence de criticité entre les machines à coudre

- **Analyse** : On peut expliquer cette variété par les différentes opérations effectuées pour chaque type de machines et la différence de la conception et la marque aussi
	- 2ND : machine à double aiguille
	- 1ND : piqueuse
	- 2UL : recouvreuse...

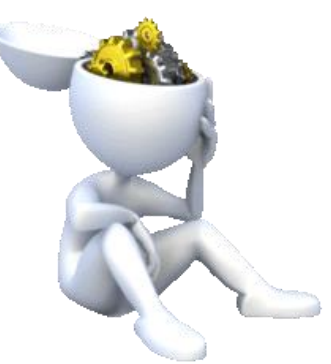

# Les Par  $\mathbf n$ mécanique

**Pannes qui impactent sur la production** 

RAPPORT DE PROJET DE FIN D'ETUDES❖ *Les pannes mécaniques*<sup>43</sup>

#### Classification de la zone critique Ш.

L'étage de la production dans MAROC-MODIS se décompose de deux zones principales :

- ✓ **Zone A** pour la marque Triumph qui se décompose elle-même de 10 lignes de production
- ✓ **Zone B** pour la marque SLOGGI et HOM qui se décompose de 7 lignes de production

Dans un 1<sup>er</sup> temps j'ai choisi de commencé mon étude sur la zone la plus critique comme un essai et initiation du projet afin de faire l'implantation dans toutes les lignes en se basant sur un historique de pannes de 3 mois : Décembre, Janvier et Février. (Un historique de 3 mois n'est pas suffisant pour commencer une telle étude, mais le manque d'historique dans la base de données « LOGBOOK » nous a obligé de se baser sur cette petite durée)

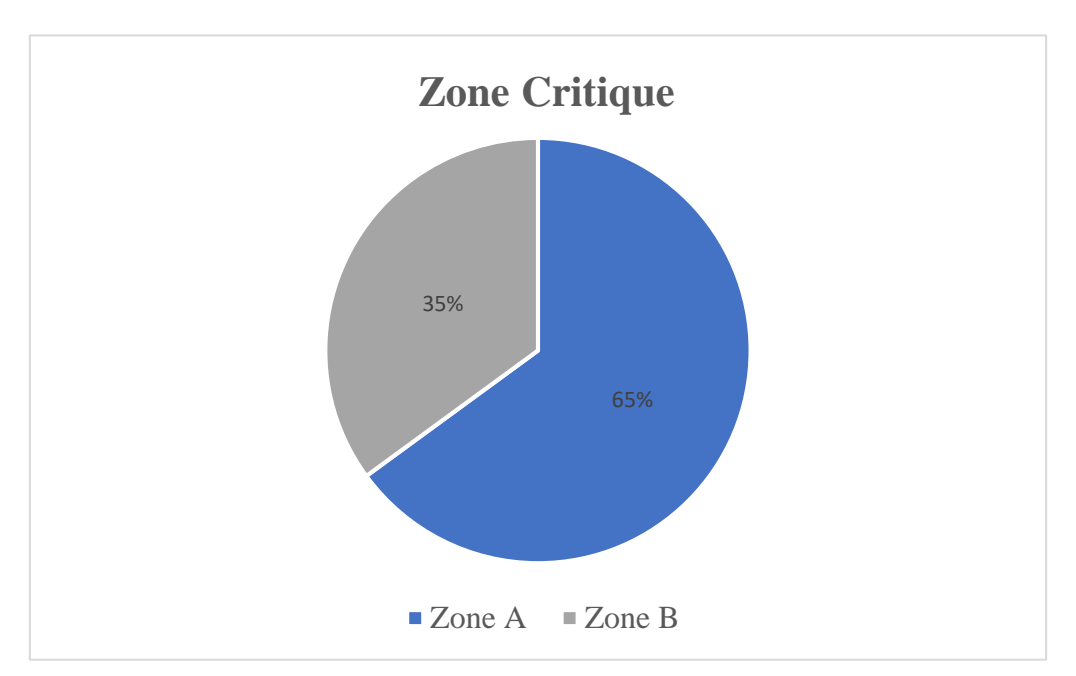

Figure 14 : la zone critique selon la fréquence des pannes

La figure 8 nous montre que la zone la plus critique est la zone A selon la fréquence des pannes, il me reste alors de spécifier les lignes critiques dans cette zone en utilisant le diagramme PARETO

#### Classification des lignes de production durant les 3 mois IV.

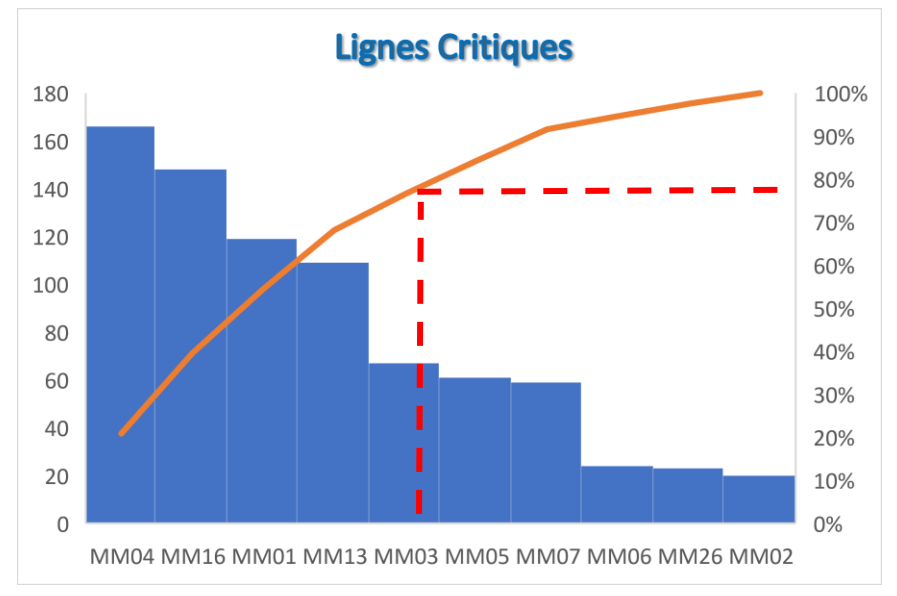

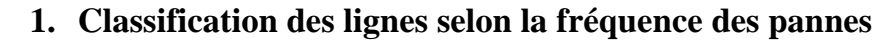

Figure 15: diagramme PARETO des lignes critiques selon la fréquence des pannes

- $\Rightarrow$  D'après le digramme PARETO ci-dessus, on constate que les lignes critiques dans la zones A sont les lignes : MM04, MM16, MM01, MM13, et MM03
	- **2. Classification des lignes selon la durée des pannes en minutes**

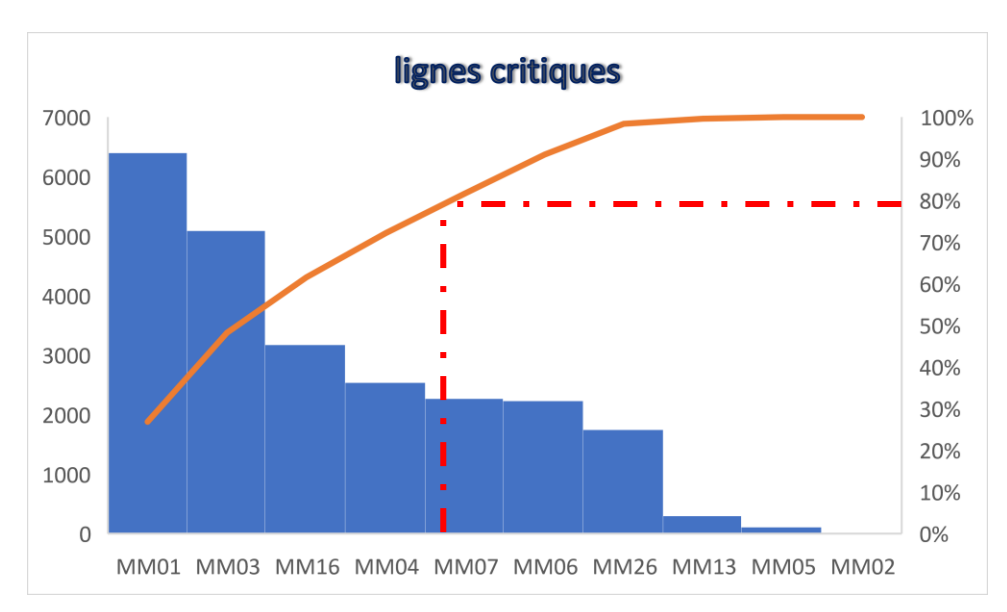

Figure 16: diagramme PARETO des lignes critiques selon la durée d'arrêt

- $\Rightarrow$  D'après la figure 16, on constate que les lignes critiques dans la zones A sont les lignes en se basant sur la durée d'arrêt durant la période de 3mois sont : MM01, MM03, MM16, MM04, et MM07
- Classification des pannes durant les 3 mois dans les lignes critiques  $V_{\cdot}$

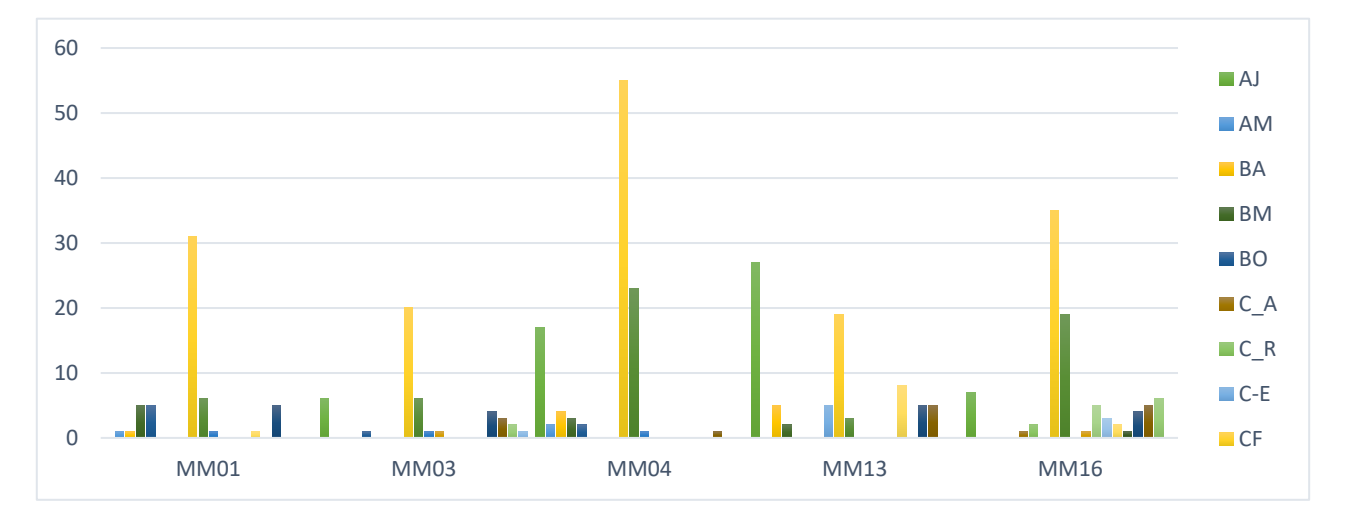

**1. Classification des Pannes selon la fréquence**

#### Figure 17: fréquences des pannes dans les lignes critiques

 $\Rightarrow$  La figure 17 nous montre que la panne la plus fréquente dans les lignes critiques est le « CF » : casse fil selon la fréquence des pannes, est ce qu'elle est aussi fréquente selon la durée d'arrêt ?

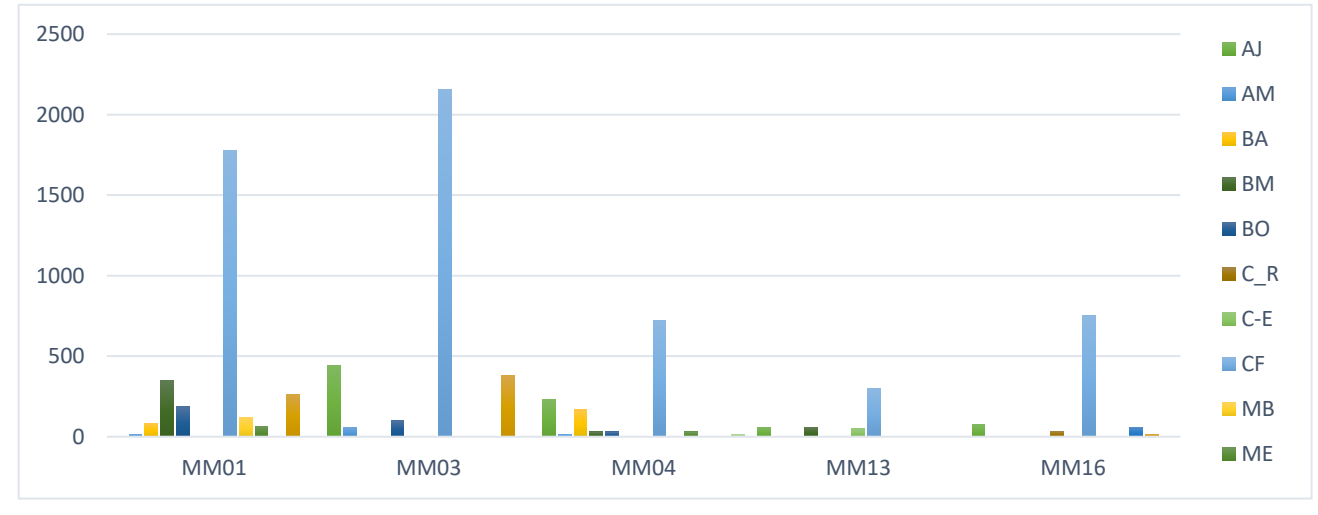

#### **2. Classification des pannes selon la durée d'arrêt**

Figure 18: la durée d'arrêt des pannes dans les lignes critiques

 $\Rightarrow$  La figure 18 nous montre que la panne la plus fréquente dans lignes critiques est le « CF » casse fil selon la durée d'arrêt aussi

D'après ce qui précède, nous constatons que la panne la plus critique durant les 3 mois (Décembre, Janvier, et Février) est le Casse Fil, alors quelles sont les causes de cette panne ? Pour cette raison le diagramme ISHIKAWA intervient comme une méthode pertinente qui va nous aider à détecter les causes racines de ce problème.

# **3. Diagramme ISHIKAWA**

**ISHIKAWA** est un diagramme représente de façon graphique les causes aboutissant à un effet. Il peut être utilisé dans le cadre de recherche de cause d'un problème existant, ce diagramme se structure habituellement autour des 5M. Il recommande de regarder en effet l'évènement sous cinq aspects différents, résumés par le sigle 5M (Matière, Main d'œuvre, Matériel, Méthode, Milieu).

La Figure 19 illustre une étude cause à effets pour déterminer les causes racines de la panne Casse Fil

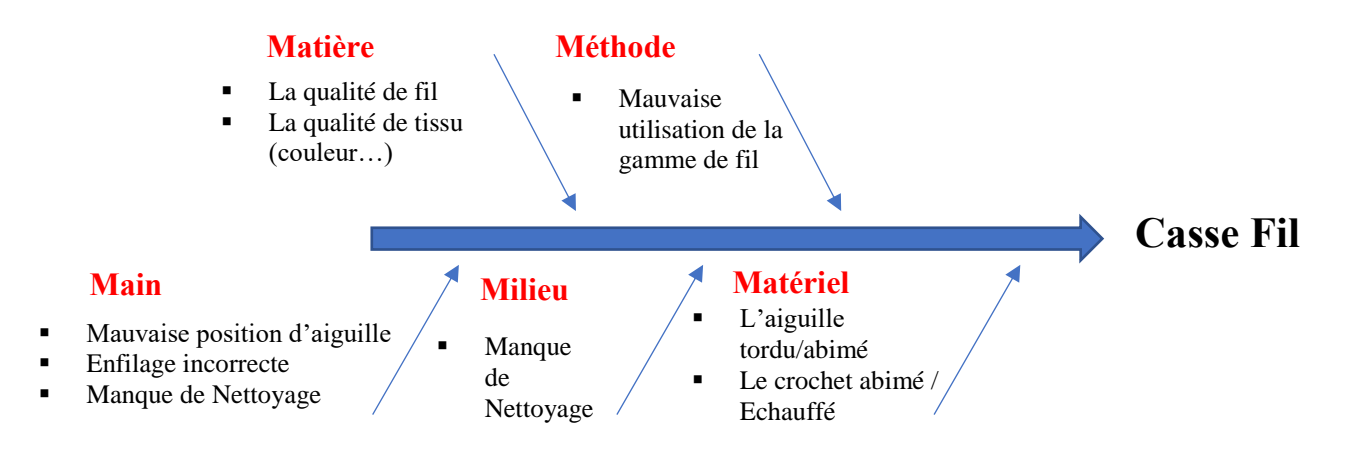

Figure 19: diagramme ISHIKAWA de la panne Casse Fil

Après l'analyse des causes majeures de la panne (Casse Fil) par le diagramme ISHIKAWA, nous avons remarqué que Le Manque de formation et d'autocontrôle est la cause principale de cette panne.

#### Conclusion VI.

Ce chapitre nous a permet de détecter les problèmes critique des machines à coudre dans les lignes de production, en étudiant les paramètres relatifs aux indicateurs de performance.

Dans le chapitre suivant, on va présenter un plan d'action établie les différentes solutions proposées afin d'agir sur les différents problèmes.

# **Chapitre <sup>5</sup> : Application de la quatrième phase de la démarche DMAIC – Innover**

Dans ce chapitre, on passera à l'étape innover, cette étape portera sur l'interprétation des résultats, obtenus à partir du chapitre précédent (Mesurer, Analyser) ainsi que sur la proposition des opportunités d'intégration et d'amélioration dans le contexte étudié.

# Les taches d'huile

**Panne qui impacte sur la qualité des produits**

#### Solution proposée  $I_{\cdot}$

#### **1. Nouvelle méthode de mesure**

L'ancienne méthode n'était pas efficace à cause de plusieurs contraintes (le carnet se déchire, …). Ce qui nous a conduit à implanter une nouvelle méthode plus efficace et plus durable.

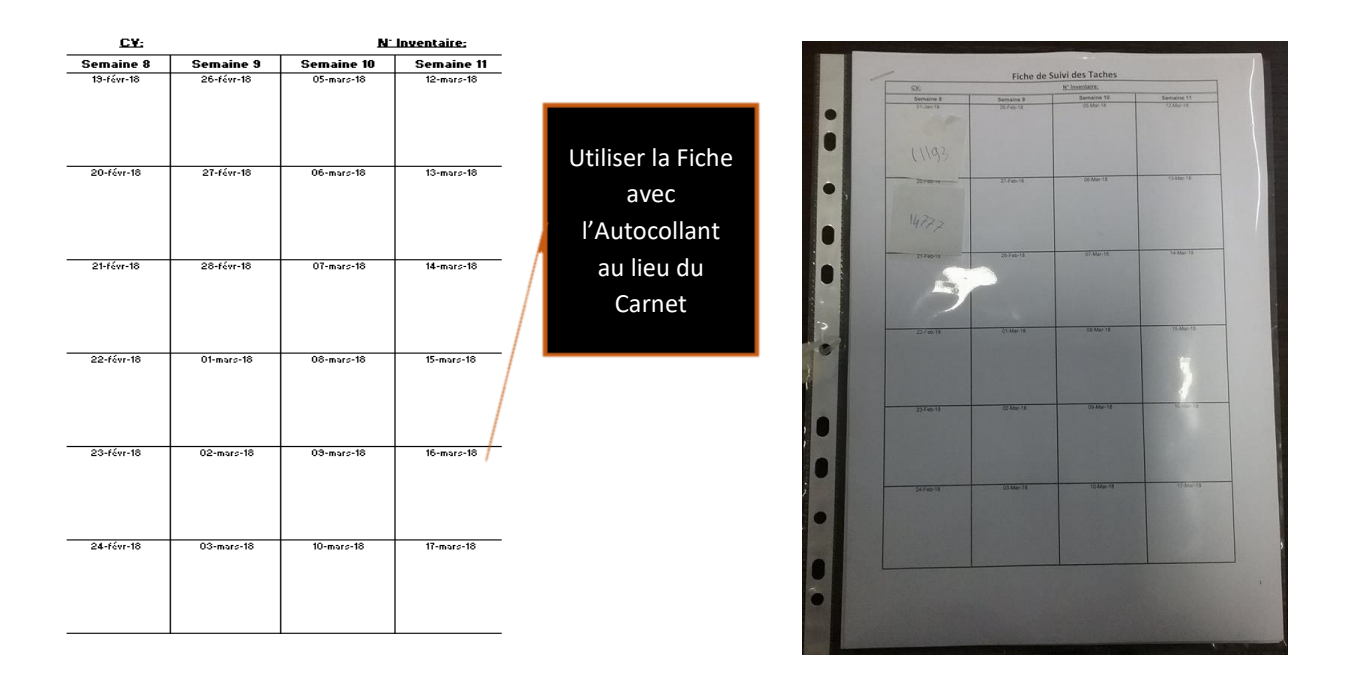

# **2. Mode opératoire**

nous sommes toujours dans le méme principe que l'ancienne méthode, et pour atteindre le méme objectif il faut suivre les étapes suivantes :

- ➢ Couper le carré ( l'autocollant )
- ➢ Poser l'autocollant sous le pied d'aiguille à la fin de la journée
- ➢ Au début du lendemain enlever l'autocollant et le coller sur la fiche précisement dans la case qui indique la date précedente

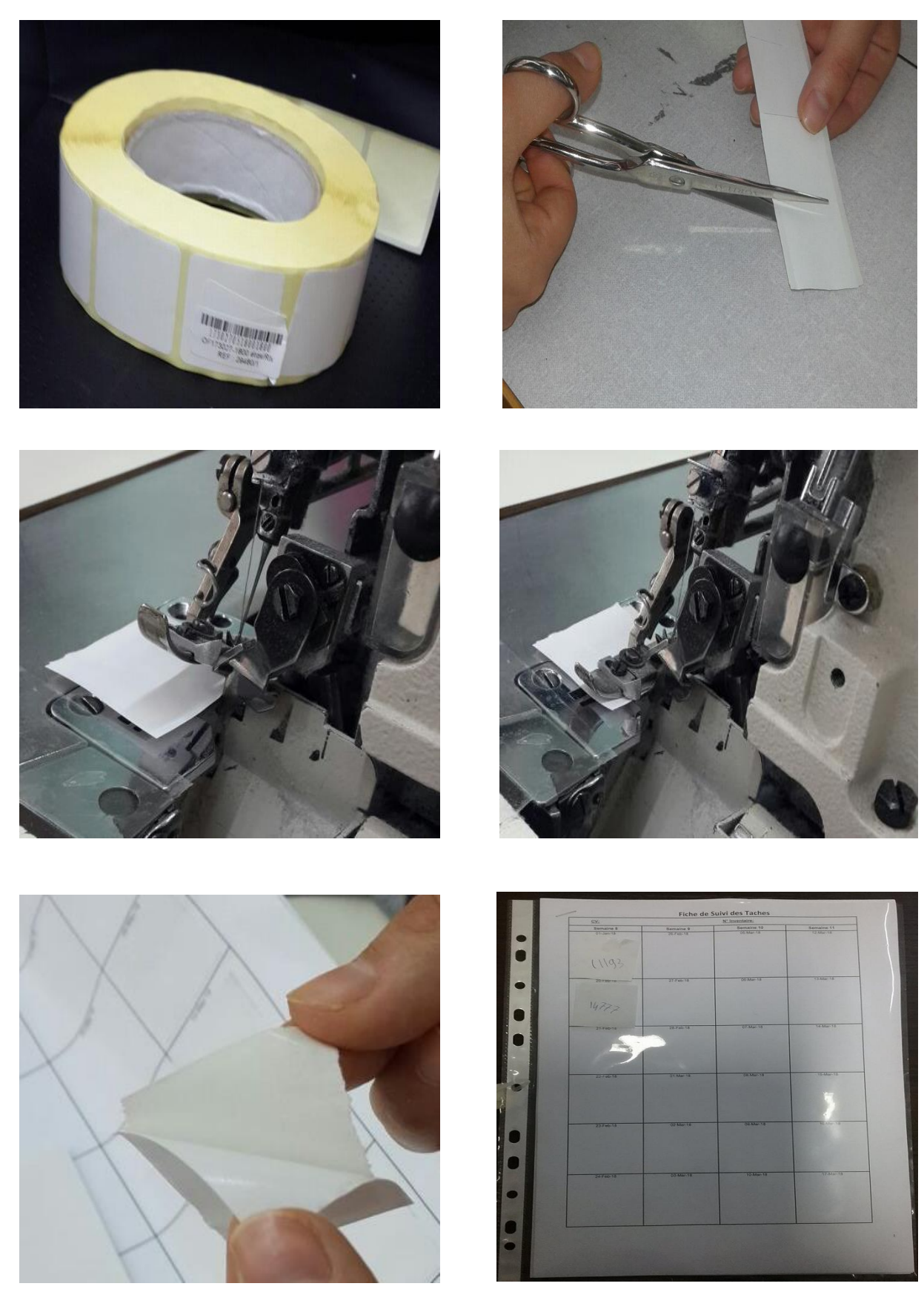

Figure 20 : Mode opératoire de la nouvelle méthode de mesure

#### П. Plan d'action préventive

Pour convaincre les mécaniciens sur l'immense importance de l'implantaion d'un plan préventive sur les machines et sur le travail en génerale, on a fait une réunion avec le chef de sevices et les mécaniciens dans lequel nous avons fait appel à la maintenance préventive et ses objectifs

#### **1. Définition**

la maintenance selon l'AFNOR par la norme NF X 60-010 : ensemble des actions permettant de maintenir ou de rétablir un bien dans un état spécifié ou en mesure d'assurer un service déterminé. Bien maintenir, c'est assurer l'ensemble de ces opérations au coût optimal.

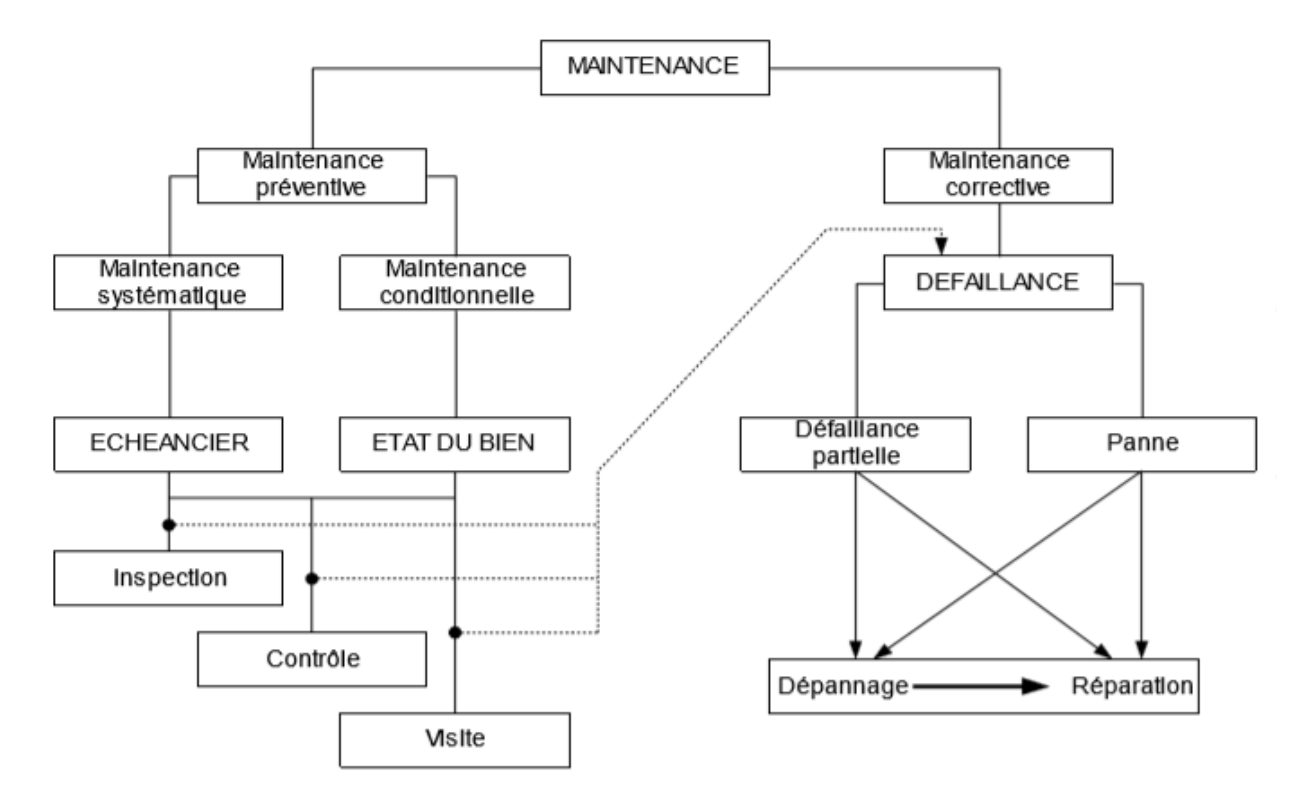

Figure 21 : schéma des différents types de maintenance

La maintenance préventive : c'est une Maintenance effectuée selon des critères prédéterminés, dans l'intention de réduire la probabilité de défaillance d'un bien ou la dégradation d'un service rendu. Elle doit permettre d'éviter les défaillances des matériels en cours d'utilisation. L'analyse des coûts doit mettre en évidence un gain par rapport aux défaillances qu'elle permet d'éviter.

La maintenance préventive se décompose en deux types principales :

- ➢ **La maintenance préventive systématique** : c'est une Maintenance préventive effectuée selon un échéancier établi selon le temps ou le nombre d'unités d'usage
- ➢ **La maintenance préventive conditionnelle** : c'est une Maintenance préventive subordonnée à un type d'événement prédéterminé (auto diagnostic, information d'un capteur, mesure d'une usure, etc.)

**La maintenance corrective :** cette maintenance est appelée parfois curative (terme non normalisé) a pour objet de redonner au matériel des qualités perdues nécessaires à son utilisation.

# **2. Objectifs de la maintenance préventive**

- ➢ Augmenter la durée de vie des matériels
- ➢ Diminuer la probabilité des défaillances en service
- ➢ Diminuer les temps d'arrêt en cas de révision ou de panne
- $\triangleright$  Prévenir et aussi prévoir les interventions coûteuses de maintenance corrective
- ➢ Permettre de décider la maintenance corrective dans de bonnes conditions
- ➢ Eviter les consommations anormales d'énergie, de lubrifiant, etc.
- ➢ Améliorer les conditions de travail du personnel de production
- ➢ Diminuer le budget de maintenance
- ➢ Supprimer les causes d'accidents graves

# **3. Application**

En se basant sur l'analyse hebdomadaire des machines dans le chapitre précedent, nous avons pu préciser les actions préventive conditionnelle que le mécanicien doit affecter pour améliorer l'état des machines.

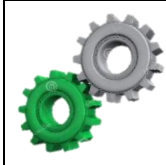

# *Plan d'action des machines critiques*

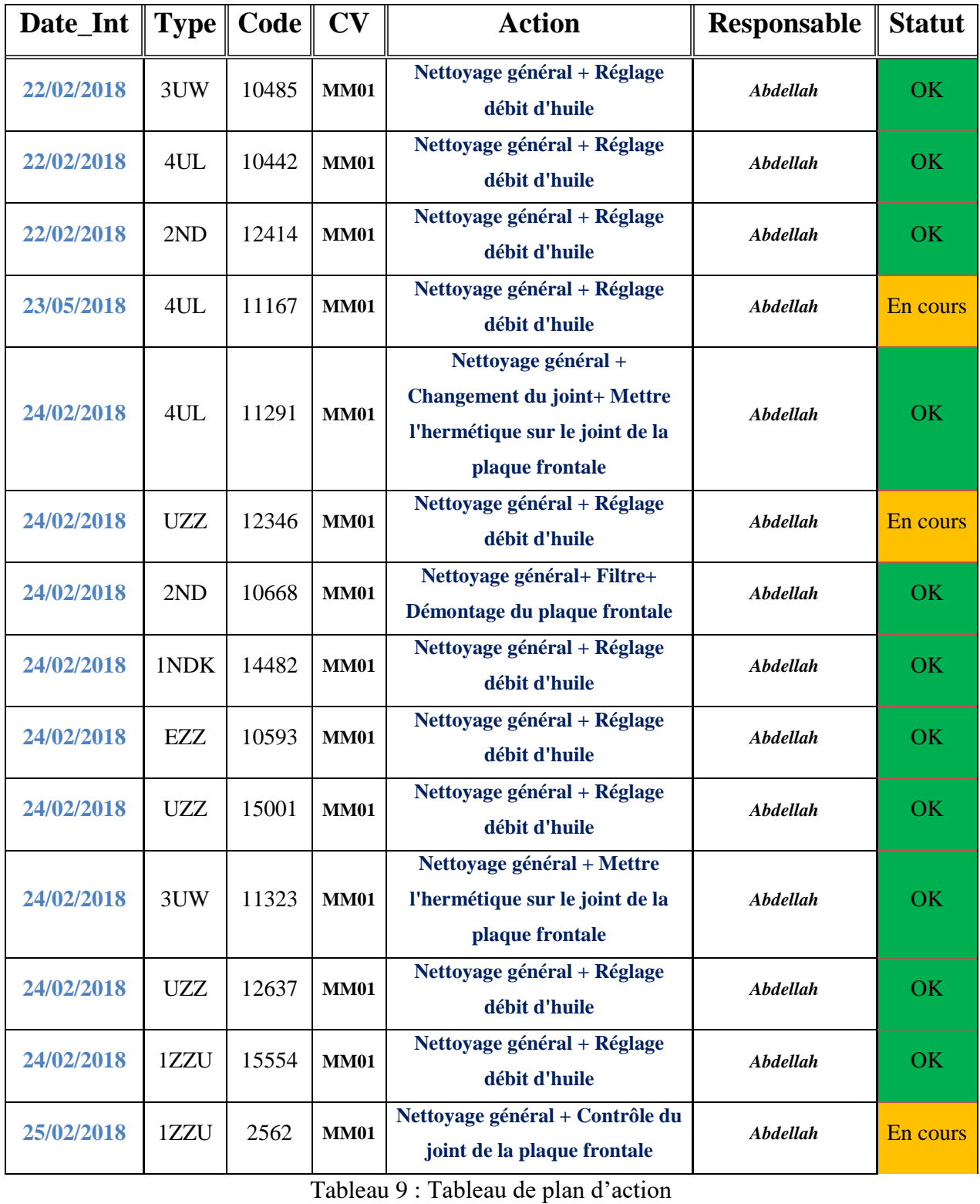

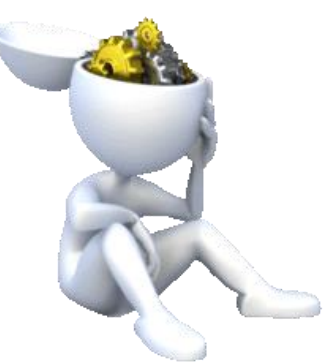

# Les Par  $\mathbf n$ mécaniq

**Pannes qui impactent sur la production** 

RAPPORT DE PROJET DE FIN D'ETUDES❖ *Les pannes mécaniques*<sup>56</sup>

#### QPS : Quick problem solver Ш.

Le service mécanique utilise le tableau QPS pour la résolution rapide des problèmes qui contient la description du problème par l'outil QQOQCP, le contenu, les causes probables, les actions correctives et préventive.

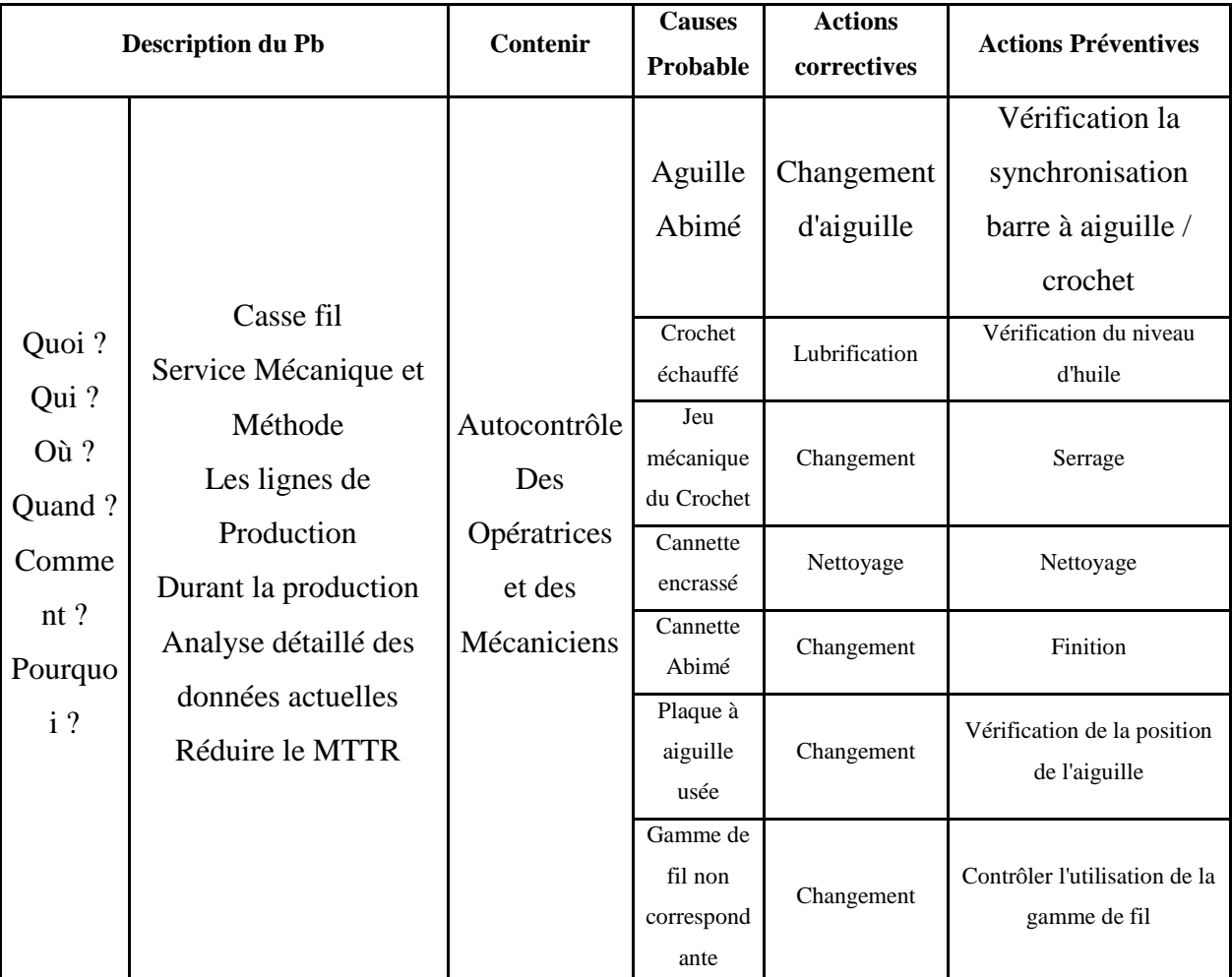

Le tableau ci-dessous contient le QPS du problème « Casse-fil »

Tableau 10: tableau QPS du casse-fil

#### Brainstorming IV.

Le Brainstorming est une Technique de recherche d'idées originales dans une réunion, chacun émettant ses suggestions spontanément. En se basant sur cette technique nous avons pu détecter les taches et les actions préventive du problème « casse-fil » que les monitrices peuvent faire avant d'appeler le mécanicien.

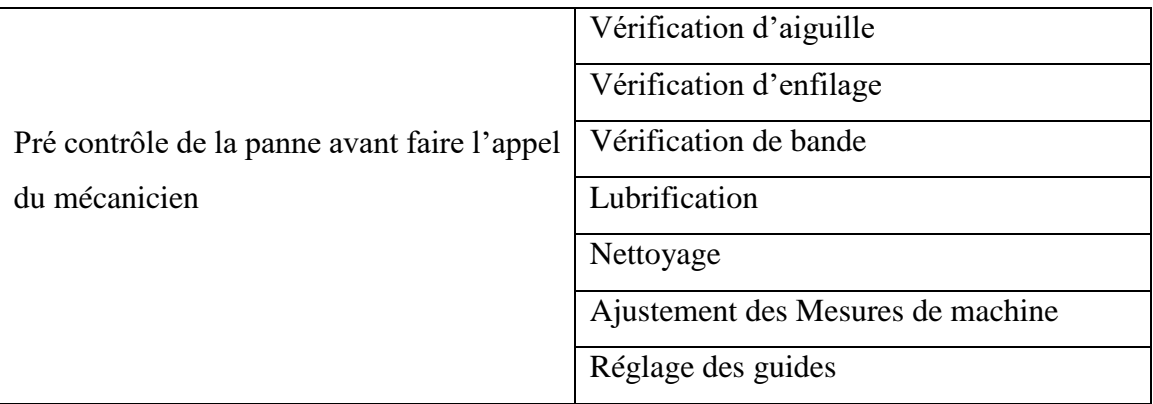

Tableau 11 : Tableau des taches monitrices

#### $V_{\cdot}$ Plan préventive

En se basant sur les analyses faites dans le chapitre précèdent, et dans le but de minimiser le temps d'arrêt des machines ; nous avons proposé ce plan préventive après une réunion avec le chef de service mécanique.

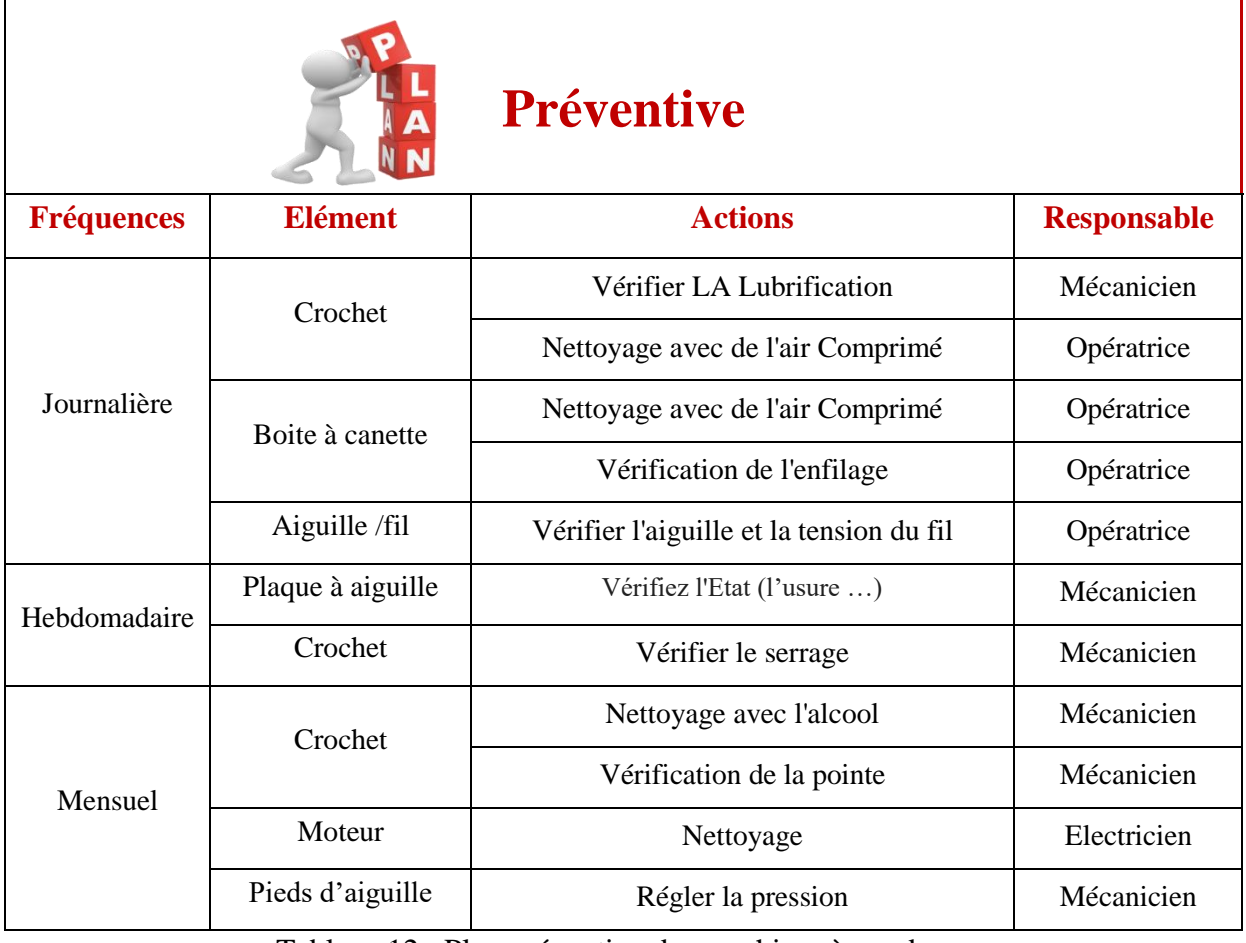

Tableau 12 : Plan préventive des machines à coudre

#### Modes opératoires des actions préventives VI.

#### **1. Nettoyage de la machine**

Avant de commencer le nettoyage d'une telle machine, il faut etre sur que cette dérnière est hors tension pour éviter toutes sortes d'accidents. Et pour bien accomplir cette phase il faut respecter le mode opératoire suivant :

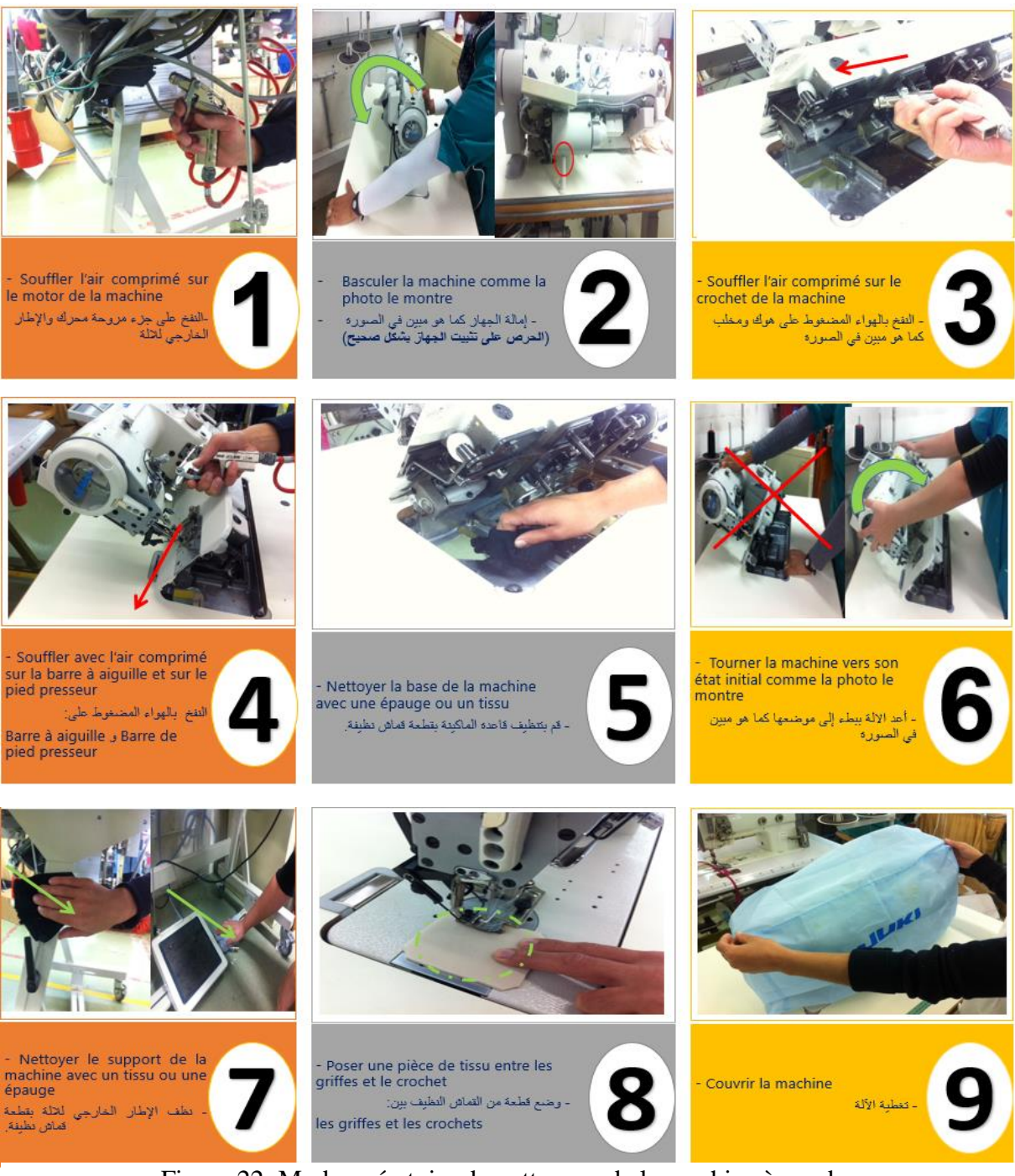

Figure 22: Mode opératoire du nettoyage de la machine à coudre

# **2. Vérification de l'aiguille, Plaque à aiguille**

- ➢ **Vérification de l'aiguille :** L'aiguille que vous utilisez pour vos travaux ne doit en aucun cas être endommagée : elle risquerait de se casser ou de provoquer des coutures irrégulières. Et pour vérifier le bon état de votre aiguille, posez-la sur une surface plane à côté d'une aiguille neuve :
	- L'aiguille ne doit présenter aucune courbure et sa pointe ne doit pas être émoussée,
	- Si c'est le cas, elle doit être changée,
	- Il est d'ailleurs conseillé de changer d'aiguille régulièrement, sans attendre qu'elle ne se casse ou n'accroche le tissu.

#### ➢ **Vérification de la plaque à aiguille**

La vérification de l'aiguille se réduit en 2 étapes :

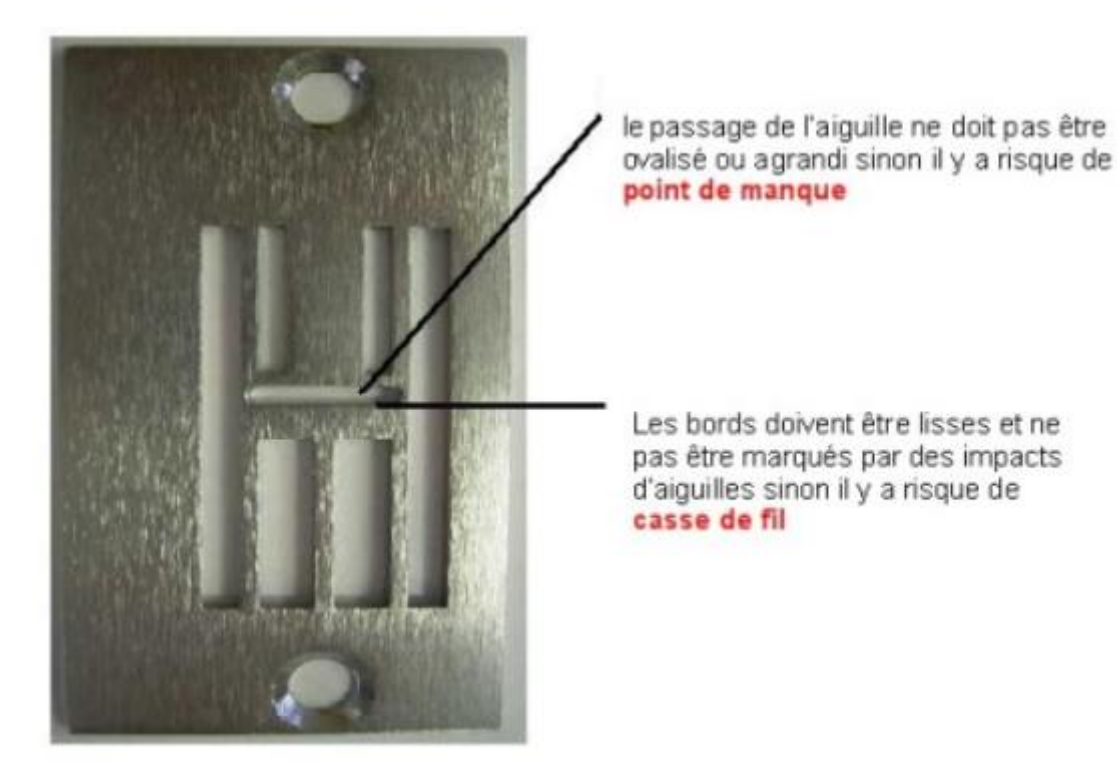

Figure 23: Vérification de la plaque à aguille

# **3. Contrôler la tension de fil**

Pour bien accomplir cette action il faut suivre les étapes suivantes :

- ➢ Régler la tension du fil supérieur
- ➢ Tester la tension du fil inférieur

#### ➢ Régler la tension du fil inférieur

Pour plus de détails sur la méthodologie (voir l'annexe 6)

#### **4. Serrage du crochet**

Cette action se fait tout simplement par le serrage des vis situé sur la boite à cannette pour qu'on puisse obtenir une tension de fil acceptable ( figure 24).

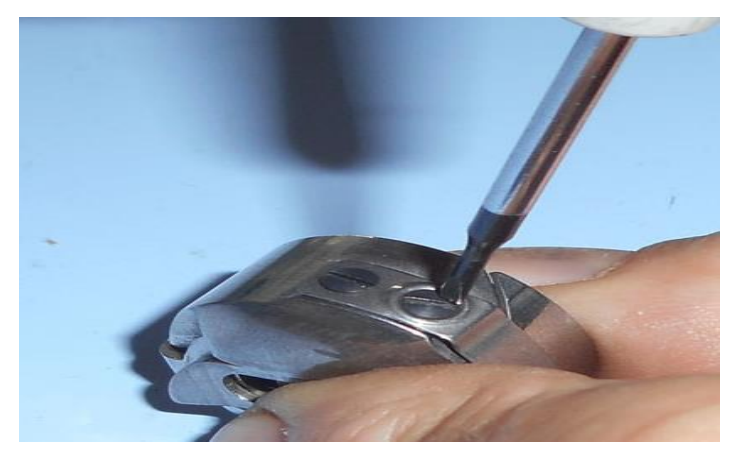

Figure 24: serrage du crochet

# **5. Réglage de la préssion du pied**

Le réglage de la pression du pied presseur se fait aléatoire en lachant ou en serrant le bolc tension sans avoir une valeur précise à respecter

#### Contraintes et solutions pour l'implantation des actions préventives VII.

# **1. Nettoyage de la machine**

# ➢ **Contraintes**

dans le but d'accomplir les actions proposés, nous avons fait une questionnaire avec les opératrices et les mécaniciens dans le but de chercher des solutions aux contraintes détéctées.

Le temps de nettoyage est inclut dans le temps de rendement des opératrices

La monitrice ne peut pas contrôler toutes les opératrices

Le mécanicien ne peut pas basculer plus de 50 machines par convoyeur

Le manque de formation des opératrices concernant l'importance de nettoyage

Figure 25: les différentes contraintes du nettoyage de la machine

#### ➢ **Solutions et propositions**

- ✓ **Autocontrôle instantanée Par Chef ligne :** puisque cette dérnière ne peut pas controler plus que 50 machines dans 5 min, il est préférable de faire des visites aléoatoires dans des horraires différente par la chef de la ligne pour vérifier le nettoyage de la machines et controler l'opératrice.
- ✓ **Formation des opératrices sur l'importance de nettoyage :** les opératrices croient toujours que le nettoyage de la machine à coudre n'a aucune importance et aucune influence sur leurs rendement par contre la pluparts des pannes viennet à cause du manque de nettoyage.
- $\checkmark$  Ne pas Accepter de stocker une machine sale : le resonsable de stock ne doit jamais accepter de stocker une machine sale**.**
- ✓ **Préciser un temps de nettoyage hors rendement des opératrices :** les opératrices préfèrent de travailler dans les dérniers 5 min et l'ajouter à leurs rendement au lieu de nettoyer la machine.
- $\checkmark$  **Une fiche de suivie par machines :** faire des fiches qui contiennent les dates journalière pour controler les monitrices comme le montre la photo si dessous, sachnat que cettes fiches doivent etre des pièces de tissu pour qu'elles puissent basculer la machine sur la pièce sans déchirer le roulant.

C'est vrai que le cout de cette proposition est un peu elevé mais ca reste moins cher que la résolution de la panne en question de temps et de cout.

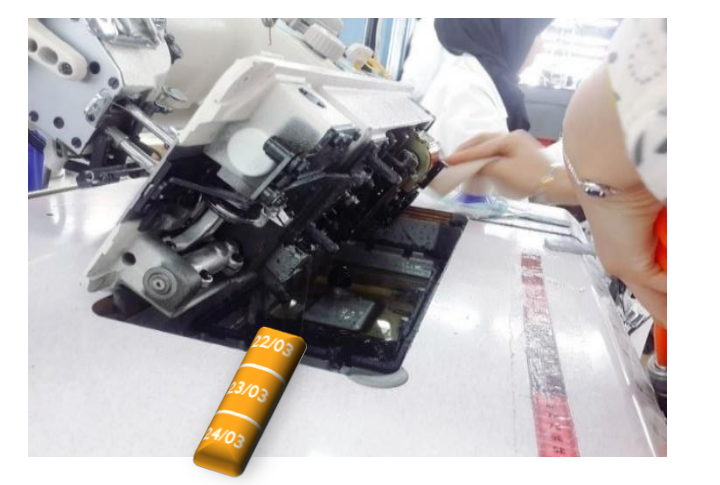

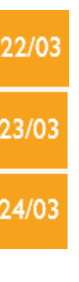

Figure 26 : proposition de contrôle

#### **2. Contrôler la tension de fil**

#### ➢ **Contraintes**

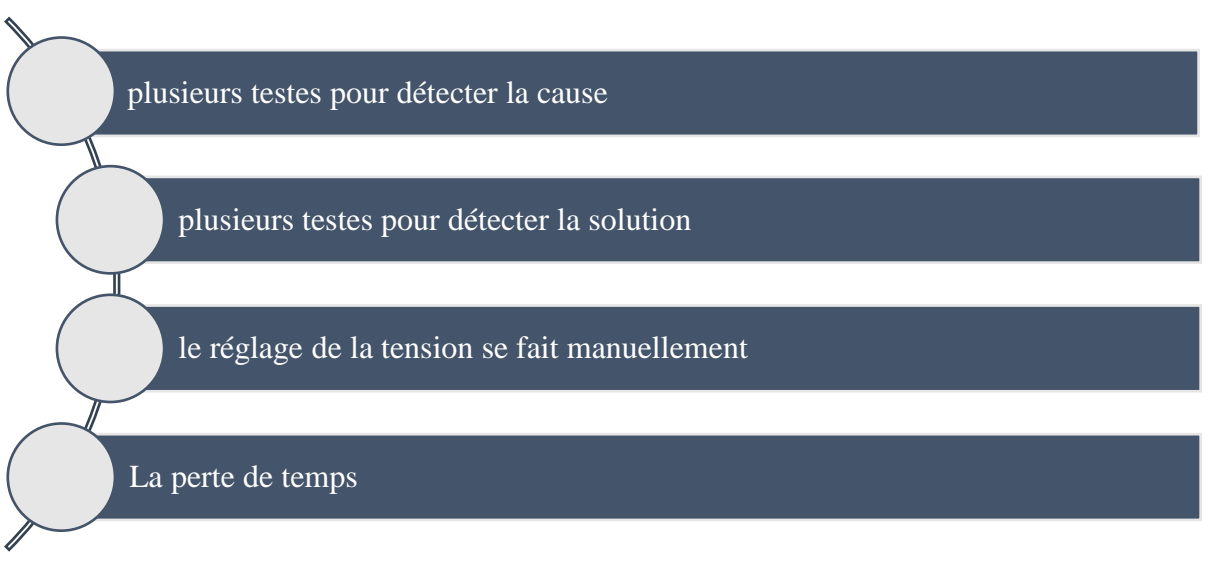

Figure 27: les différentes contraintes de contrôler la tension du fil

➢ **Solutions et propositions** Savoir régler la tension du fil d'une machine à coudre permet d'obtenir une couture qui soit à la fois esthétique et solide. C'est pour cela nous avons proposé de rendre cette taches plus profesionnelle en utilisant le capteur de mesure qui s'appel le tensiométre pour fil.

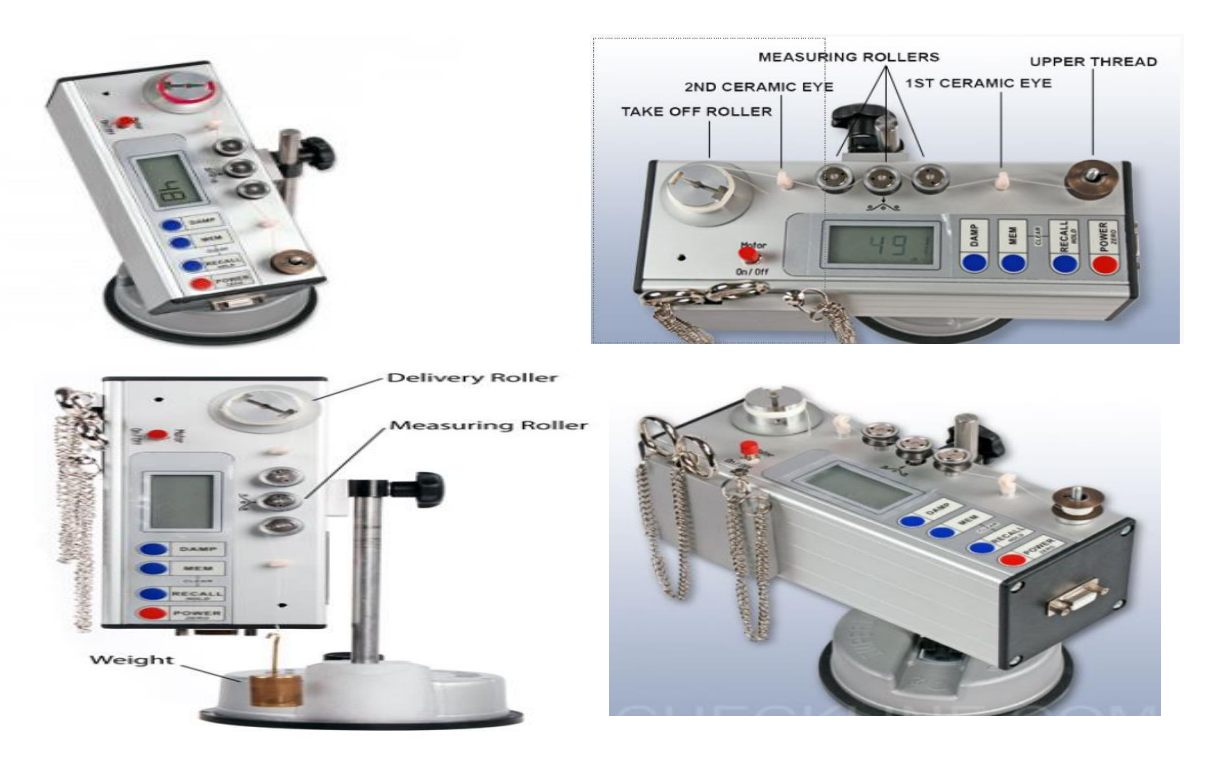

Figure 28: le tensiomètre pour fil

➢ **Définition :** Le tensiomètre pour fil permet de mesurer et d'ajuster la tension des machines à coudre afin d'obtenir une meilleure qualité des coutures. Ainsi, **les cassures de fils** peuvent être ajustées dans des conditions constantes (vitesse du fil).

# ➢ **Caractéristique :**

- Stockage de la dernière valeur, la moyenne, le max, min, le pic max, le pic min et les valeurs de statistiques (valeur moyenne) pendant la période sélectionnée par l'utilisateur
- Fixation motorisée pour avoir une vitesse constante du fil de 12 m/min
- Base ventouse pour positionner l'appareil sur la plaque de travail quand la tension est mesurée sur une machine à coudre
- Fixation spéciale pour déterminer la tension de la navette
- Sortie RS-232 pour le téléchargement par lot ou le transfert de données en temps réel au logiciel TensionInspect
- Logiciel TENSION INSPECT et câble RS 232 fournis
- ➢ **Spécifications :**
	- Précision :  $\pm$  0.5 % de la valeur mesurée  $\pm$  1 chiffre ou mieux
- Surcharge : 20 % de l'échelle totale, sans garantie de la précision
- Protection surcharge : 100 %
- Fréquence de mesure : Max. 5 kHz
- Amortissement : Moyenne mobile
- Rafraichissement de l'écran : 2 fois/s
- Mémoire : Dernière valeur, moyenne, max, min, pic max, pic min
- Signal de sortie : Analogique : 0 2 V DC, linéarisé, fréquence de conversion 30 Hz / Digital :RS 232 (9600, 8, N, 1)
- Base de vide : Hauteur réglable pour mesurer au-dessus de la planche de travail de 120 à 220 mm
- Température de fonctionnement : De 10° à 45 °C
- Alimentation : Piles LI-Ion ou adaptateur 12 V pour 230 V AC, option 115 V AC
- Boîtier : Aluminium
- ➢ **Dimensions :** (les mesures en mm)

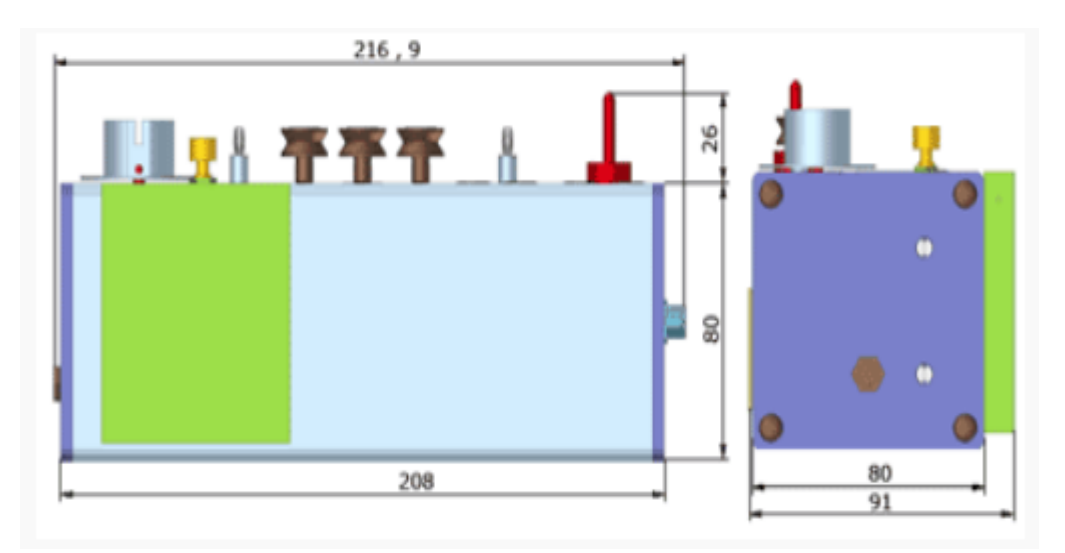

Figure 29: les dimensions de tensiomètre

#### **3. Réglage de la pression du pied presseur**

#### ➢ **Contraintes**

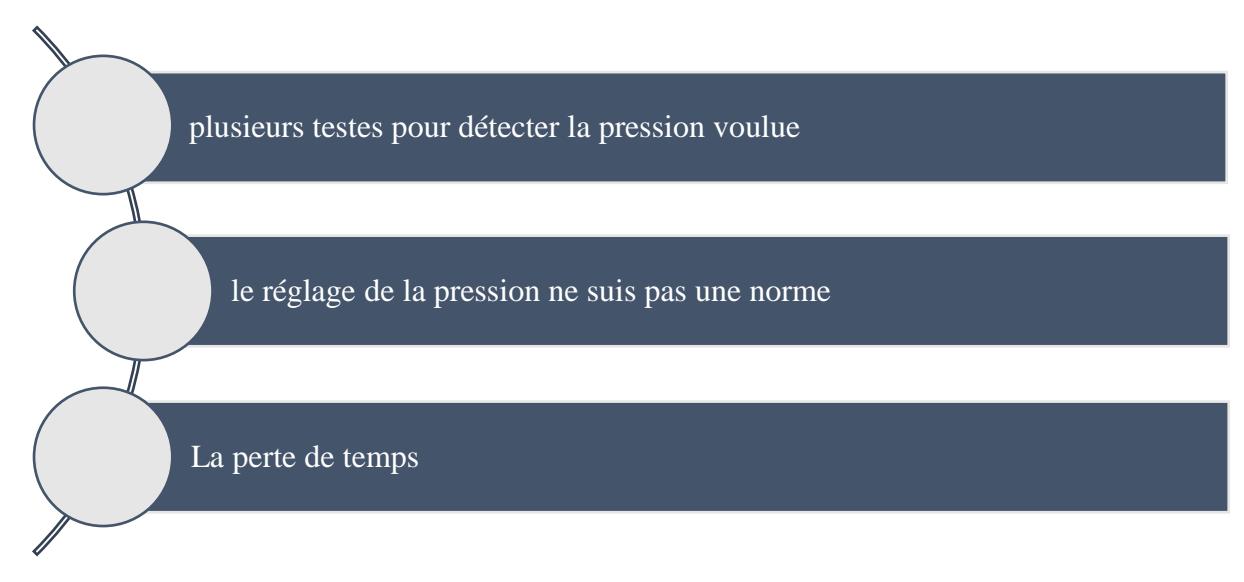

Figure 30 : les différentes contraintes pour régler la pression du pied presseur

#### ➢ **Solutions et propositions**

Vu l'importance de cette action sur la qualité du produit, nous avons proposé au service d'achat le plus minature capteur de force qui pourra faire l'affaire d'une facon plus profésonielle et fiable : le capteur LBB250**.**

#### ➢ **Définition :**

**LLB250** est un **[capteur de force](http://www.sensel-measurement.fr/fr/3-capteur-de-force)** miniature à jauge de contrainte de type bouton. IL est conçu pour des mesures de force en compression. Ce modèle en acier inoxydable 17-4PH est très robuste. Son diamètre extérieur est de 24.9 mm sur une hauteur de 8.1 mm et permet d'effectuer des mesures jusqu'à 50 Kg. Ce capteur dispose d'un bouton (élément sensible) de diamètre 5.3 mm La série LLB350 dispose de 3 points de fixation facilitant son montage. Malgré ses faibles dimensions, le LLB350 offre une haute précision avec une linéarité à 0.5% de l'étendue de mesure.

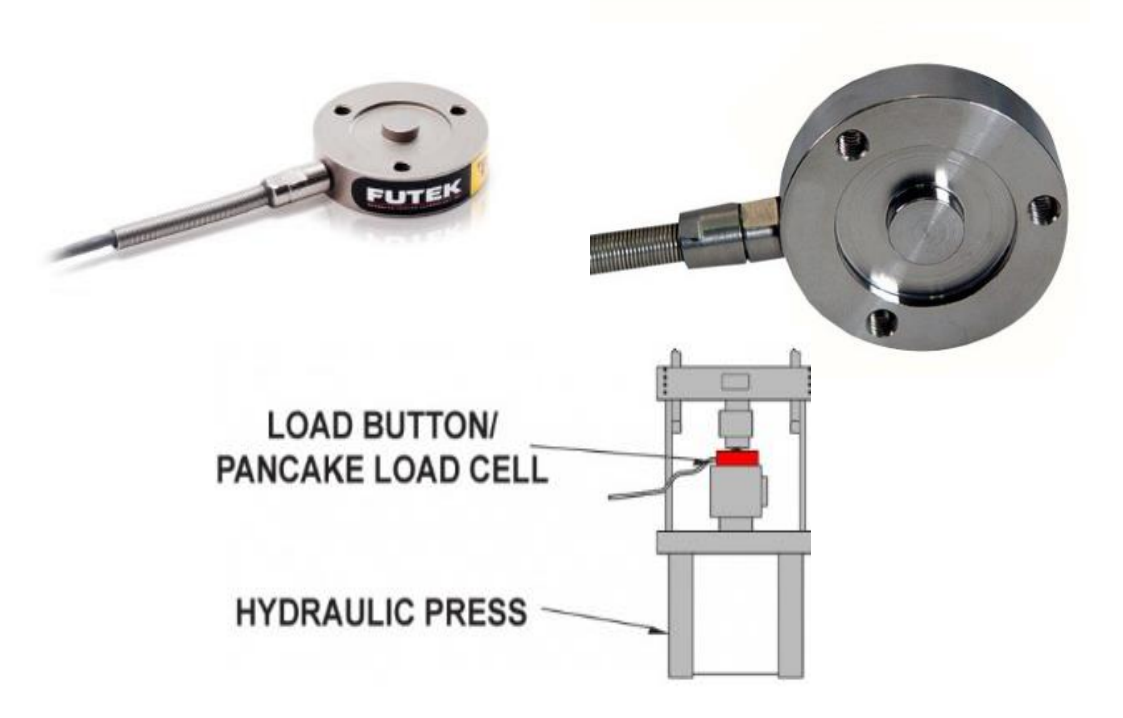

Figure 31: le miniature capteur LBB250

# ➢ **Caractéristique**

- Capteur miniature en compression type bouton.
- Etendue de mesure (EM) de 0 à 25, 50, 100 Lb (soit de 100, 200, 450 N).
- Signal de sortie : 2mV/V.
- Ecart de linéarité : 0.5 %.
- Matériel : Acier inoxydable 17-4PH.
- Sortie câble en téflon de 3 m.

# ➢ **Spécifications et Documentation ( voir annexe 7)**

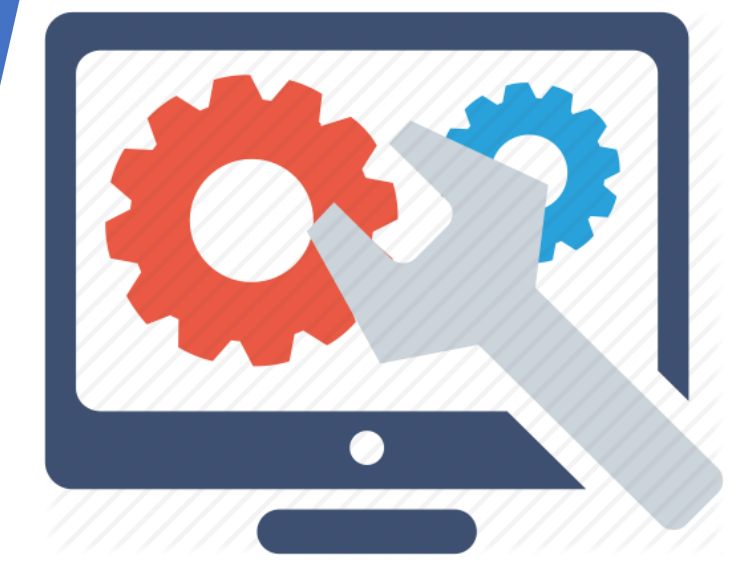

# *GMAO proposé*GMA proposé

#### VIII. La Gestion de maintenance assisté par ordinateur

#### **1. Définition**

La GMAO ou Gestion de Maintenance Assistée par Ordinateur est un système informatique de la gestion de la maintenance développé sous un système de gestion de base de données. Elle permet de programmer, d'analyser et de suivre toutes les activités d'un service de maintenance ainsi que les objets de ses activités à partir de terminaux dissimilés dans les bureaux techniques, ateliers,magasins et bureaux d'approvisionnement.

#### **2. Objectifs**

Très souvent, l'idée de mettre en place une GMAO a servi de déclencheur pour la mise en œuvre d'une réorganisation profonde du service de maintenance, l'informatique vient ensuite permettre la gestion des nombreuses données du service. Les principaux objectifs de la mise en place d'une GMAO sont donc :

#### • **Objectifs à caractère économique :**

- Réduire les prix de revient par diminution des coûts de maintenance ;
- gérer les parcs de matériels ;
- gérer les pièces de rechange ;
- permettre la gestion prévisionnelle de la maintenance.

#### • **Objectifs à caractère technique :**

- Réduire les temps de maintenance ;
- faciliter la maintenance des systèmes complexes ;
- améliorer la disponibilité du parc ;
- augmenter la qualité de la maintenance ;
- prolonger la durabilité des équipements ;

- faciliter le suivi de l'activité de maintenance : déclencher et suivre des opérations de maintenance préventive, recenser et connaître la situation des travaux à réaliser avec les éléments de programmation (quand, où, par qui, avec quoi et comment) ; améliorer la gestion de la documentation de maintenance. Rendre accessible à tous la documentation technique opérationnelle (nomenclatures, fiches techniques, etc.), élaborer et améliorer progressivement cette documentation, réduire les temps de recherche et de classement.

#### • **Objectifs à caractère humain :**

- Libérer le technicien de certaines tâches offrant peu d'intérêt : éviter les temps passés par l'encadrement de maintenance à des travaux administratifs au détriment de ses objectifs de gestion technique ;

- accroître la rigueur dans l'analyse et dans le report des informations.

#### $IX.$ Application

L'implatation d'une application GMAO dans Maroc Modis demande un accord de service informatique qui travail déjà sur une base de donées basic sur MICROSOFT ACCESS, il est le seul responsable sur toute mise à jour et tout changement dans l'application, c'est pour cela nous avons proposé ce modèle sur MICROSOFT EXCEL pour ne pas compliquer les taches et le passer en suite au service informatique pour mettre à jour le Logbook.

➢ **Etat actuel :** application « logbook » sur microsoft Access que le service informatique à implanter le mois Novembre 2018 :

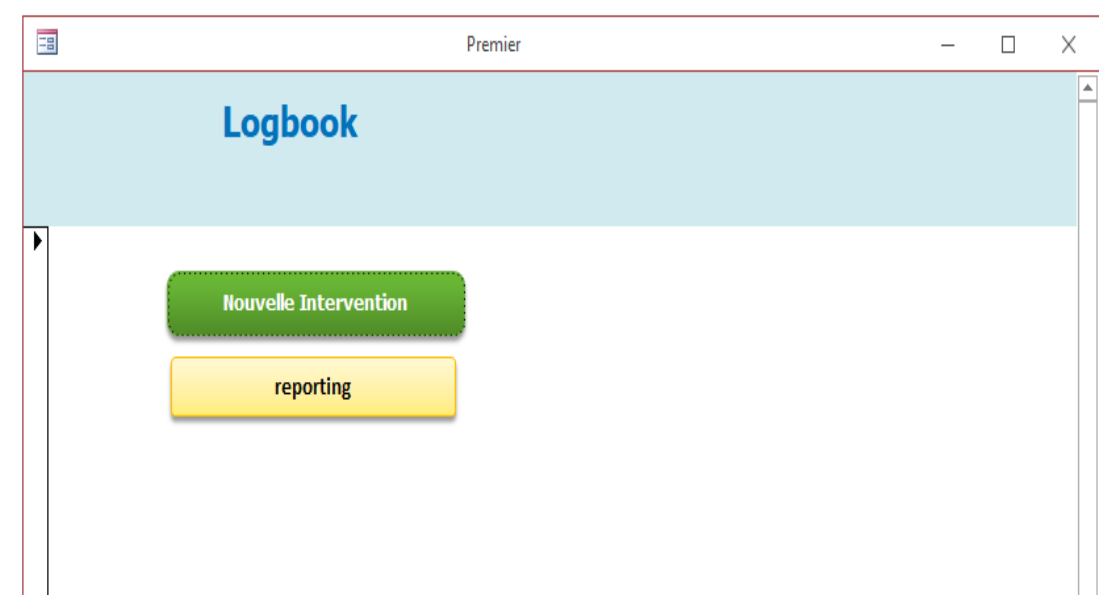

la 1er interface s'affiche comme suit :

Figure 32: le menu principal de l'application « Logbook »

En cliquant sur l'icone « nouvelle intervention » , une fenetre ouvre qui contient tout les pannes mécanique ou autre et toutes les informations qui concernent les interventions ( date, type machine , operation , …) sans faire la différence entre les pannes et sans tenir compte à la maintenance et les tableau de bord qui vont avec .

| $\mathbf{w}$               | LOGROOK    |                                                              |                                                  |             | Enregistrer    |                                                               |                 |               |
|----------------------------|------------|--------------------------------------------------------------|--------------------------------------------------|-------------|----------------|---------------------------------------------------------------|-----------------|---------------|
| $DT$ intrv $\rightarrow t$ | <b>MAT</b> | $\overline{\phantom{a}}$ Commissior $\overline{\phantom{a}}$ | Operat <sup><math>\bullet</math></sup> $\bullet$ | CV<br>÷     | <b>HRDecla</b> | $\star$ TypeMachine $\star$ Descript <sup>o</sup> Prc $\star$ | <b>MON</b><br>÷ | DR Arret CT - |
| 20/02/2018 3988            |            | 024915                                                       | 280                                              | MM01        | 09:05          | 18792 BO                                                      | 240 BOUMCHITA   | 15            |
| 20/02/2018 4427            |            | 024580                                                       | 90                                               | MM01        | 10:30          | 13779 P-S                                                     | 240 BOUMCHITA   | 15            |
| 20/02/2018 5035            |            | 024709                                                       | 150                                              | MM01        | 11:00          | 15184 CF                                                      | 240 BOUMCHITA   | 15            |
| 20/02/2018 224             |            | 024446                                                       | 070                                              | MM01        | 12:30          | 10451 RB                                                      | 240 BOUMCHITA   | 30            |
| 20/02/2018 720             |            | 024718                                                       | 210                                              | MM01        | 13:30          | 12253 CF                                                      | 240 BOUMCHITA   | 20            |
| 20/02/2018 1854            |            | 033617                                                       | 030                                              | <b>MM06</b> | 14:00          | 12843 AJ                                                      | 102 BOUGRINE Z  | 50            |
| 20/02/2018 5728            |            | 024446                                                       | 70                                               | MM01        | 15:00          | 15771 CB                                                      | 240 BOUMCHITA   | 15            |
| 20/02/2018 5792            |            | 024915                                                       | 28                                               | MM01        | 15:40          | 18137 MB                                                      | 240 BOUMCHITA   | 15            |
| 21/02/2018 8107            |            | 024479                                                       | 220                                              | MM06        | 10:00          | 15750 PR                                                      | 102 BOUGRINE Z  | 110           |
| 21/02/2018 3432            |            | 024184                                                       | 050                                              | <b>MM06</b> | 13:50          | 13771 ME                                                      | 102 BOUGRINE Z  | 70            |
| 21/02/2018 2666            |            | 018377                                                       | 070                                              | <b>MM06</b> | 14:20          | 15197 J-A                                                     | 102 BOUGRINE Z  | 25            |
| 22/02/2018 3988            |            | 04916                                                        | 26                                               | MM01        | 09:30          | 1325 RB                                                       | 240 BOUMCHITA   | 20            |
| 22/02/2018 3432            |            | 024184                                                       | 050                                              | <b>MM06</b> | 10:30          | 13771 ME                                                      | 102 BOUGRINE Z  | 450           |
| 22/02/2018 2592            |            | 024920                                                       | 250                                              | <b>MM01</b> | 11:00          | 8838 CF                                                       | 240 BOUMCHITA   | 20            |
| 22/02/2018 5276            |            | 024919                                                       | 270                                              | MM01        | 12:15          | 1561 BM                                                       | 240 BOUMCHITA   | 20            |

Figure 33: l'interface de la saisie des interventions

D'autre part, une click sur l'icone « reporting » permet d'afficher les tableaux de bors, les analyses hebdomadaires et mensuels de toutes les pannes. ( seul les chefs de services qui ont l'accees a ce reporting )

En ce qui concerne les suivis des actions préventives, les mécaniciens remplit à main des feuilles A4 simple et ils les gardent par la suite dans un classeur ce qui peut propvoquer la perte des données comme le montre la figure 34

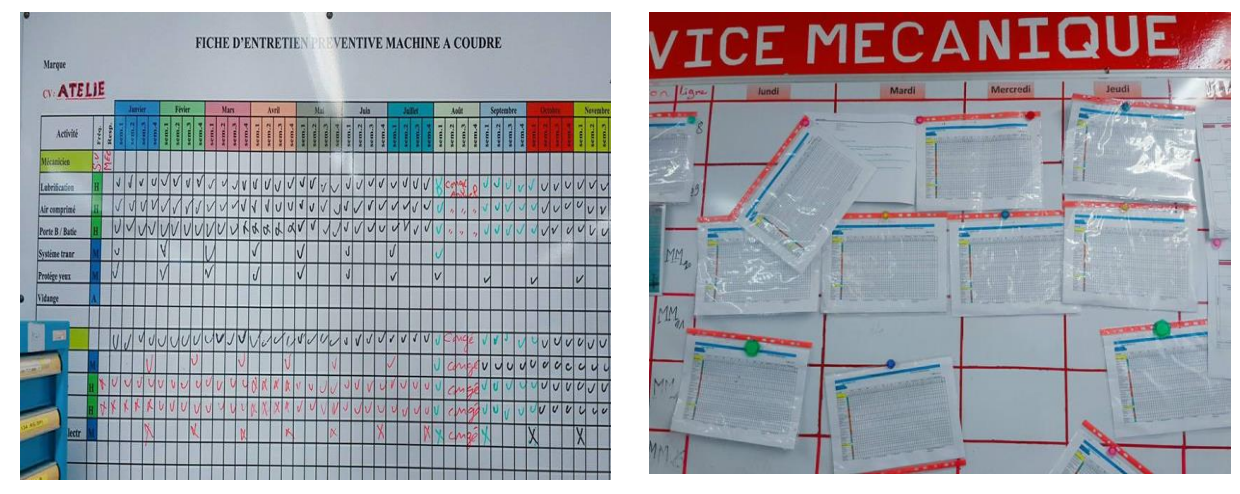

Figure 34 : Etat actuel de suivi des actions préventives
➢ **Mise à jour:** pour une GMAO rentable et bien structurée, nous avons proposé le modèle suivant :

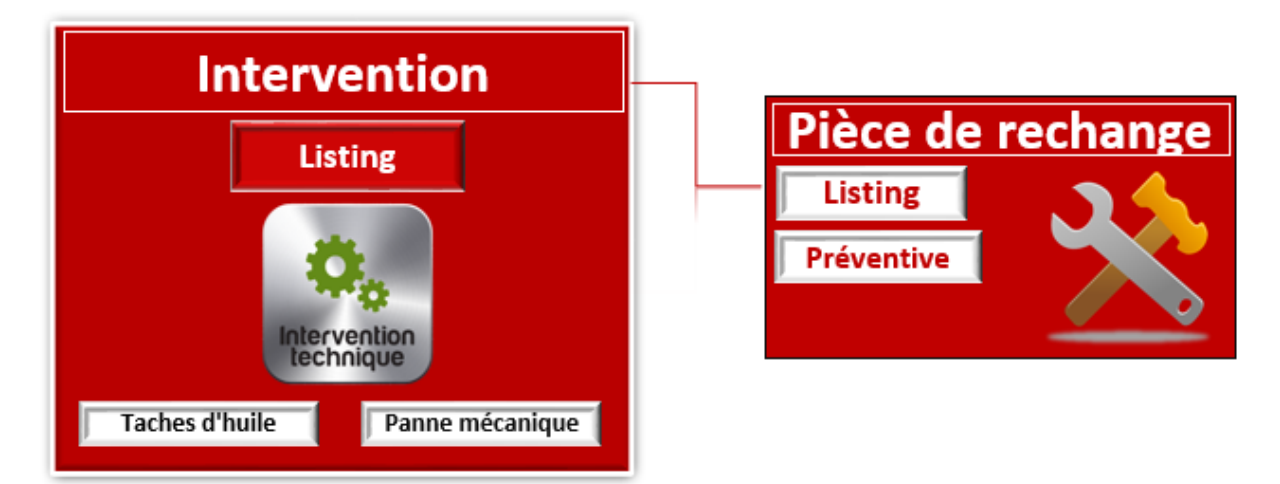

Figure 35: Menu principal GMAO

La figure 35 montre la 1er interface qui inclus trois chemin : un icone pour les taches d'huile , le 2eme pour les pannes mécaniques et l'autre pour la gestion des pièces de rechange.

l'icone « Listing » pemret d'afficher un tableau de toutes les interventions faites par le mécanicien que ça soit les pannes qui concerne les taches d'huile ou autre, on se basant sur ce tableau on peut calculer les indices de maintenaces (figure 36).

| Exit        |             | Menu                      |  |        |                                                                      | <b>Actualiser</b>                            |                                        |                   |      |
|-------------|-------------|---------------------------|--|--------|----------------------------------------------------------------------|----------------------------------------------|----------------------------------------|-------------------|------|
|             |             | Modifier Intervention     |  | Zone A | Zone B                                                               |                                              |                                        |                   |      |
|             |             | Ajout_Intervention        |  |        |                                                                      |                                              |                                        |                   |      |
| $N^{\circ}$ | <b>Mois</b> | Date Intervention Week CV |  |        | Commission Opération Type_Machine N°_Inventaire Matricule_Couturière | <b>Nom&amp;Matricule</b><br><b>Monitrice</b> | <b>Nom&amp;Matricule</b><br>Mecanicien | Heure_Déclaration | Code |
| 1           |             |                           |  |        |                                                                      |                                              |                                        |                   |      |
| 2           |             |                           |  |        |                                                                      |                                              |                                        |                   |      |
| 3           |             |                           |  |        |                                                                      |                                              |                                        |                   |      |
| 4           |             |                           |  |        |                                                                      |                                              |                                        |                   |      |
| 5           |             |                           |  |        |                                                                      |                                              |                                        |                   |      |
| 6           |             |                           |  |        |                                                                      |                                              |                                        |                   |      |
| 7           |             |                           |  |        |                                                                      |                                              |                                        |                   |      |
| 8           |             |                           |  |        |                                                                      |                                              |                                        |                   |      |
| 9           |             |                           |  |        |                                                                      |                                              |                                        |                   |      |

Figure 36: l'icône listing

Le tableau ci-dessus se remplit automatiquement après la saisie des informations par la monitrice et le mécanicien en cliquant sur « Ajout\_intervention » qui est une inerface concernant la monitrice et « Modification\_intervention » pour la validation de la panne par le mécanicien ( figure 37)

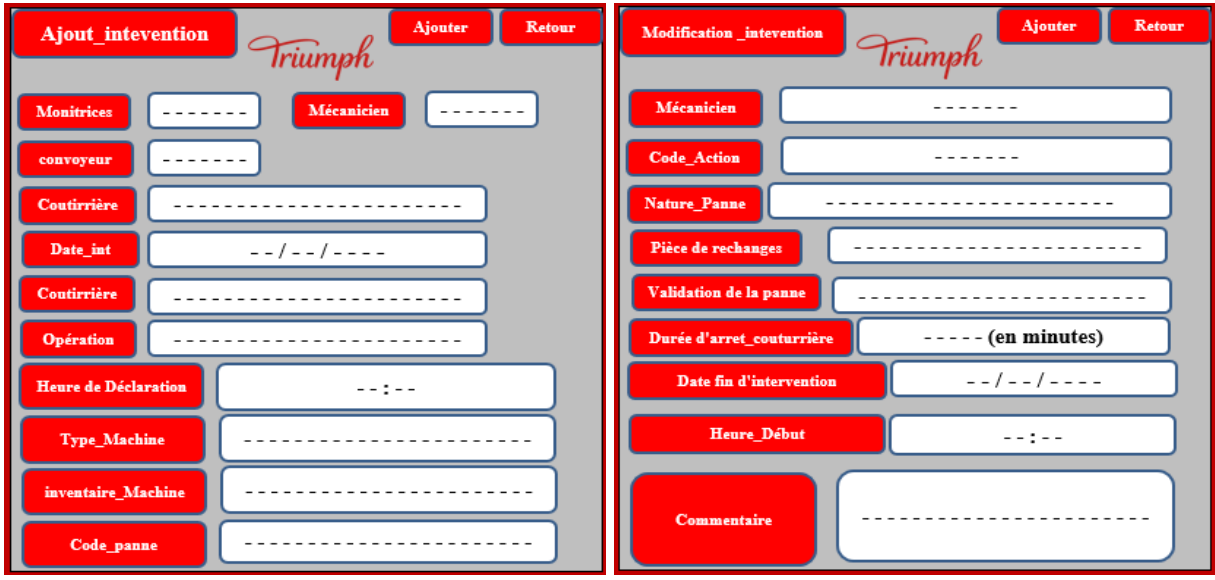

Figure 37: formulaire pour ajouter une intervention

Après une click sur l'icone « Taches d'huile » l'interface suivante s'ouvre :

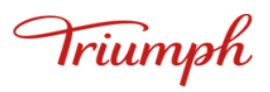

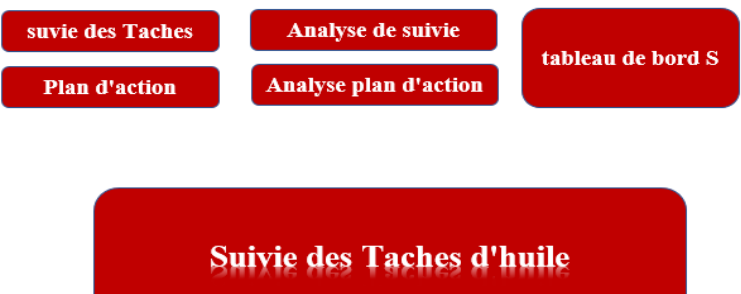

Figure 38: interface de suivi des taches d'huile

l'icone « suivi des taches » permet d'afficher les tableaux de suivie avec une fréquence journalière :

- $\triangleright$  O : machine critique
- $\triangleright$  N : machine bonne
- $\triangleright$  S : machine sans huile
- $\triangleright$  X : machines abscente

| $N^{\circ}$    | <b>Type</b>    | $N^{\circ}$       | <b>Emplacement</b> | $\mathbf{1}$ | $\overline{2}$     | 3        | $\overline{\mathbf{4}}$ | 5        | 6           | W9               | $\mathbf{1}$ | $\overline{2}$ | 3        | $\overline{\mathbf{4}}$ | 5        | 6              | W10              |
|----------------|----------------|-------------------|--------------------|--------------|--------------------|----------|-------------------------|----------|-------------|------------------|--------------|----------------|----------|-------------------------|----------|----------------|------------------|
|                | <b>Machine</b> | <b>Inventaire</b> |                    |              |                    |          |                         |          |             |                  |              |                |          |                         |          |                |                  |
| $\mathbf{1}$   | 1ZZ            | 2529              | <b>MM01</b>        | N            | $\overline{\bf N}$ | N        | Ñ                       | N        | Ñ           | $\boldsymbol{N}$ | N            | N              | N        | N                       | N        | N              | $\boldsymbol{N}$ |
| $\overline{2}$ | 2ND            | 2538              | <b>MM01</b>        | O            | N                  | N        | Ñ                       | $\Omega$ | $\Omega$    | $\overline{N}$   | N            | $\bigcap$      | X        | X                       | X        | X              | $\Omega$         |
| 3              | <b>UZZ</b>     | 15965             | <b>MM01</b>        | $\Omega$     | $\Omega$           | $\Omega$ | $\overline{O}$          | X        | X           | $\overline{O}$   | N            | N              | N        | N                       | N        | N              | $\boldsymbol{N}$ |
| $\overline{4}$ | 1NDK           | 19806             | MM01               | X            | X                  | X        | X                       | X        | X           | $\boldsymbol{X}$ | X            | X              | $\Omega$ | $\Omega$                | X        | X              | $\Omega$         |
| 5              | <b>UZZ</b>     | 12438             | <b>MM01</b>        | X            | X                  | X        | X                       | X        | $\mathbf X$ | $\boldsymbol{X}$ | X            | X              | X        | X                       | X        | X              | $\boldsymbol{X}$ |
| 6              | 2ND            | 18865             | <b>MM01</b>        | O            | N                  | $\Omega$ | N                       | $\Omega$ | $\Omega$    | $\Omega$         | X            | $\cap$         | $\Omega$ | $\Omega$                | $\Omega$ | N              | $\boldsymbol{N}$ |
| 7              | EZZ            | 18375             | MM01               | O            | N                  | N        | N                       | N        | $\Omega$    | $\overline{O}$   | N            | $\bigcap$      | N        | N                       | N        | N              | $\boldsymbol{N}$ |
| 8              | 4UL            | 1561              | <b>MM01</b>        | $\Omega$     | $\Omega$           | $\Omega$ | $\Omega$                | $\Omega$ | $\Omega$    | $\overline{O}$   | $\Omega$     | $\Omega$       | $\Omega$ | $\Omega$                | $\Omega$ | $\overline{O}$ | $\Omega$         |
| 9              | EZZ            | 11148             | <b>MM01</b>        | N            | N                  | N        | N                       | N        | N           | $\boldsymbol{N}$ | N            | N              | N        | N                       | N        | N              | $\boldsymbol{N}$ |
| 10             | 1ND            | 12169             | <b>MM01</b>        | S            | S                  | S        | S                       | S        | S           | S                | S            | S              | S        | S                       | S        | S              | $\overline{S}$   |
| 11             | 4UL            | 11291             | <b>MM01</b>        | N            | O                  | N        | N                       | $\Omega$ | $\Omega$    | $\Omega$         | O            | O              | N        | O                       | $\Omega$ | $\Omega$       | $\Omega$         |

Tableau 13: la fiche de suivi des machines selon les taches d'huile

Le remplissage de ce tableau se fait à partir du carnet ou l'affiche de mesure

- ➢ Si l'autocollant contient des taches d'huile on tape « O » et puis la case concerné devienne rouge automatique ,
- ➢ Sinn on tape « N » pour les machines bonnes puis la case concérné devienne verte
- ➢ La méme chose pour les machines sans huile la case devienne bleu si tape « S »

L'icone « analyse de suivi » permet d'afficher l'analyse hebdomadaire et l'etat des machines de chaque semaines.

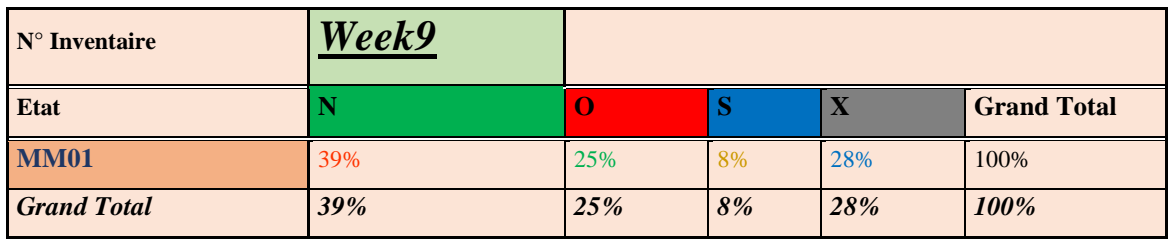

Tableau 14 : Etat des machines en pourcentages

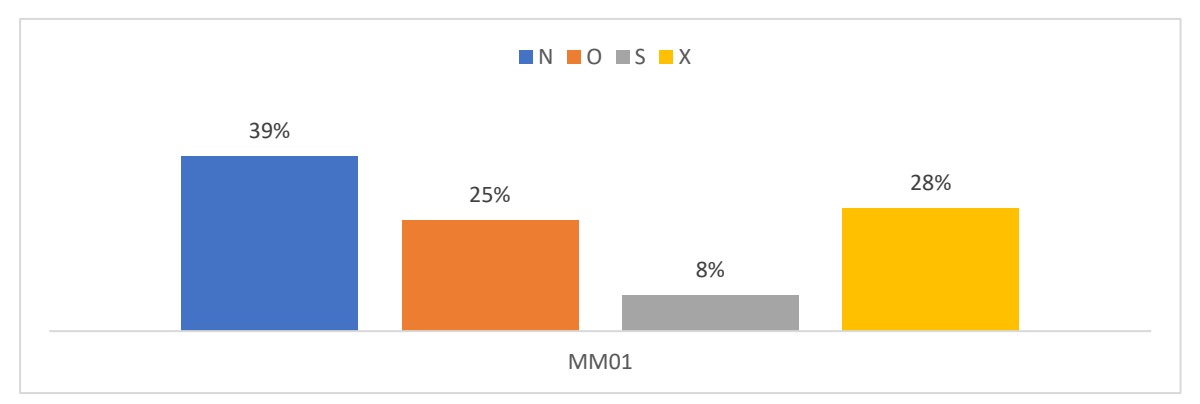

Figure 39: pourcentage des machines selon l'état

Dans la meme fenêtre, on peut observer l'etat de chaque semaine comme les tableaux si dessous le montre :

| Week9 | ⋒<br>Week10 |
|-------|-------------|
|-------|-------------|

Tableau 15: Etat des semaines en émoticônes

L'icone « plan d'action » permet d'afficher les actions préventives que les mécaniciens doivent faire après chaque prise de données .

|                        |            |                             |              | <b>Plan d'action des machines critiques</b>                                                          |                 |          |
|------------------------|------------|-----------------------------|--------------|----------------------------------------------------------------------------------------------------|-----------------|----------|
| Date_Int <sub>57</sub> | <b>Typ</b> | $\text{Cod}_{\blacksquare}$ | C١<br>$\sim$ | <b>Action</b><br>$\overline{\phantom{a}}$                                                            | Responsabl      |          |
| 08/03/2018             | 2ND        | 2538                        | <b>MM01</b>  | Nettoyage général + Réglage débit d'huile                                                            | Abdellah        | OK.      |
| 22/02/2018             | 3UW        | 10485                       | <b>MM01</b>  | Nettoyage général + Réglage débit d'huile                                                            | Abdellah        | ОΚ       |
| 22/02/2018             | 4UL        | 10442                       | <b>MM01</b>  | Nettoyage général + Réglage débit d'huile                                                            | <b>Abdellah</b> | OK.      |
| 22/02/2018             | 2ND        | 12414                       | <b>MM01</b>  | Nettoyage général + Réglage débit d'huile                                                            | Abdellah        | OK.      |
| 23/05/2018             | 4UL        | 11167                       | <b>MM01</b>  | Nettoyage général + Réglage débit d'huile                                                            | <b>Abdellah</b> | En cours |
| 24/02/2018             | 4UL        | 11291                       | <b>MM01</b>  | Nettovage general + Changement du joint+<br>Mettre l'ermétique sur le joint de la plaque<br>frontale | Abdellah        | OK.      |
| 24/02/2018             | <b>UZZ</b> | 12346                       | <b>MM01</b>  |                                                                                                    | Abdellah        | En cours |
| 24/02/2018             | 2ND.       | 10668                       | <b>MM01</b>  | Nettoyage général+ Filtre+ Démontage du<br>plaque frontale                                           | Abdellah        | OK.      |
| 24/02/2018             | 1NDK       | 14482                       | <b>MM01</b>  | Nettoyage général + Réglage débit d'huile                                                            | Abdellah        | OK.      |
| 24/02/2018             | EZZ        | 10593                       | <b>MM01</b>  | Nettoyage général + Réglage débit d'huile                                                            | <b>Abdellah</b> | OK.      |
| 24/02/2018             | <b>UZZ</b> | 15001                       | <b>MM01</b>  | Nettoyage général + Réglage débit d'huile                                                            | Abdellah        | OK.      |
| 24/02/2018             | 3UW        | 11323                       | <b>MM01</b>  | Nettoyage général + Mettre l'ermétique sur<br>le joint de la plaque frontale                         | <b>Abdellah</b> | OK.      |

Tableau 16 : action mécanicienne

En suite, Une click sur l'icone « Analyse plan d'action » permet d'afficher les actions faites 'OK' les actions en cours et les actions non réalisées 'NOK'

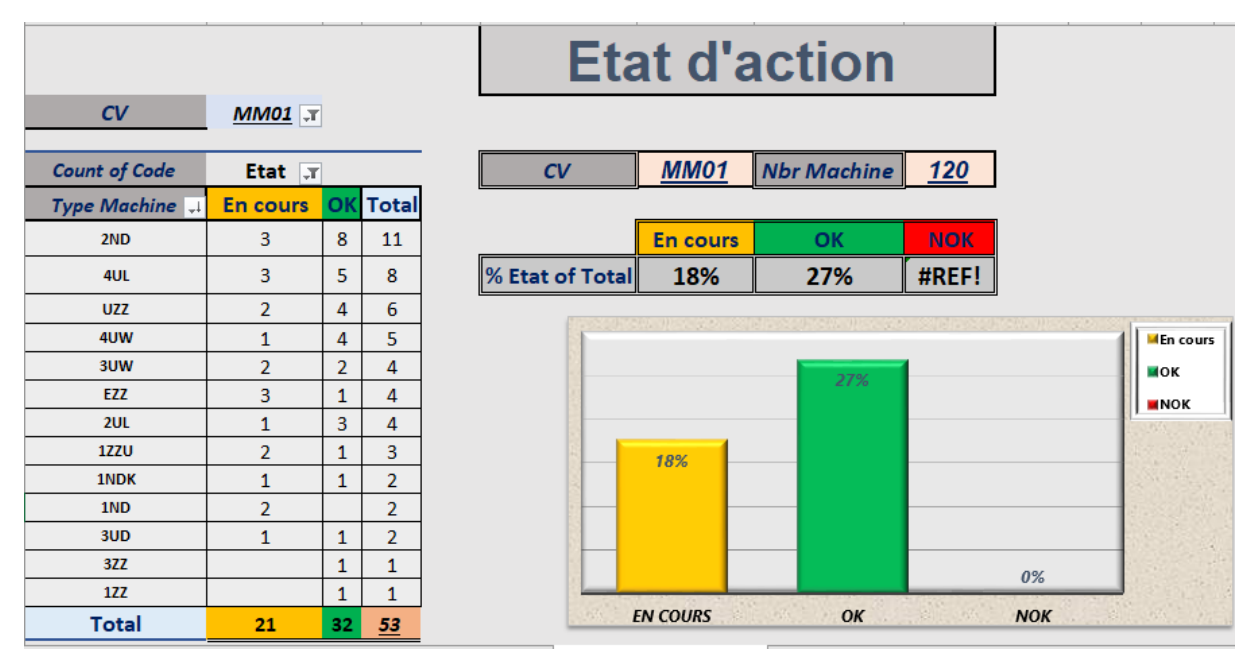

Figure 40 : Etat d'actions

Et finalement l'icone « tableau de bord » permet d'afficher les tableaux de bords de l'etat des machines et des actions

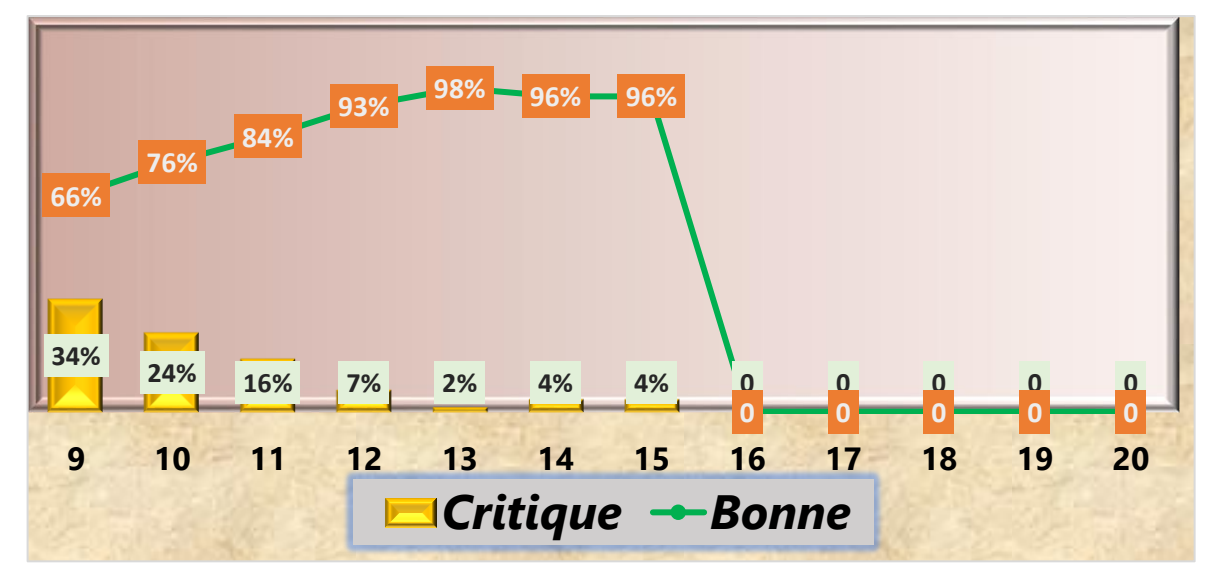

Figure 41: tableau de bord des états de machines

Dans la meme fenetre, on trouve aussi le diagramme ce dessous

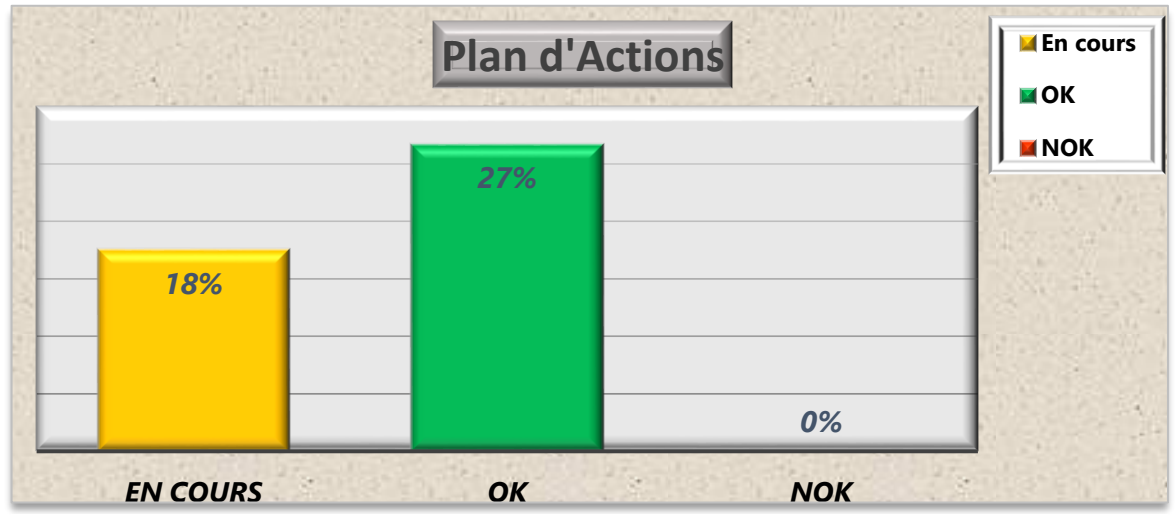

Figure 42: diagramme de plan d'action

Passant maintenant à l'icone « panne mécanique », dans lequel on peut gérer notre calendrier des plans préventives, les pannes mécaniques et les tableaux de bors qui sera afficher comme suit :

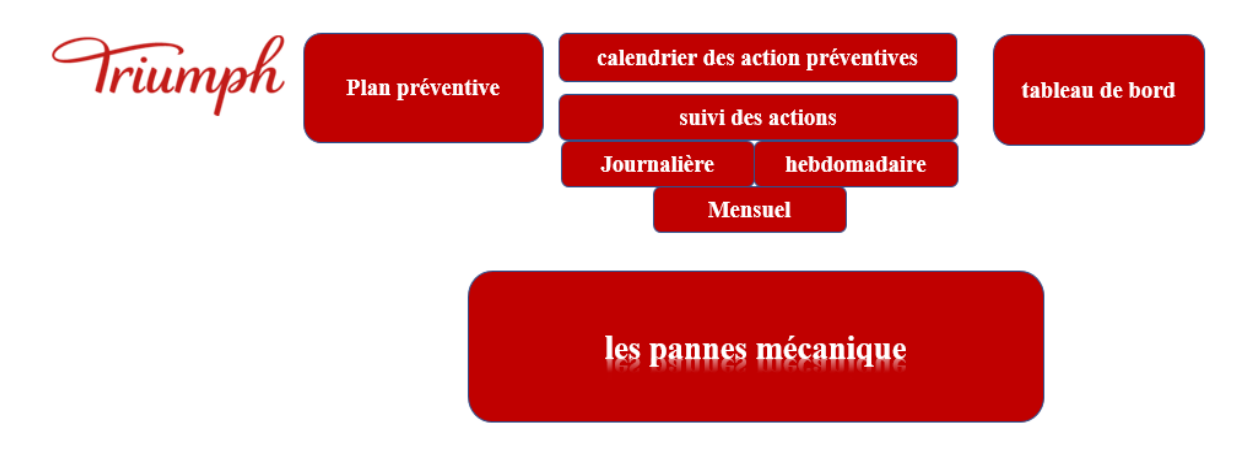

Figure 43: menu des pannes mécaniques

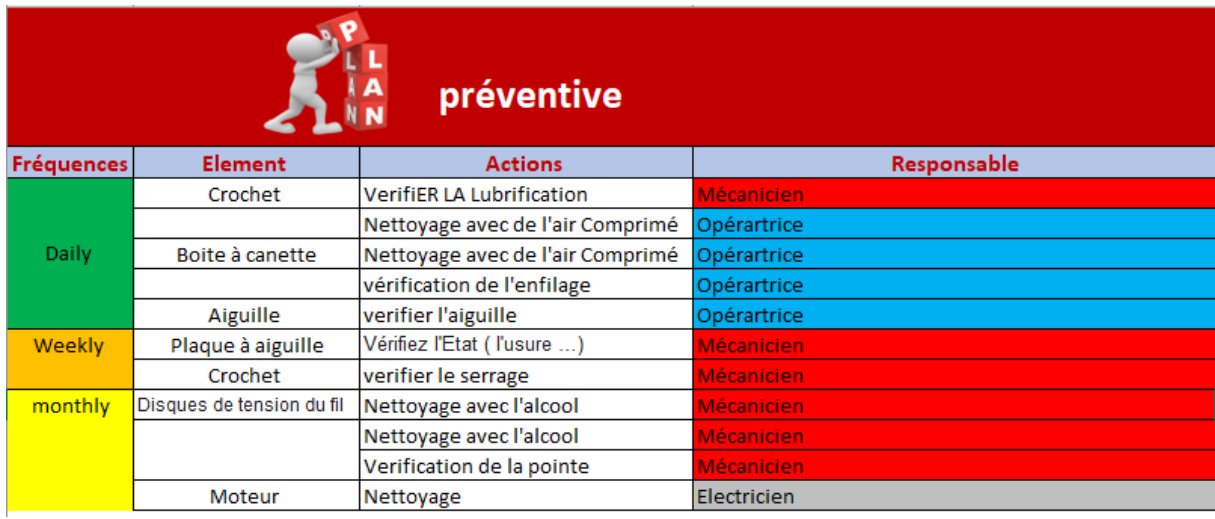

En cliquant sur «le plan préventive» le tableau suivant d'affiche :

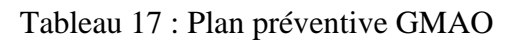

Par suite, la figure se dessous montre l'affichage apperçu après une click sur l'icone « Calendrier des actions préventives » permet d'afficher la calendrier le chaque mécanicien et l'etat de chaque semaine. ( voir annexe 7 pour plus de détails sur la saisie et l'affichage)

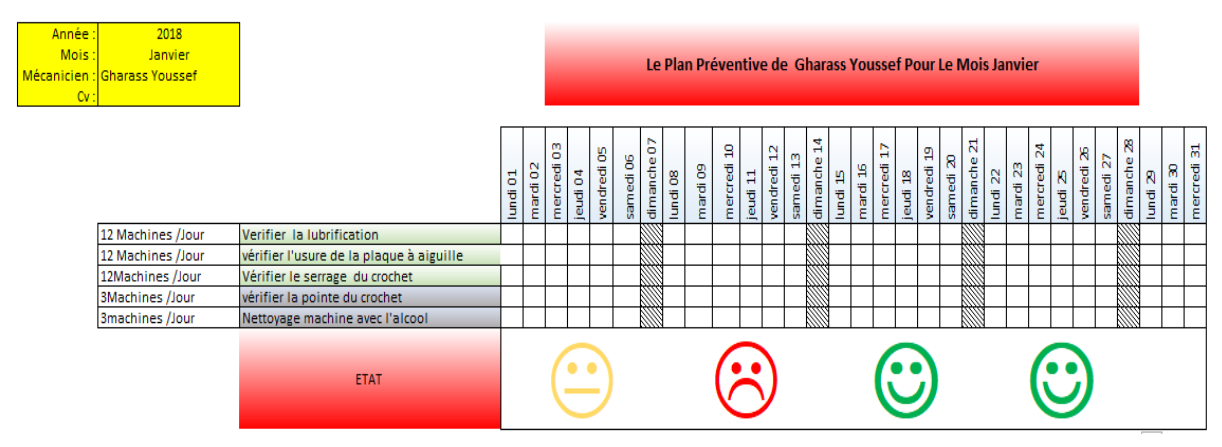

Figure 44: Calendrier des actions préventives

Ensuite, l'icône « Journalière » nous permet d'accéder l'état des actions journalière de chaque machine comme le montre la figure suivante

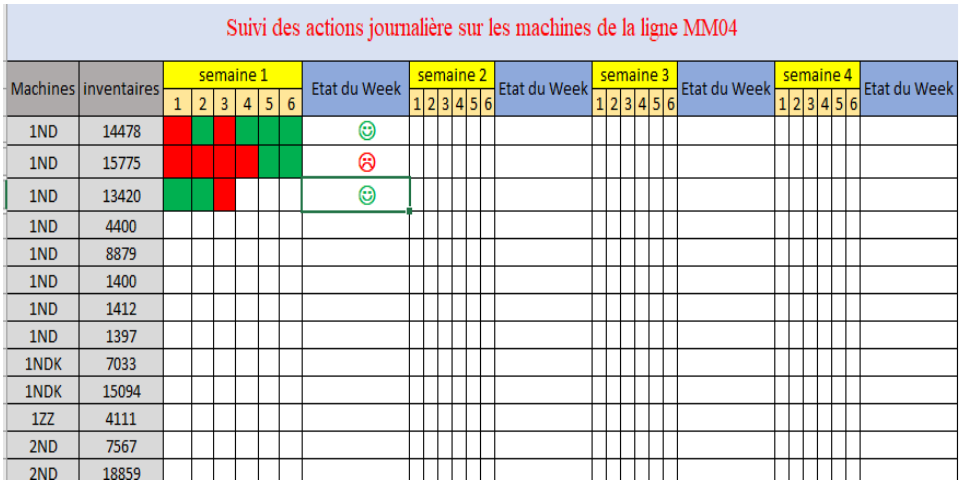

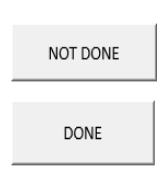

Figure 45: suivi journalière

Le bouton 'DONE' permet de colorer la cellule en vert ce qui indique que l'action est faite

Le bouton ' NOT DONE' permet de colorer la cellule en rouge ce qui indique que l'action n'est pas faite

Ensuite, la colonne « l'état de Week » nous montre un émoticône selon le cas, en comparant le nombre des cellules vertes avec le nombre des cellules rouges.

De même pour l'icône « Hebdomadaire » qui nous montre le suivi des actions hebdomadaires de chaque machine, ainsi pour l'icône « Mensuel » qui montre le suivi des actions mensuel de chaque machine. (Voir annexe 8)

Et finalement, l'icone « tableaux de bors » qui nous permet d'accéder aux évolutions des indicateurs de maintenance tel que le MTBF, MTTR et la disponibilté.(figure 46)

| <b>Mois</b>    | Janvier | Février | <b>Mars</b> | <b>Avril</b> | Mai | Juin   Juillet |                |                                       | Août Septembre Octobre Novembre Décembre |  |
|----------------|---------|---------|-------------|--------------|-----|----------------|----------------|---------------------------------------|------------------------------------------|--|
| Disponibilté   | 10%     | 10%     | 10%         | 80%          | 85% |                |                |                                       |                                          |  |
|                |         |         |             |              |     |                |                | Tableaux de Bords de la disponibilité |                                          |  |
| <b>Janvier</b> |         |         | Février     |              |     |                | <b>Mars</b>    |                                       | <b>Avril</b>                             |  |
| Janvier        |         |         | Février     |              |     |                | <b>Mars</b>    |                                       | Avril                                    |  |
| Mai            |         |         | Juin        |              |     |                | <b>Juillet</b> |                                       | Aout                                     |  |
|                |         |         | 50%         |              |     |                |                |                                       |                                          |  |

Figure 46: tableau de bord de la disponibilité

### $X<sub>1</sub>$ Conclusion

Au bout de ce chapitre, nous avons présenté les différentes améliorations proposées pour les deux problèmes détectés ainsi le modèle GMAO proposé, ce qui nous oblige par-là suite de tester ces dernières et optimiser les configurations au moyen d'expériences.

# **Chapitre <sup>6</sup> : Application de la cinquième phase de la démarche DMAIC – Contrôler**

Dans ce chapitre, on arrivera à la dernière phase de l'étape DMAIC 'contrôler', cette étape sert à contrôler les résultats des améliorations effectuées dans le chapitre précédent (Améliorer) ainsi que l'étude des gains obtenus après les améliorations.

### Comparaison entre l'état avant et l'état après l'amélioration L

Des modifications ont été apportée au processus de la résolution des pannes, donc il faut désormais vérifier que notre étude a subi des évolutions, et ce en comparant l'état avant et après l'application

Pour cela nous étions à jour dans les lignes de production et dans l'atelier mécanique durant 4 semaines pour controler l'effecacité du nouveau plan d'action , en notant les différents parametres qui nous interessent et qui ont un impact direct sur les indicateurs de suivi tels que les arrets, le nombre de machines qui sont en mauvaise etat ( qui causent les taches d'huile sur les produits ), la fréquence des interventions,…

Les figures suivantes montrent les évolutions marquées pendant cette période de contrôle.

### **1. L'etat des machines**

Après avoir respecter le plan d'action pour les machines critiques en ce qui concerne les fuites d'huile, on peut voir clairement dans les figures ci-dessous le changement des pourcentages durant la période de 5 semaines

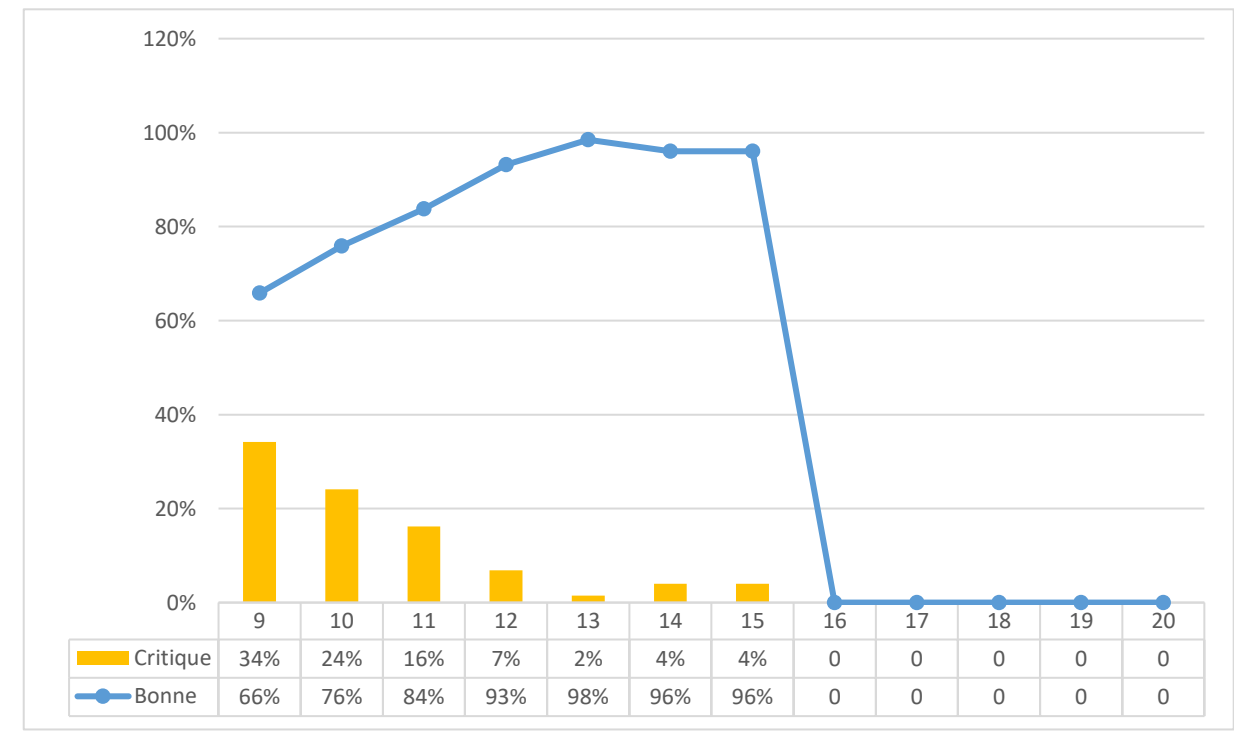

Figure 47: digramme d'évolution de pourcentage des machines bonnes et critiques

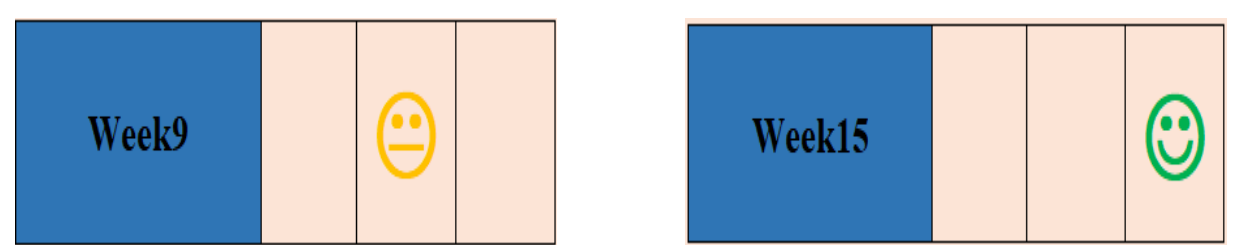

Figure 48: l'Etat hebdomadaire des machines en émoticône

## **2. Le contrôle des temps arrets des machines**

On a choisie pour le suivi et le contrôle des temps d'arret les indicateurs suivants :

➢ MTBF (mean time between failures): moyenne des temps de bon fonctionnement entre défaillances consécutive

$$
MTBF = \frac{temps\ de\ bon\ fonctionnement}{Nonbre\ de\ pannes}
$$

➢ MTTR ( mean times to repair ) : Moyenne des Temps Techniques de Réparation

$$
MTTR = \frac{\sum \text{temps d'interventions pour n pannes}}{\text{Nonbre de pannes (n)}}
$$

On remarque dans les figures ci dessous l'évolution de ces indicateurs après l'application du plan préventive

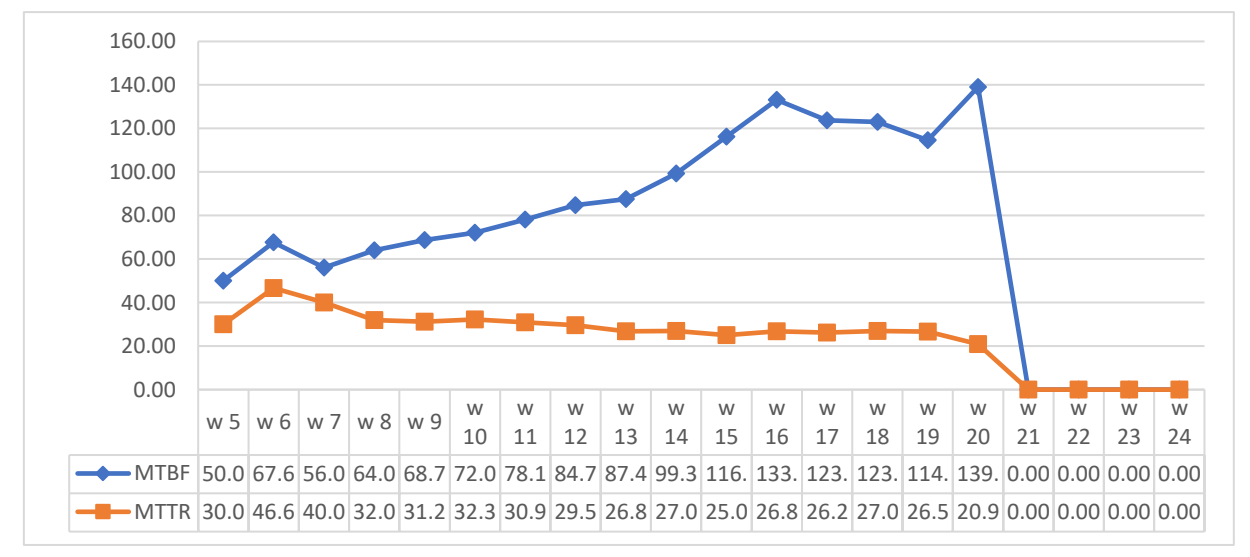

Figure 49: l'évolution de MTBF et MTTR

➢ La disponibilité : Aptitude d'un bien à être en état d'accomplir une fonction requise dans des conditions données, à un instant donné ou durant un intervalle de temps donné, en supposant que la fourniture des moyens extérieurs nécessaires est assurée. Cette aptitude dépend de la combinaison de la fiabilité, de la maintenabilité et de la logistique de maintenance. Les moyens extérieurs nécessaires autres que la logistique de maintenance n'affectent pas la disponibilité du bien (NF EN 13306).

$$
D = \frac{MTBF}{MTBF + MTTR}
$$

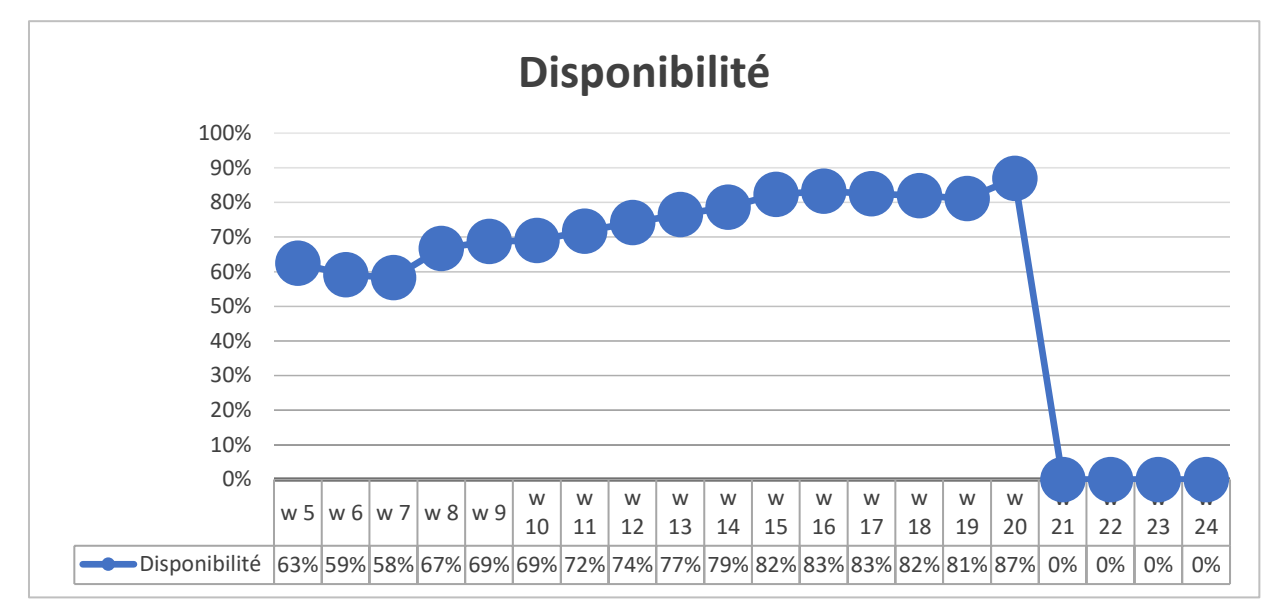

Figure 50: l'évolution de la disponibilité

#### Développer et documenter les pratiques standardisées Π.

En se basant sur le mode opératoire, l'expérience de techniciens de maintenance et les agents de qualité nous sommes mis d'accord sur les standards suivants :

### **1. Standard de nettoyage**

 Pour sensibiliser les opératrices sur l'importance de nettoyage, nous proposons de faire une présentation power point et imprimez les fiches de nettoyage pour chaque ligne afin de les recenser sur l'effet néfaste que peut avoir les machines et les produits

### **2. Standard des actions préventive**

Pour garder l'évolution du MTBF et le minimiser les taches d'huile, il faut sensibiliser les techniciens sur l'importance de la maintenance préventive, pour cela nous proposons de faire une formation sur cette dernière, ainsi d'acheter des tablettes pour les mécaniciens pour qu'ils puissent suivi et contrôler leurs calendriers facilement.

### **3. Standard de suivi**

 Pour assurer le suivi des anomalies constatées par les monitrices et les techniciens, nous demandons d'implanter les mises à jour sur l'application actuel le plutôt possible, et faire une formation sur la méthode de saisie et sur l'importance de la GMAO

### **4. Tableaux de Bords**

Pour piloter les indicateurs qui nous intéressent, nous avons élaboré le tableau de bord de gestion qui est un outil d'évaluation de l['organisation](https://fr.wikipedia.org/wiki/Organisation) d'une entreprise à des moments donnés ou sur des périodes données, ce dernier doit :

- ➢ Permettre aux décideurs d'identifier les écarts le plus rapidement possible et d'effectuer des actions correctives et préventives ;
- $\triangleright$  Etre un outil de communication en interne :
- ➢ Etre également un outil de motivation au sein de l'entreprise, en mettant la lumière sur les objectifs de l'entreprise et sa stratégie ;
- ➢ Favoriser l'apprentissage continu en recherchant constamment à améliorer la performance de l'entreprise.

#### III. Les gains engendrés par les actions d'amélioration

## **1. Le gain en termes de pourcentage des machines critiques**

On peut remarquer d'après la figure 51 la grande différence entre le pourcentage des machines critiques en ce qui concerne les taches d'huile avant et après l'implatation du plan

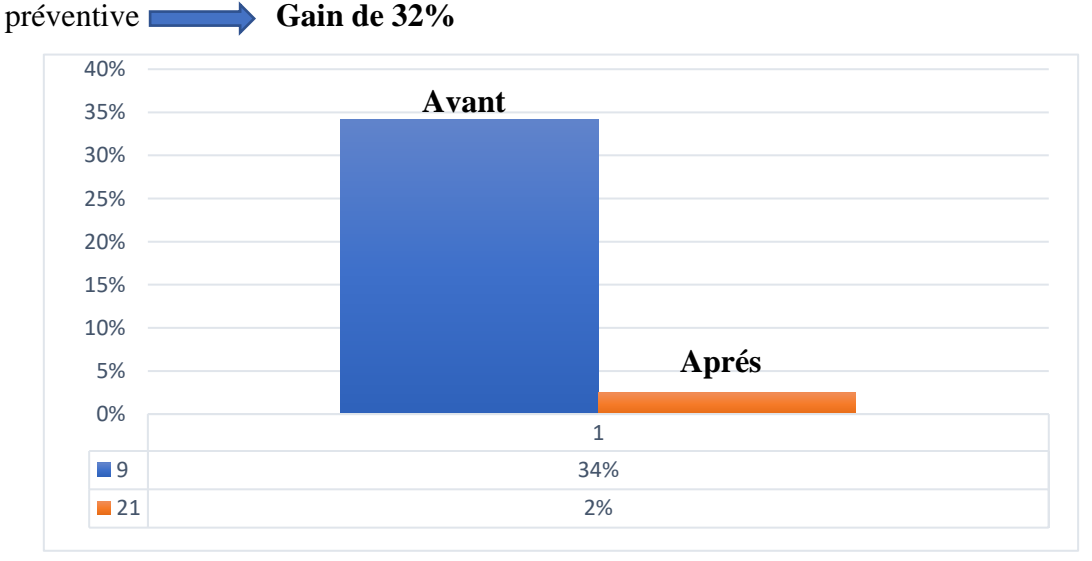

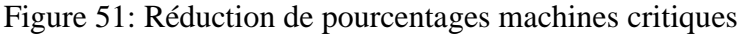

RAPPORT DE PROJET DE FIN D'ETUDES

## **2. Le gain en termes de disponibilité**

 L'amélioration de la disponibilité est le résultat de la diminution du temps d'arrêt. Et garce aux améliorations effectué nous avons pu obtenir **un gain de 24 %** d'après la figure 53

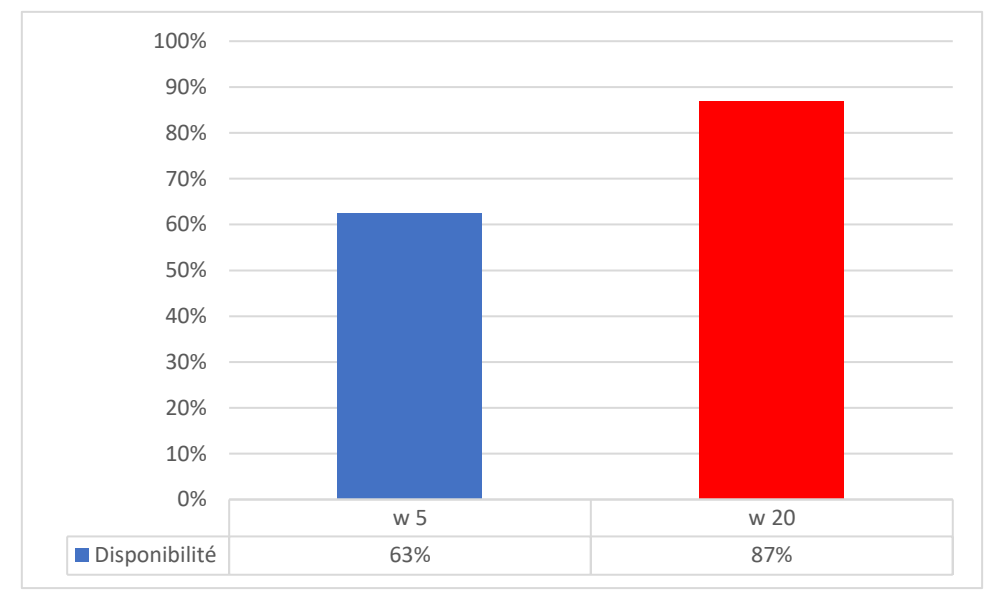

Figure 52 : l'évolution de la disponibilité

### Conclusion IV.

Après avoir implantés tous les plans préventifs proposés, nous avons pu atteindre un gain de 32 % en termes des machines critiques en termes des taches d'huile, 50 % en termes des fréquences des pannes mécaniques en général et le casse fil en particulier, et un gain de 24 % en termes de disponibilité.

# **Conclusion et perspective**

Le travail présenté dans ce document est l'aboutissement de plusieurs semaines partagées entre réflexion, recherche, développement et analyse.

Ce travail était l'occasion de mettre en œuvre nos connaissances théorique et pratique acquises pendant notre formation ainsi qu'une expérience de plus gagnée dans le chemin professionnel.

Ce projet avait pour but l'amélioration des indicateurs de maintenance. Au terme de ce travail nous sommes arrivés à atteindre une grande partie des objectifs fixés. En abordant la démarche DMAIC, nous sommes parvenus à prendre des décisions rationnelles, nous sommes passés dans un premier temps par la phase Définir pour décortiquer les périmètres du projet et les paramètres à étudier.

Ensuite nous avons traités les deux phases Mesurer et Analyser, en analysant l'historique des données des deux problèmes étudiés qui impactant sur les indicateurs de maintenance. Ce travail a été réalisé en exploitant le diagramme Pareto, les Cinq pourquoi et ISHIKAWA pour extraire les causes racines des problèmes qui influencent sur le MTBF et la disponibilité.

Dans l'étape Améliorer, nous avons travaillé sur les actions préventives avec les modes opératoires, les contraintes rencontrés et les solutions proposées (Tensiomètre, capteur LBB250, …). Ainsi le modèle GMAO proposé et son objectif.

La dernière partie du projet a été consacrée à contrôler les indicateurs de maintenance après la mise en place des actions préventive, ainsi nous avons élaboré un tableau de bord pour assurer le suivi de ces indicateurs.

Et finalement, nous avons pu atteindre les gains suivants :

- ➢ 32 % des machines qui ont devenues en bonne état en termes des taches d'huile
- ➢ La fréquence des pannes a été réduite par 50 %
- ➢ La disponibilité a été améliorer par 24 %

La réussite de la maintenance exige une amélioration continue. Pour ce faire, nous avons encouragé le service d'achat de faite une demande sur les capteurs pour bien accomplir les actions préventives, ainsi pour obtenir des données plus fiables et plus précises. De même nous avons encouragé le service informatique de mettre à jour leurs application MICROSOFT ACCESS en ajoutant les icones proposées dans la partie GMAO, ceci leur permettra d'avoir l'accès à toutes les informations voulus et de constater leur évolution.

Bibliographie

- ➢ Pierre BEDRY, Les basiques du Lean Manufacturing, Edition Eyrolles & GEP, 2012;
- ➢ Christian HOHMANN, Guide pratique des 5S pour les managers et encadrants, Éditions d'Organisation, 2006.
- ➢ <http://lean-manufacturing.fr/>
- ➢ [https://www.mobility-work.com/fr/support/comment-analyser-donnees-maintenance](https://www.mobility-work.com/fr/support/comment-analyser-donnees-maintenance-gmao)[gmao](https://www.mobility-work.com/fr/support/comment-analyser-donnees-maintenance-gmao)
- ➢ <https://machine-a-coudre.ooreka.fr/comprendre/reparation-machine-a-coudre>

# Annexe 1 : les types des machines à coudre

On se croit qu'il y un seul usage pour la machine à coudre, alors que on peut trouver plusieurs types selon l'usage comme le montre le tableau 19 :

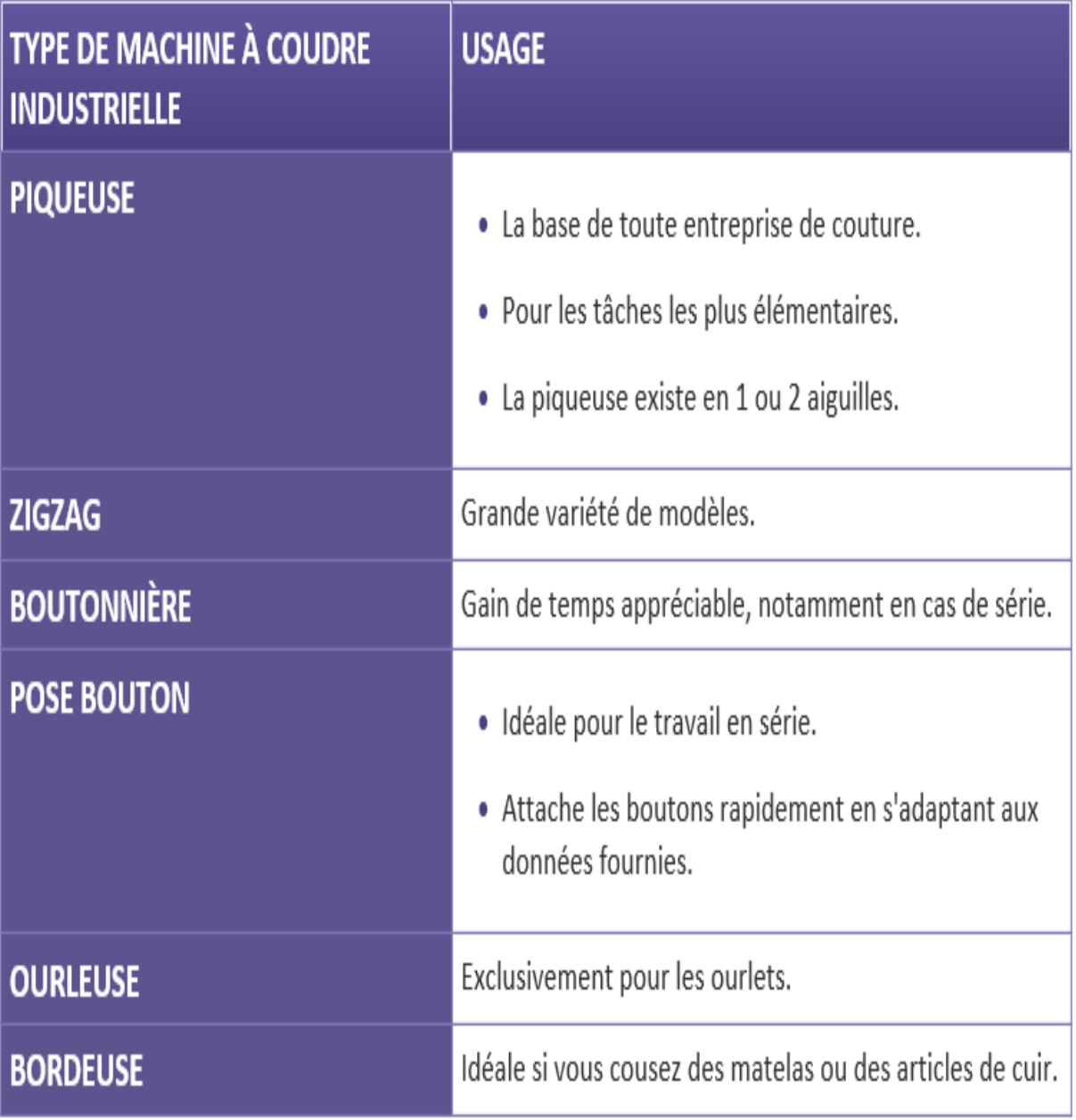

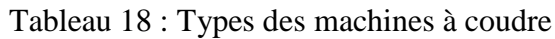

# Annexe 2 : processus de fabrication de l'aiguille

La fabrication de l'aiguille se fait par plusieurs étapes qu'on peut les résumer dans la figure :

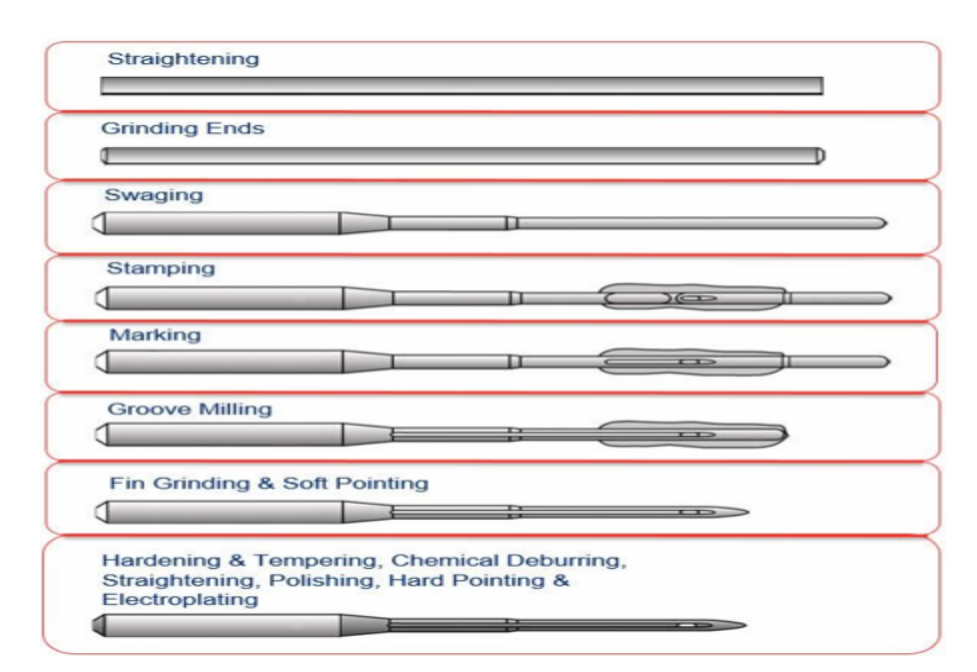

Figure 53: fabrication de l'aiguille

- ➢ **Straghtening (le redressage) :** Remettre en position droite le corps
- ➢ **Griding ends (meulage) :** Opération d'ajustage par friction d'une meule rotative.
- ➢ **Swaging(écrémage) :** prélèvement des meilleurs éléments (d'un groupe)
- ➢ **Stamping (estampillage) :** Action de marquer d'une estampille (cachet, poinçon, signature)
- ➢ **Groove milling (rainurage) :** Tracé de rainures parallèles dans le revêtement d'une autoroute
- ➢ **Fin grinding & soft pointing (meulage d'ailettes et pointage doux) :** Opération d'ajustage par friction d'une meule rotative./ une opération [d'usinage](https://fr.wikipedia.org/wiki/Usinage) à l'aide d'une [machine à pointer](https://fr.wikipedia.org/wiki/Machine_%C3%A0_pointer) pour réaliser des perçages et alésages de précision.
- ➢ **Hardening / Tempering / chemical deburing/ straightning / Polishing /hard**

**ponting and electroplating:** Débouchage chimique / Égalisation / Polissage / Pontage

dur et galvanoplastie.

## Annexe 3 : fonctionnement du crochet

- Schéma 1 : L'aiguille a traversé les tissus en tirant le fil qui est logé dans la rainure.
- Schéma 2 : L'aiguille remonte, le fil est coincé du côté où la rainure est courte pour former une boucle.

Schéma 3 : Le crochet rotatif s'engage dans la boucle, le fil glisse dans la grande rainure de l'aiguille.

- Schéma 4 : En tournant sur lui-même, le crochet fait passer le fil autour de la navette.
- Schéma 5 : Le crochet a lâché la boucle qui entoure maintenant le fil de canette. Il commence un autre tour pour prendre la boucle suivante. L'aiguille remonte, le tendeur remonte brusquement pour serrer le point.
- Schéma 6 : Le tendeur tire sur le fil d'aiguille, ce qui entraîne le fil de canette dans l'épaisseur des cuirs. Les griffes montent et vont entrainer le travail de la longueur d'un point. Le crochet continue sa rotation, l'aiguille va redescendre, les griffes aussi, même procédé pour le point suivant.

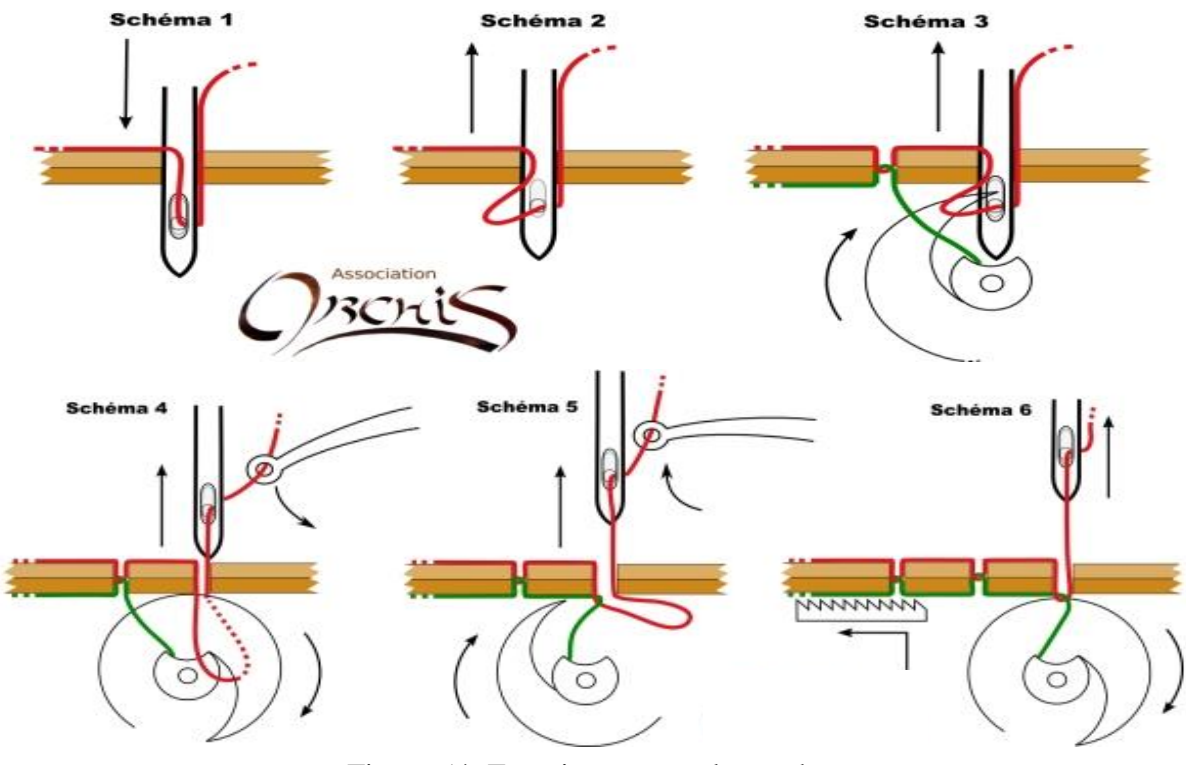

Figure 54: Fonctionnement du crochet

RAPPORT DE PROJET DE FIN D'ETUDES

## Annexe 4 : les autres éléments de la machine à coudre

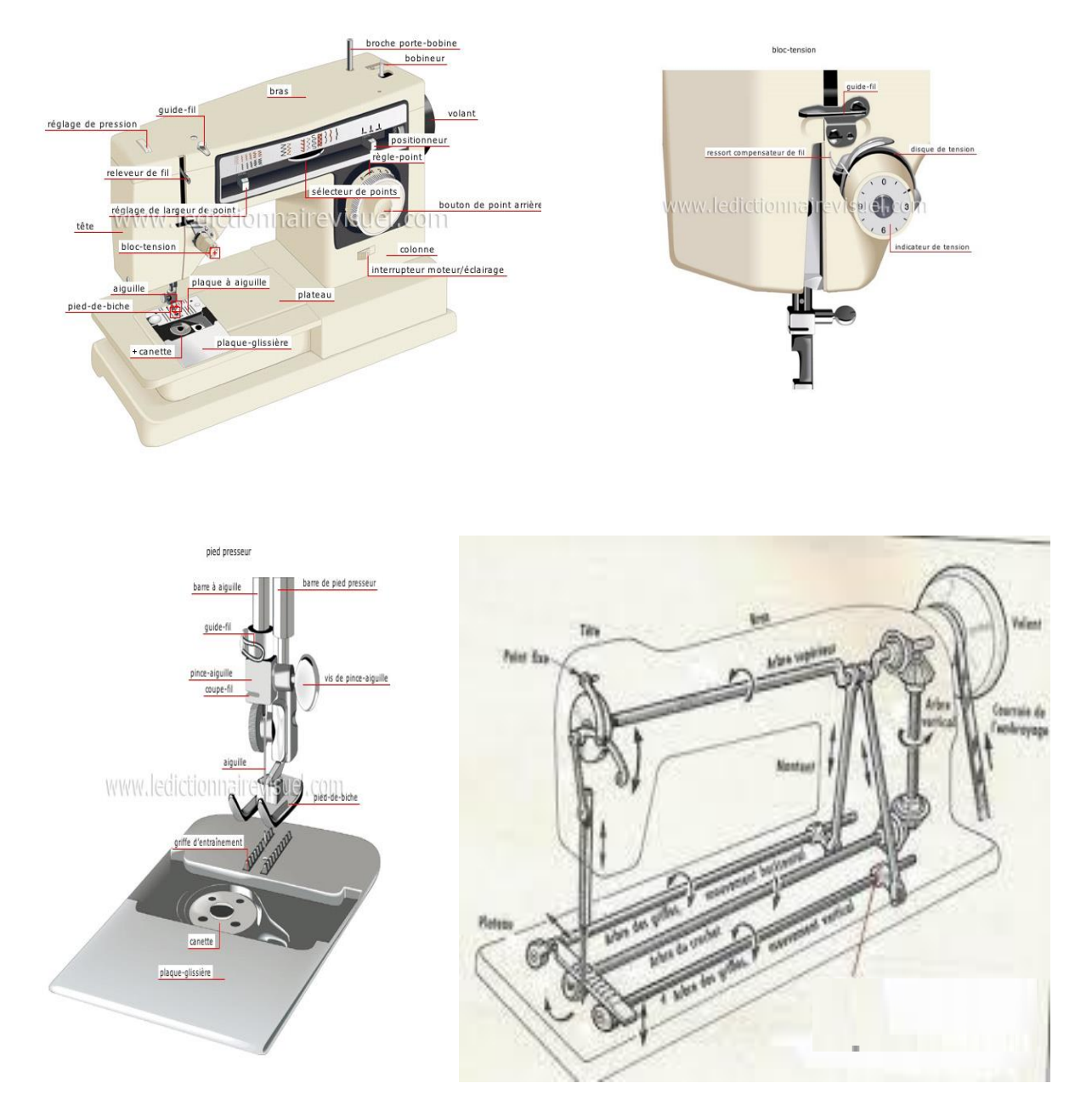

Figure 55: Autre éléments de machine à coudre

## Annexe 6 : le contrôle de la tension du fil

Pour contrôler la tension de fil de la machine à coudre, il faut suivre l'enchaînement si dessous :

➢ **Régler la tension du fil supérieur :** La tension du fil supérieur se règle à l'aide d'une molette située sur la façade avant de la machine à coudre. Cette molette est numérotée de 0 à 6 (ou plus selon le modèle de votre machine) et est généralement située près du système d'enfilage du fil supérieur. Si vous voyez sur votre molette une position « auto » ou « A » cela signifie que votre machine ajuste automatiquement la tension. Testez en premier lieu votre couture sur cette position.

### ➢ **Tester la tension du fil inférieur :**

- Sortez le boîtier en métal qui contient la canette de la machine.
- Vérifiez que la canette est bien encastrée dans le boîtier et le fil bien enfilé.
- Tirez délicatement sur le fil qui sort du boîtier.
	- $\Rightarrow$  Si le fil se dévide sans aucune résistance, la tension est trop faible.
	- $\Rightarrow$  Si le fil sort difficilement, par à-coups ou casse, la tension est trop forte.

### ➢ **Régler la tension du fil inférieur :**

- Repérez sur le boîtier de la canette la vis de réglage de la tension :
	- $\Rightarrow$  Si votre boîtier n'est équipé que d'une seule vis, c'est celle-ci.
	- $\Rightarrow$  Si votre boîtier possède deux vis, c'est celle la plus proche de l'endroit où sort le fil de la canette
- Munissez-vous du tournevis fourni avec votre machine à coudre ou d'un tournevis de précision :
	- $\Rightarrow$  Pour augmenter la tension, serrez la vis en la tournant dans le sens des aiguilles d'une montre.
	- $\Rightarrow$  Pour diminuer la tension, desserrez la vis en la tournant dans le sens inverse des aiguilles d'une montre.

## **Annexe 7: Documentation sur le capteur LBB250**

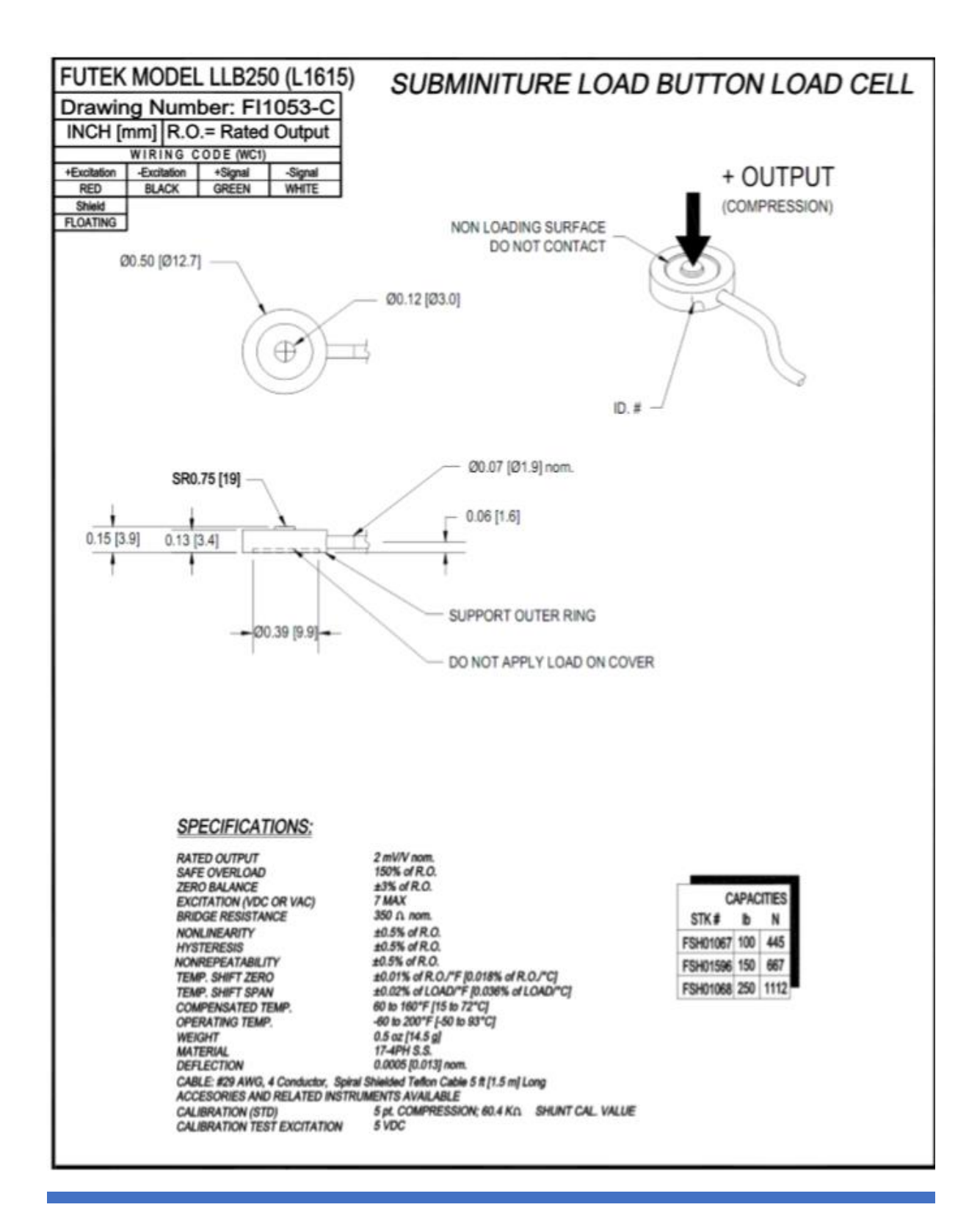

RAPPORT DE PROJET DE FIN D'ETUDE S

# Annexe 8 : Détails d'affichage de la fenêtre « calendrier des actions préventives »

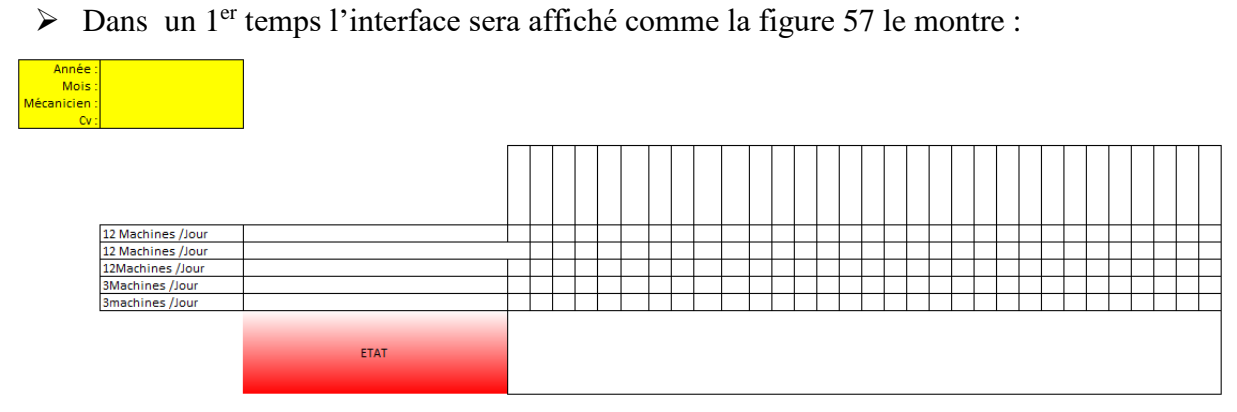

Figure 56: 1er affichage du calendrier

➢ Pour l'affichage des informations, il faut saisir la date comme illustrer par la figure ci dessous :

| Année :      |              |              | Année :     | 2018                      |  |
|--------------|--------------|--------------|-------------|---------------------------|--|
| Mois :       | 2018<br>2019 | ◠            | Mois:       |                           |  |
| Mécanicien : | 2020         |              | Mécanicien: | <b>Janvier</b><br>Fevrier |  |
| $\alpha$ :   | 2021<br>2022 |              | $\alpha$ :  | Mars                      |  |
|              | 2023         |              |             | Avril<br>Mai              |  |
|              | 2024<br>2025 | $\checkmark$ |             | <b>Juin</b>               |  |
|              |              |              |             | Juillet<br>Août           |  |

Figure 57 : la saisie de l'année et du mois

A ce moment, l'affichage de cette fenêtre est comme suit :

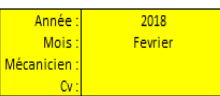

|                   |                                          | jeudi 01 | Ν<br>vendredi 0 | samedi 0 | ă<br>dimanch | 8<br>İundi | mard <sub>i</sub> 06 | N<br>۰<br>₩<br>mercre | 8<br>jeudi | vendredi 09 | g<br>samedi | 븝<br>dimanche | ä<br>lundi. | Д<br>mardi: | 4<br>mercredi | А<br>jeudi | ٩<br>vendredi | н<br>samedi | g<br>dimanche | $\overline{a}$<br>lundi. | 8<br>mardi: | ನ<br>mercredi | $\overline{2}$<br>jeudi | $\mathbb{R}^2$<br>vendredi | samedi 24 | $\mathsf{M}$<br>dimanche | 8<br>lundi | P.<br>mardi | R.<br>mercredi |  |
|-------------------|------------------------------------------|----------|-----------------|----------|--------------|------------|----------------------|-----------------------|------------|-------------|-------------|---------------|-------------|-------------|---------------|------------|---------------|-------------|---------------|--------------------------|-------------|---------------|-------------------------|----------------------------|-----------|--------------------------|------------|-------------|----------------|--|
| 12 Machines /Jour | Verifier la lubrification                |          |                 |          | ▒            |            |                      |                       |            |             |             | ▒             |             |             |               |            |               |             | M             |                          |             |               |                         |                            |           | ▩                        |            |             |                |  |
| 12 Machines /Jour | vérifier l'usure de la plaque à aiguille |          |                 |          | ▧            |            |                      |                       |            |             |             | W             |             |             |               |            |               |             | ▧             |                          |             |               |                         |                            |           | 11                       |            |             |                |  |
| 12Machines /Jour  | Vérifier le serrage du crochet           |          |                 |          | ▧            |            |                      |                       |            |             |             | ▒             |             |             |               |            |               |             | I             |                          |             |               |                         |                            |           | 111                      |            |             |                |  |
| 3Machines /Jour   | vérifier la pointe du crochet            |          |                 |          | ▧            |            |                      |                       |            |             |             | ▒             |             |             |               |            |               |             |               |                          |             |               |                         |                            |           | ▧                        |            |             |                |  |
| 3machines /Jour   | Nettoyage machine avec l'alcool          |          |                 |          | ▧            |            |                      |                       |            |             |             | ▒             |             |             |               |            |               |             | ▒             |                          |             |               |                         |                            |           | ▧                        |            |             |                |  |
|                   | <b>ETAT</b>                              |          |                 |          |              |            |                      |                       |            |             |             |               |             |             |               |            |               |             |               |                          |             |               |                         |                            |           |                          |            |             |                |  |

Figure 58: le calendrier après la saisie de la date

➢ Il reste alors qu'à saisir le nom du mécanicien pour compléter la fenêtre (figure60)

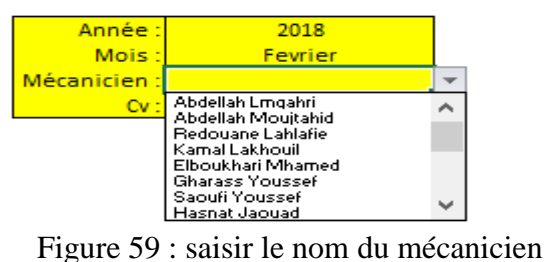

➢ Et finalement, la figure nous montre la fenêtre complète.

| Année:<br>Mois:<br>Cov: | 2018<br><b>Janvier</b><br>Mécanicien : Gharass Youssef |                                          |          |          |               |          |             |           |                                |                      |               | Le Plan Préventive de Gharass Youssef Pour Le Mois Janvier |                              |               |          |          |                            |                 |           |                |                                  |                                      |             |                      |             |                        |             |               |
|-------------------------|--------------------------------------------------------|------------------------------------------|----------|----------|---------------|----------|-------------|-----------|--------------------------------|----------------------|---------------|------------------------------------------------------------|------------------------------|---------------|----------|----------|----------------------------|-----------------|-----------|----------------|----------------------------------|--------------------------------------|-------------|----------------------|-------------|------------------------|-------------|---------------|
|                         |                                                        |                                          | lundi 01 | mardi 02 | g<br>mercredi | jeudi 04 | vendredi 05 | samedi 06 | G<br>$\pmb{\omega}$<br>dimanch | mardi 09<br>lundi 08 | g<br>mercredi | jeudi 11                                                   | a<br>g<br>vendredi<br>samedi | ă<br>dimanche | lundi 15 | mardi 16 | a<br>mercredi:<br>jeudi 18 | ျာ<br>vendredi: | samedi 20 | ਨ<br>dimanche? | $\overline{\mathbf{z}}$<br>indi. | $\mathbb{R}$<br>mercredi<br>mardi 23 | 19<br>jeudi | <b>R</b><br>vendredi | Z<br>samedi | 图<br>dimanche<br>İundi | 8<br>mardi: | 볾<br>mercredi |
|                         | 12 Machines /Jour                                      | Verifier la lubrification                |          |          |               |          |             |           | 11                             |                      |               |                                                            |                              | 99            |          |          |                            |                 |           | m              |                                  |                                      |             |                      |             | 111                    |             |               |
|                         | 12 Machines /Jour                                      | vérifier l'usure de la plaque à aiguille |          |          |               |          |             |           | 88                             |                      |               |                                                            |                              | 88            |          |          |                            |                 |           | m              |                                  |                                      |             |                      |             | 88                     |             |               |
|                         | 12Machines /Jour                                       | Vérifier le serrage du crochet           |          |          |               |          |             |           | 88                             |                      |               |                                                            |                              | ▒             |          |          |                            |                 |           | P.             |                                  |                                      |             |                      |             | 111                    |             |               |
|                         | 3Machines /Jour                                        | vérifier la pointe du crochet            |          |          |               |          |             |           | 111                            |                      |               |                                                            |                              | 88            |          |          |                            |                 |           | ▧              |                                  |                                      |             |                      |             | 111                    |             |               |
|                         | 3machines /Jour                                        | Nettoyage machine avec l'alcool          |          |          |               |          |             |           | 88                             |                      |               |                                                            |                              | 11            |          |          |                            |                 |           | ▧              |                                  |                                      |             |                      |             | 111                    |             |               |
|                         |                                                        | <b>ETAT</b>                              |          |          |               |          |             |           |                                |                      |               |                                                            |                              |               |          |          |                            |                 |           |                |                                  |                                      |             |                      |             |                        |             |               |

*Figure 60: le dernier affichage du calendrier*

## Annexe 9 : le suivi hebdomadaire et mensuel

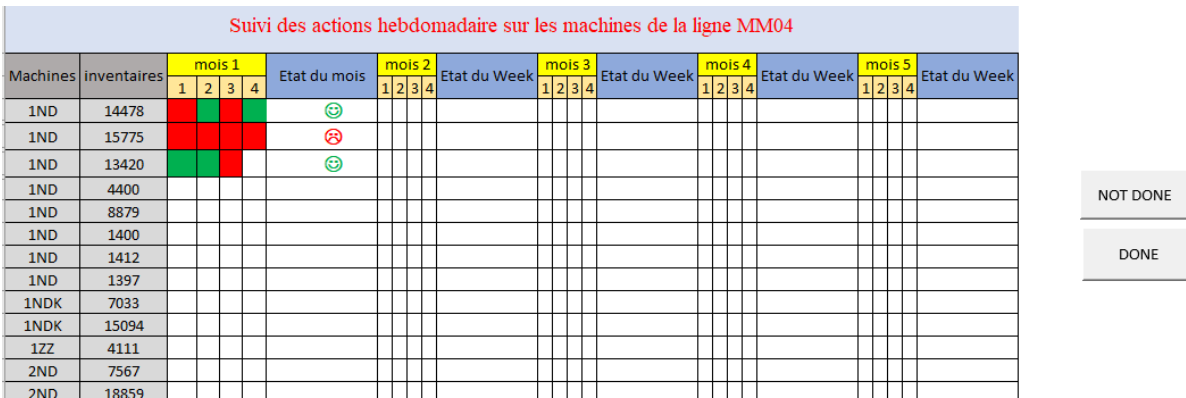

### Tableau 20: Suivi Hebdomadaire

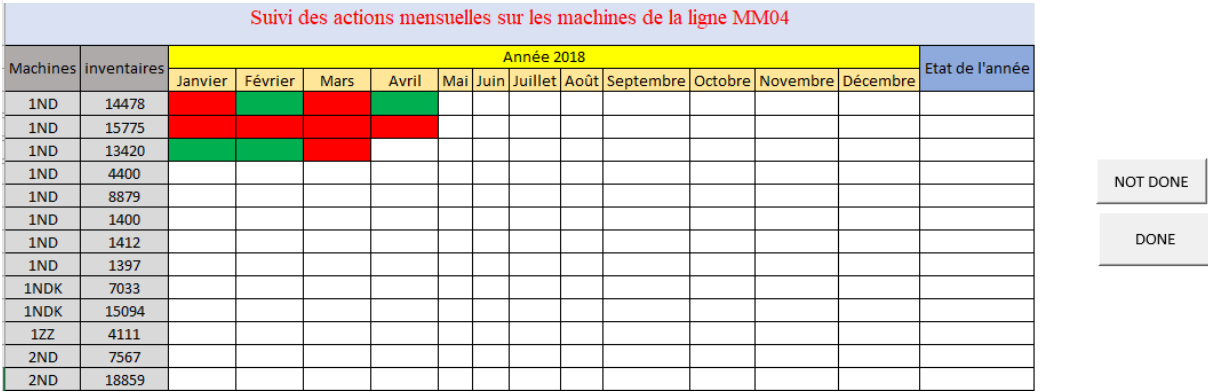

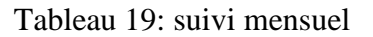

### ❖ **Remarque :**

- ➢ L'affichage des émoticones se fait par l'écriture de type wingding en notant l'une de cettes lettres : L ,K et J.
- ➢ Pour les boutons « Done » et « NOT DONE », elles sont crée par des l'enrigisrement des macros.
- ➢ Le calcul des colonnes colorées se fait par un code VBA en créant une fonction couleur qui permet d'affecter à chaque couleur un nombre ; ce qui nous permet par la suite de faire la somme des cellules colorées.